### Polska pl

# **C 340**

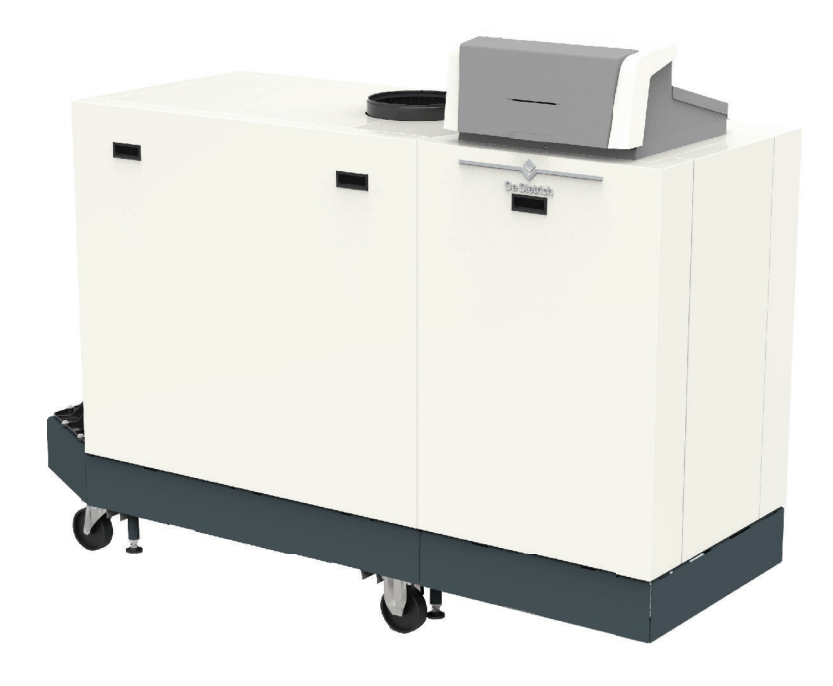

# Instrukcja instalowania i obsługi

Wysokosprawny, stojący kocioł gazowy

# C 340-C 640

Diematic Evolution SCB-01 SCB-02

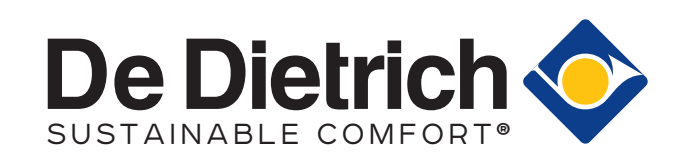

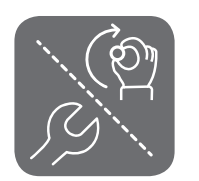

# Spis treści

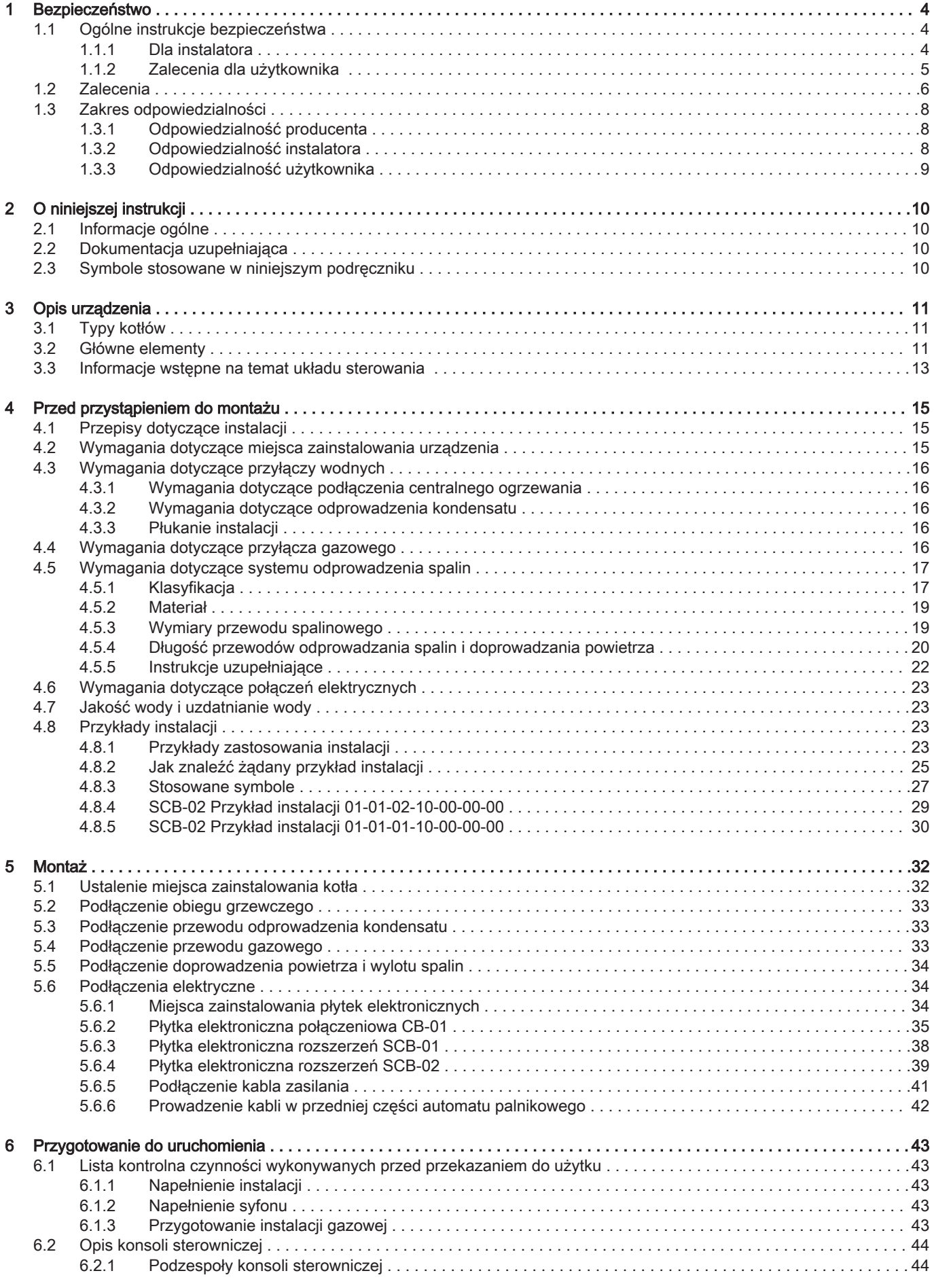

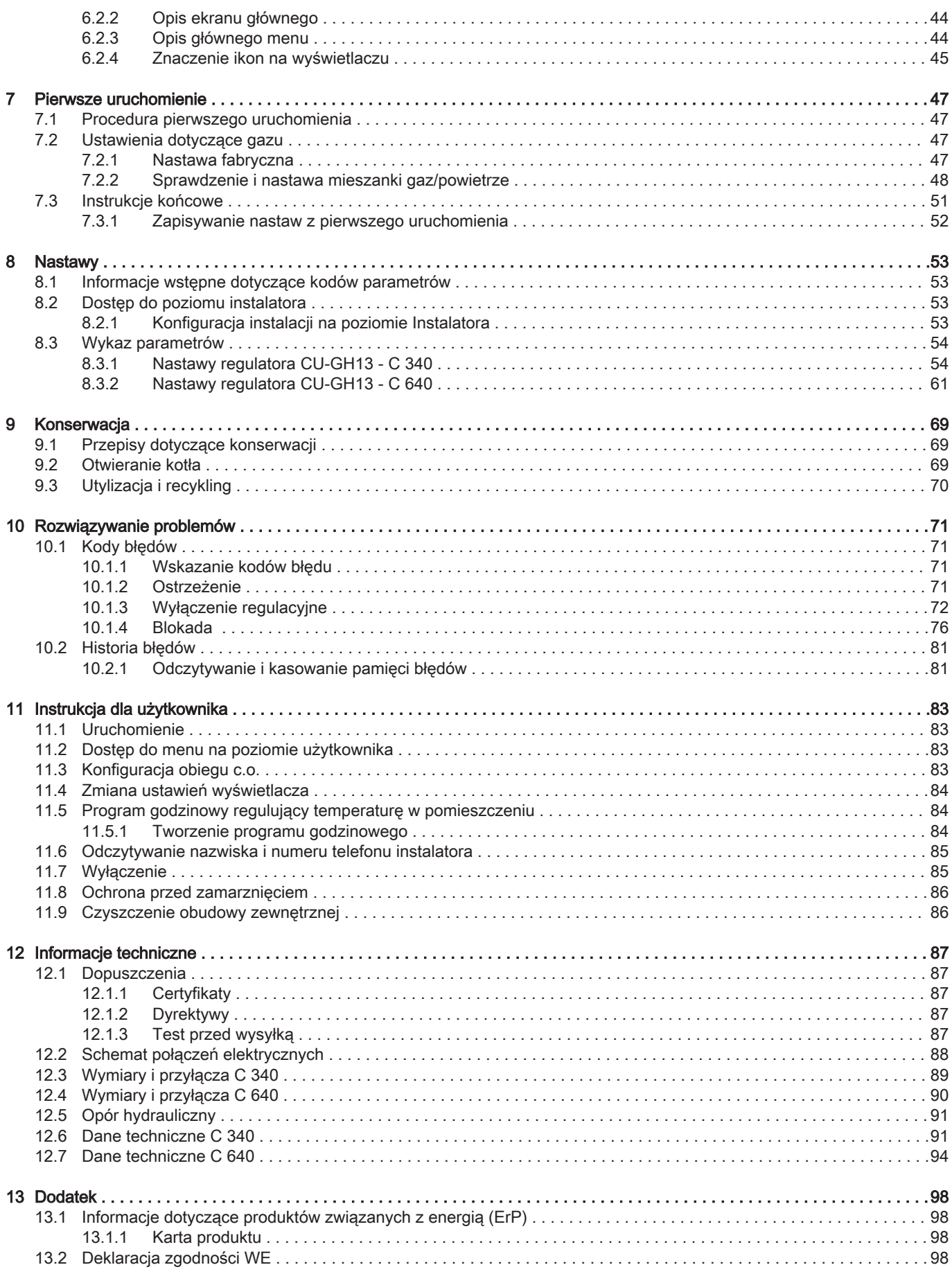

# <span id="page-3-0"></span>1 Bezpieczeństwo

# 1.1 Ogólne instrukcje bezpieczeństwa

# 1.1.1 Dla instalatora Niebezpieczeństwo Jeżeli wyczuwalny jest zapach gazu: 1. Nie używać otwartego ognia, nie palić ani nie używać gniazdek oraz przełączników elektrycznych (dzwonków, oświetlenia, silników, wind itp.). 2. Odciąć dopływ gazu. 3. Otworzyć okna. 4. Natychmiast zlokalizować miejsce wycieku i uszczelnić je. 5. Jeśli wyciek wystąpił przed gazomierzem, powiadomić firmę dostarczającą gaz. Niebezpieczeństwo W razie wyczucia pojawienia się spalin: 1. Wyłączyć kocioł. 2. Otworzyć okna. 3. Natychmiast zlokalizować miejsce wycieku i uszczelnić je. Przestroga

Po przeprowadzeniu prac konserwacyjnych lub napraw należy sprawdzić szczelność całej instalacji grzewczej.

# <span id="page-4-0"></span>1.1.2 Zalecenia dla użytkownika

# Niebezpieczeństwo

Jeżeli wyczuwalny jest zapach gazu:

- 1. Nie używać otwartego ognia, nie palić ani nie używać gniazdek oraz przełączników elektrycznych (dzwonków, oświetlenia, silników, wind itp.).
- 2. Odciąć dopływ gazu.
- 3. Otworzyć okna.
- 4. Opuścić lokal.
- 5. Skontaktować się z uprawnionym instalatorem.

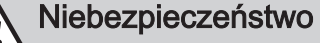

W razie wyczucia spalin:

- 1. Wyłączyć kocioł.
- 2. Otworzyć okna.
- 3. Opuścić lokal.
- 4. Skontaktować się z uprawnionym instalatorem.

# **Ostrzeżenie**

Nie dotykać przewodów spalinowych. W zależności od ustawień kotła temperatura przewodów spalinowych może przekroczyć 60°C.

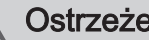

## **Ostrzeżenie**

Nie dotykać grzejników przez dłuższy czas. W zależności od ustawień kotła temperatura grzejników może przekroczyć 60°C.

# **Ostrzeżenie**

Zachować ostrożność podczas używania ciepłej wody użytkowej. W zależności od ustawień kotła temperatura ciepłej wody użytkowej może przekroczyć 65°C.

# **Ostrzeżenie**

Użytkownik powinien w trakcie użytkowania kotła oraz instalacji wykonywać wyłącznie czynności, które zostały opisane w niniejszej instrukcji. Wszelkie inne czynności powinny być wykonywane przez uprawnionego instalatora.

# **Ostrzeżenie**

Odprowadzenia kondensatu nie wolno modyfikować ani zamykać. Jeżeli stosowany jest układ neutralizacji kondensatu, należy go czyścić regularnie zgodnie z instrukcjami producenta.

# <span id="page-5-0"></span>Przestroga Kocioł musi być regularnie serwisowany. auW celu serwisowania kotła należy skontaktować się z autoryzowanym instalatorem lub podpisać umowę na obsługę konserwacyjną. **Przestroga** Należy używać tylko oryginalnych części zamiennych. Ważne  $\mathbf{i}$ Regularnie sprawdzać obecność wody oraz ciśnienie w instalacji grzewczej.

# 1.2 Zalecenia

# Niebezpieczeństwo

Urządzenie może być użytkowane przez dzieci w wieku ponad 8 lat oraz osoby z o ograniczonych zdolnościach fizycznych, psychicznych lub postrzegania zmysłowego, bądź osoby niedoświadczone lub nieposiadające odpowiedniej wiedzy, pod warunkiem zapewnienia im nadzoru i pouczenia ich w zakresie użytkowania urządzenia w bezpieczny sposób oraz zrozumienia przez nie istniejących zagrożeń. Nie należy dopuszczać, aby dzieci bawiły się urządzeniem. Dzieci nie powinny czyścić ani wykonywać konserwacji urządzenia bez nadzoru osoby dorosłej.

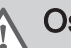

# **Ostrzeżenie**

Instalowanie i konserwacja kotła muszą być wykonywane przez uprawnionego instalatora zgodnie z obowiązującymi przepisami lokalnymi i krajowymi.

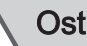

# **Ostrzeżenie**

Instalacja i konserwacja kotła muszą być wykonywane przez uprawnionego instalatora zgodnie z informacjami zawartymi w dostarczonej instrukcji. Nieprzestrzeganie zaleceń zawartych w instrukcji może prowadzić do niebezpiecznych sytuacji i/lub obrażeń ciała.

# **Ostrzeżenie**

Demontaż i utylizacja kotła muszą być wykonywane przez wykwalifikowanego instalatora zgodnie z obowiązującymi przepisami lokalnymi i krajowymi.

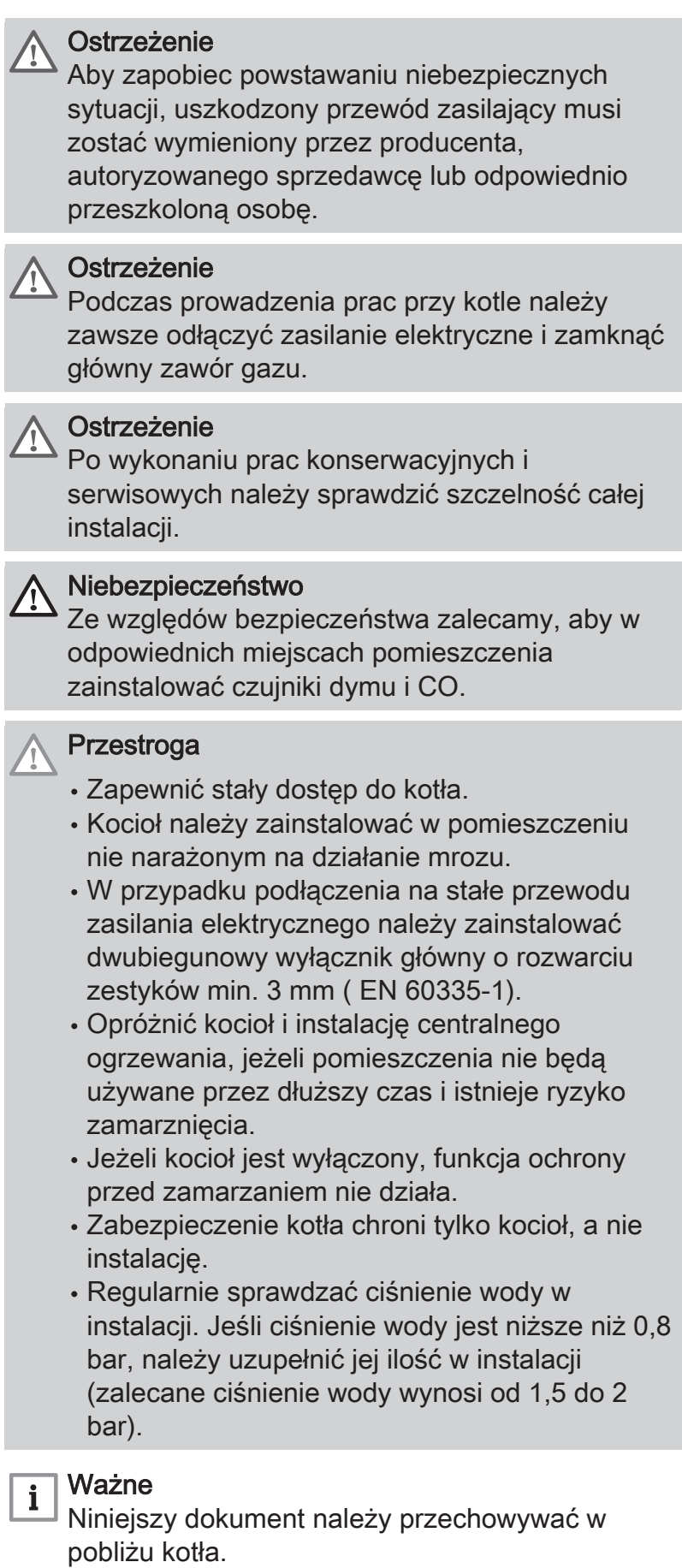

#### <span id="page-7-0"></span>Ważne  $\mathbf{i}$

Obudowę zewnętrzną zdejmować tylko dla przeprowadzenia prac konserwacyjnych i naprawczych. Po zakończeniu prac konserwacyjnych i serwisowych należy założyć z powrotem wszystkie płyty obudowy.

## Ważne

i wazne<br>Przez cały okres użytkowania kotła nie wolno z niego usuwać ani zakrywać instrukcji i etykiet ostrzegawczych. Zniszczone lub nieczytelne naklejki z instrukcjami i ostrzeżeniami należy natychmiast wymienić.

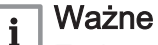

Zmian w kotle można dokonywać tylko po uzyskaniu pisemnej zgody od firmy De Dietrich.

# 1.3 Zakres odpowiedzialności

# 1.3.1 Odpowiedzialność producenta

Nasze urządzenia są produkowane zgodnie z wymaganiami obowiązujących dyrektyw. Są one dostarczane ze znakiem  $\zeta \in \text{wraz } z$  wymaganą dokumentacją. Dbając o jakość stale dążymy do doskonalenia naszych urządzeń. Zastrzegamy więc prawo do wprowadzania zmian w specyfikacjach podanych w niniejszym dokumencie.

Jako producent nie ponosimy odpowiedzialności w następujących przypadkach:

- niestosowanie się do zaleceń instrukcji instalowania i konserwacji urządzenia.
- niestosowanie się do zaleceń instrukcji obsługi urządzenia.
- brak lub niedostateczna konserwacja urządzenia.

# 1.3.2 Odpowiedzialność instalatora

Instalator jest odpowiedzialny za zainstalowanie urządzenia. Instalator musi przestrzegać następujących zaleceń:

- Przeczytać wszystkie wskazówki zawarte w instrukcjach dostarczonych z urządzeniem i ich przestrzegać.
- Zainstalować urządzenie zgodnie z obowiązującymi przepisami i normami.
- Przeprowadzić pierwsze uruchomienie oraz wszelkie niezbędne kontrole.
- <span id="page-8-0"></span>Poinstruować użytkownika o działaniu instalacji.
- Jeśli urządzenie wymaga konserwacji, zwrócić uwagę użytkownika na obowiązek kontroli i utrzymywania urządzenia w dobrym stanie technicznym.
- Przekazać użytkownikowi wszystkie instrukcje obsługi.

# 1.3.3 Odpowiedzialność użytkownika

W celu zapewnienia optymalnej pracy systemu użytkownik musi stosować się do następujących zaleceń:

- Przeczytać wszystkie wskazówki zawarte w instrukcjach dostarczonych z urządzeniem i ich przestrzegać.
- · Instalowanie i pierwsze uruchomienie zlecić autoryzowanemy serwisowi.
- Poprosić instalatora o udzielenie informacji o pracy instalacji.
- Przeprowadzenie wymaganych kontroli i prac konserwacyjnych należy zlecić autoryzowanemy serwisowi.
- Przechowywać instrukcje obsługi w dobrym stanie w pobliżu urządzenia.

# <span id="page-9-0"></span>2 O niniejszej instrukcji

### 2.1 Informacje ogólne

Niniejsza instrukcja jest przeznaczona dla instalatora i końcowego użytkownika kotła C 340 / C 640.

#### 2.2 Dokumentacja uzupełniająca

Wymieniona poniżej dokumentacja jest dostępna jako załącznik do niniejszej instrukcji:

- Informacje o produkcie
- Instrukcja konserwacji
- Instrukcje dotyczące jakości wody

#### 2.3 Symbole stosowane w niniejszym podręczniku

Ten podręcznik zawiera instrukcje specjalne, oznaczone określonymi symbolami. Należy zwrócić szczególną uwagę na fragmenty, oznaczone tymi symbolami, .

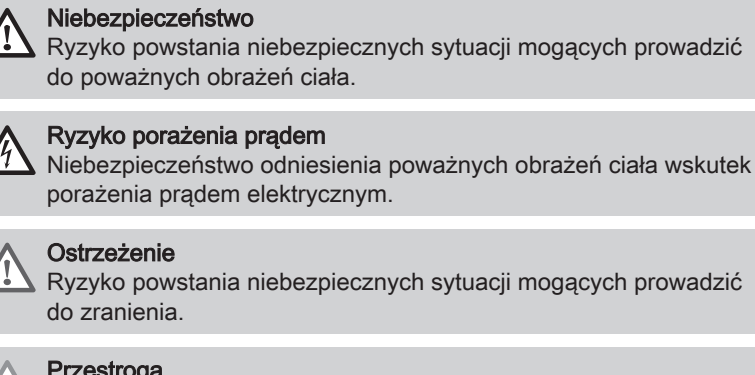

 $\angle$ 

stroga Ryzyko uszkodzenia urządzenia.

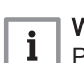

#### Ważne

Prosimy o uwagę: ważna informacja.

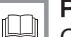

Patrz

Odsyłacz do innych instrukcji lub stron niniejszej instrukcji.

# <span id="page-10-0"></span>3 Opis urządzenia

### 3.1 Typy kotłów

Dostępne są następujące typy kotłów:

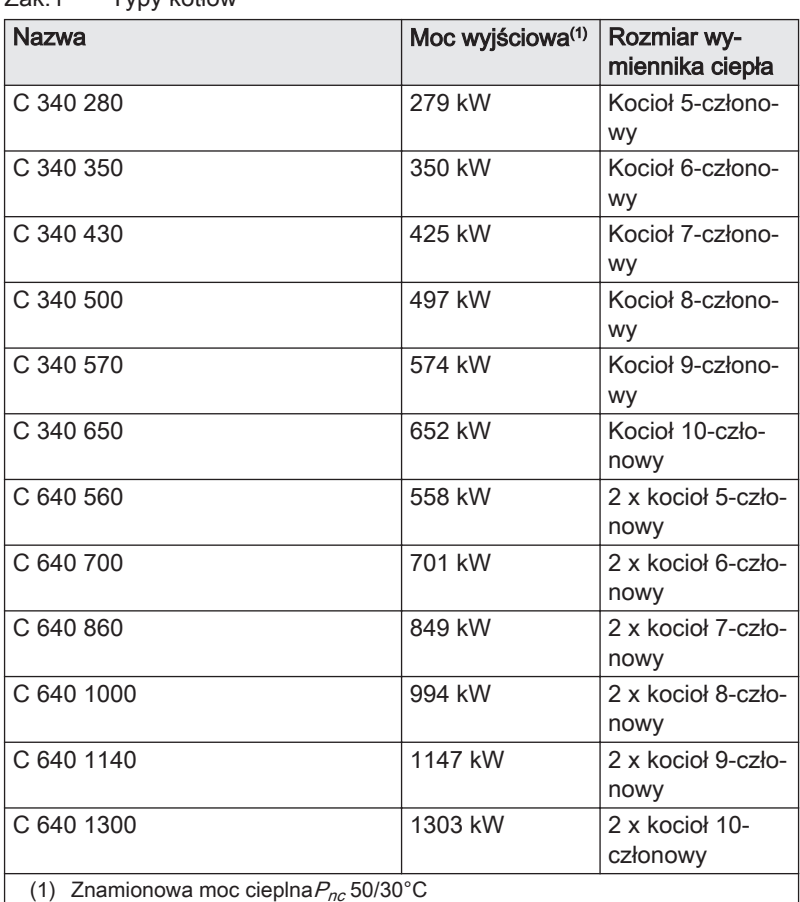

Zak.1 Typy kotłów

### 3.2 Główne elementy

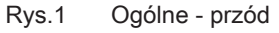

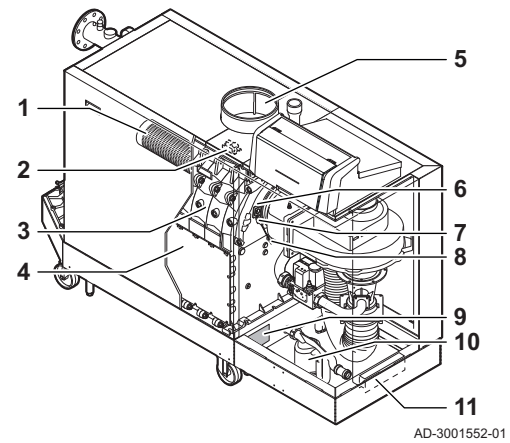

- 1 Palnik
- 2 Transformator zapłonowy/jonizacyjny
- 3 Wymiennik ciepła
- 4 Pokrywa rewizyjna
- 5 Podłączenie wlotu powietrza
- 6 Wziernik kontroli płomienia
- 7 Elektroda zapłonowa/jonizacyjna
- 8 Czujnik temperatury wymiennika ciepła
- 9 Tabliczka znamionowa
- 10 Syfon
- 11 Schowek na dokumenty

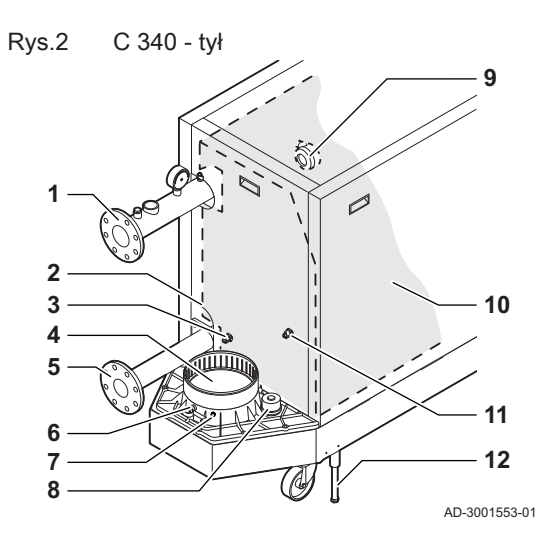

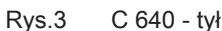

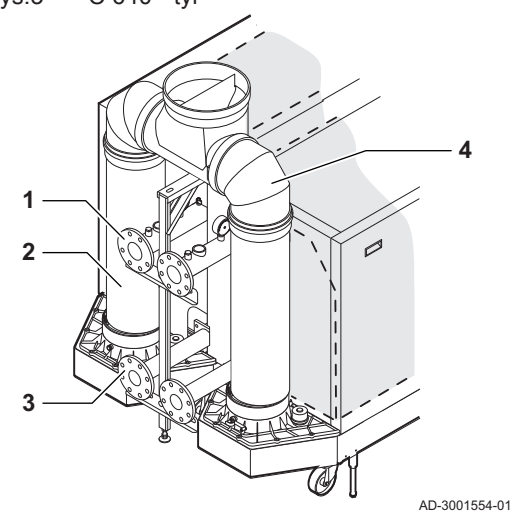

Rys.4 Zespół powietrzno-gazowy

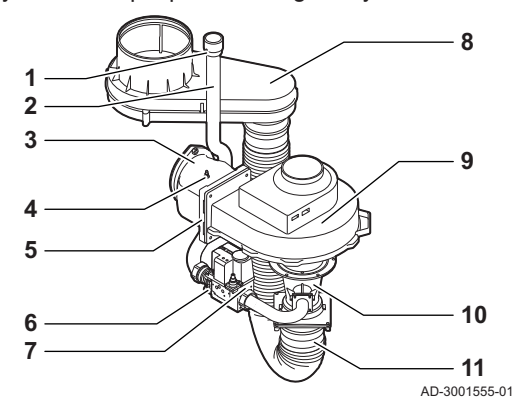

- Przyłącze zasilania
- Podłączenie drugiego powrotu
- Czujnik temperatury powrotu (gdy nie zamontowano drugiego powrotu)
- Przyłącze odprowadzenia spalin
- Przyłącze powrotu
- Króciec pomiaru spalin
- Czujnik temperatury spalin
- Pokrywa pojemnika na kondensat
- Presostat różnicowy ciśnienia powietrza
- Zestaw izolacji wymiennika ciepła (opcjonalnie)
- Czujnik temperatury powrotu (gdy zamontowano drugi powrót)
- Nóżka poziomująca
	- Przyłącze zasilania
	- Wylot spalin
- Przyłącze powrotu
- 4 Kolektor spalin

- Króciec pomiaru ciśnienia gazu
- Przewód zasilania gazem
- Element podłączenia gaz-powietrze
- Króciec pomiaru ciśnienia
- Zawór zwrotny
- Filtr gazu
- Zawór gazu
- Komora powietrza
- Wentylator
- Zwężka Venturiego
- Wąż doprowadzenia powietrza

#### <span id="page-12-0"></span>Rys.5 Automat palnikowy

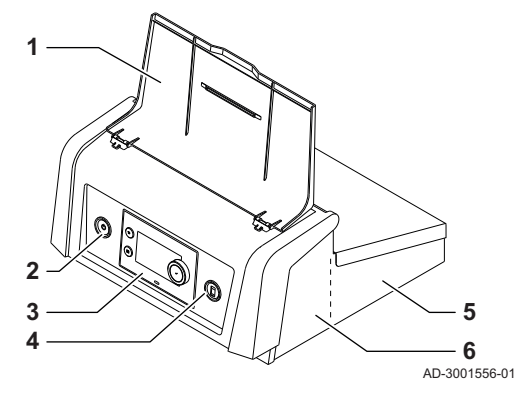

1 Pokrywa wyświetlacza

- 2 Przycisk zasilania
- 3 Konsola sterownicza
- 4 Złącze serwisowe
- 5 Tylna część automatu palnikowego do płytek elektronicznych rozszerzeń z połączeniami przewodów
- 6 Przednia część automatu palnikowego do regulatora i połączeniowych płytek elektronicznych rozszerzeń
- 1 Tuleja zanurzeniowa (½") czujnika temperatury (sterowanie zewnętrzne)
- 2 Odpowietrznik (⅛")
- 3 Podłączenie zaworu bezpieczeństwa (1½")
- 4 Manometr  $(\frac{1}{2})^n$
- 5 Czujnik temperatury zasilania (M6)

Rys.6 Przewód zasilania

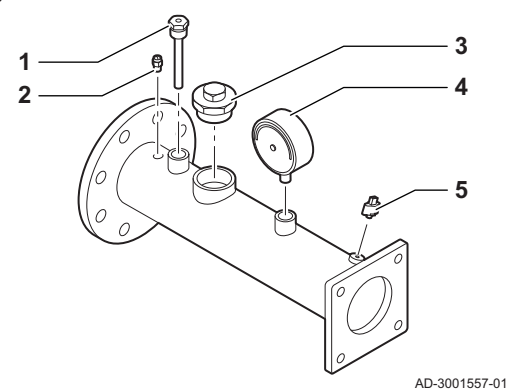

#### 3.3 Informacje wstępne na temat układu sterowania

Kocioł C 340 / C 640 jest wyposażony w układ sterowania . Jest to układ modułowy, zapewniający kompatybilność i łączność pomiędzy wszystkimi urządzeniami, które korzystają z tego samego układu.

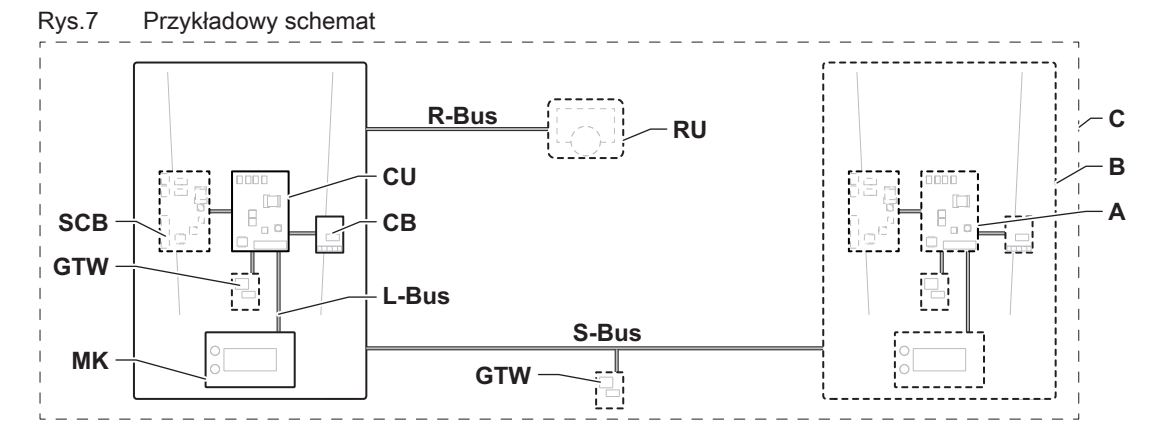

AD-3001366-02

Zak.2 Elementy pokazane na przykładowym schemacie

| Pozycja    | <b>Opis</b>                                               | Funkcja                                                                                                    |
|------------|-----------------------------------------------------------|----------------------------------------------------------------------------------------------------|
| CU         | Control Unit: Regulator                                   | Regulator obsługuje wszystkie podstawowe funkcje urządze-<br>nia.                                                                                                    |
| CB         | Connection Board: Płytka elektroniczna połą-<br>czeniowa  | Płytka elektroniczna połączeniowa służy do zapewnienia łat-<br>wego dostępu do wszystkich złączy regulatora.                                                                        |
| <b>SCB</b> | Smart Control Board: Płytka elektroniczna roz-<br>szerzeń | Płytka elektroniczna rozszerzeń obsługuje dodatkowe funkcje,<br>takie jak wewnętrzny podgrzewacz c.w.u. lub wiele stref.                                                            |
| <b>GTW</b> | Gateway: Płytka elektroniczna konwersji                   | gateway można zainstalować w urządzeniu lub instalacji, aby<br>umożliwić wykonywanie jednej z poniższych funkcji:<br>· Dodatkowa łączność (bezprzewodowa)<br>• Połączenia serwisowe |
|            |                                                           | • Komunikacja z innymi układami                                                                                                    |

#### 3 Opis urządzenia

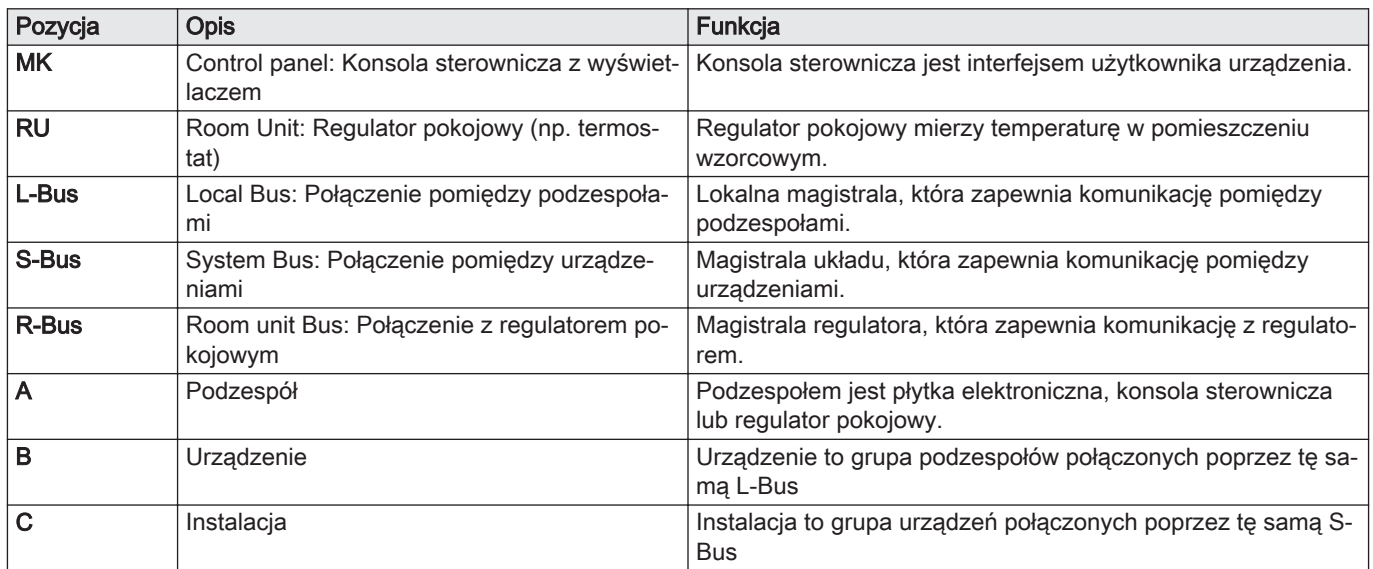

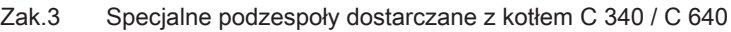

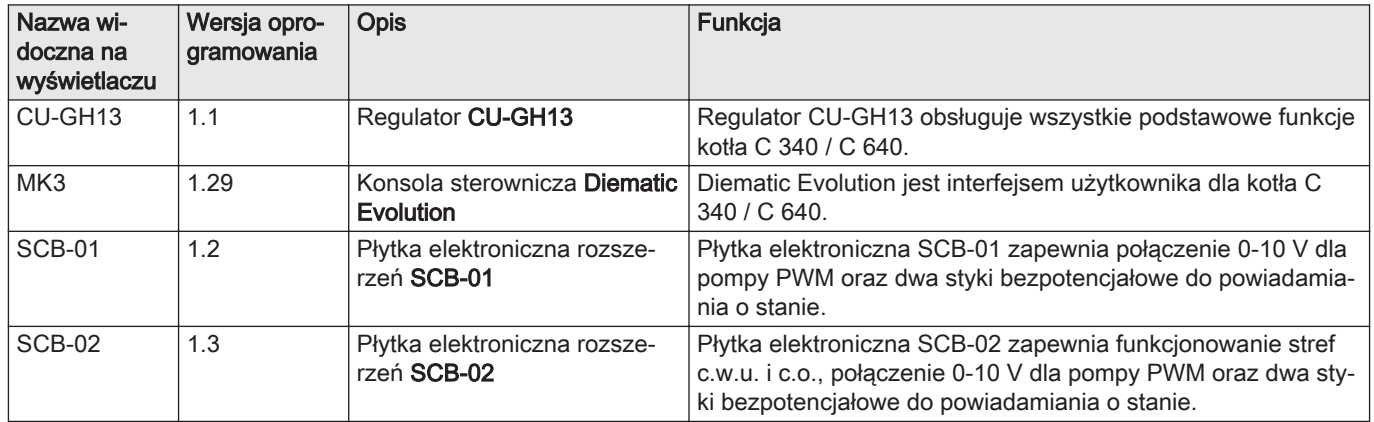

# <span id="page-14-0"></span>4 Przed przystąpieniem do montażu

## 4.1 Przepisy dotyczące instalacji

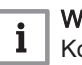

#### lażne

ocioł musi zostać zainstalowany przez wykwalifikowanego instalatora zgodnie z obowiązującymi przepisami lokalnymi i krajowymi.

#### 4.2 Wymagania dotyczące miejsca zainstalowania urządzenia

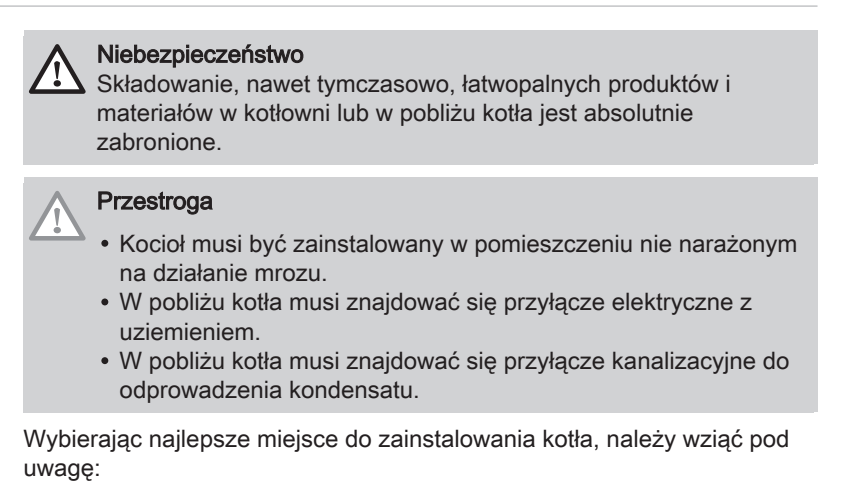

- przepisy prawne,
- dostępne miejsce niezbędne do zainstalowania,
- wymagane odstępy wokół kotła umożliwiające łatwy dostęp i wykonanie prac konserwacyjnych,
- dopuszczalne położenie wylotu spalin i/lub otworu doprowadzenia powietrza.

Rys.8 Wymagania dotyczące miejsca zainstalowania urządzenia

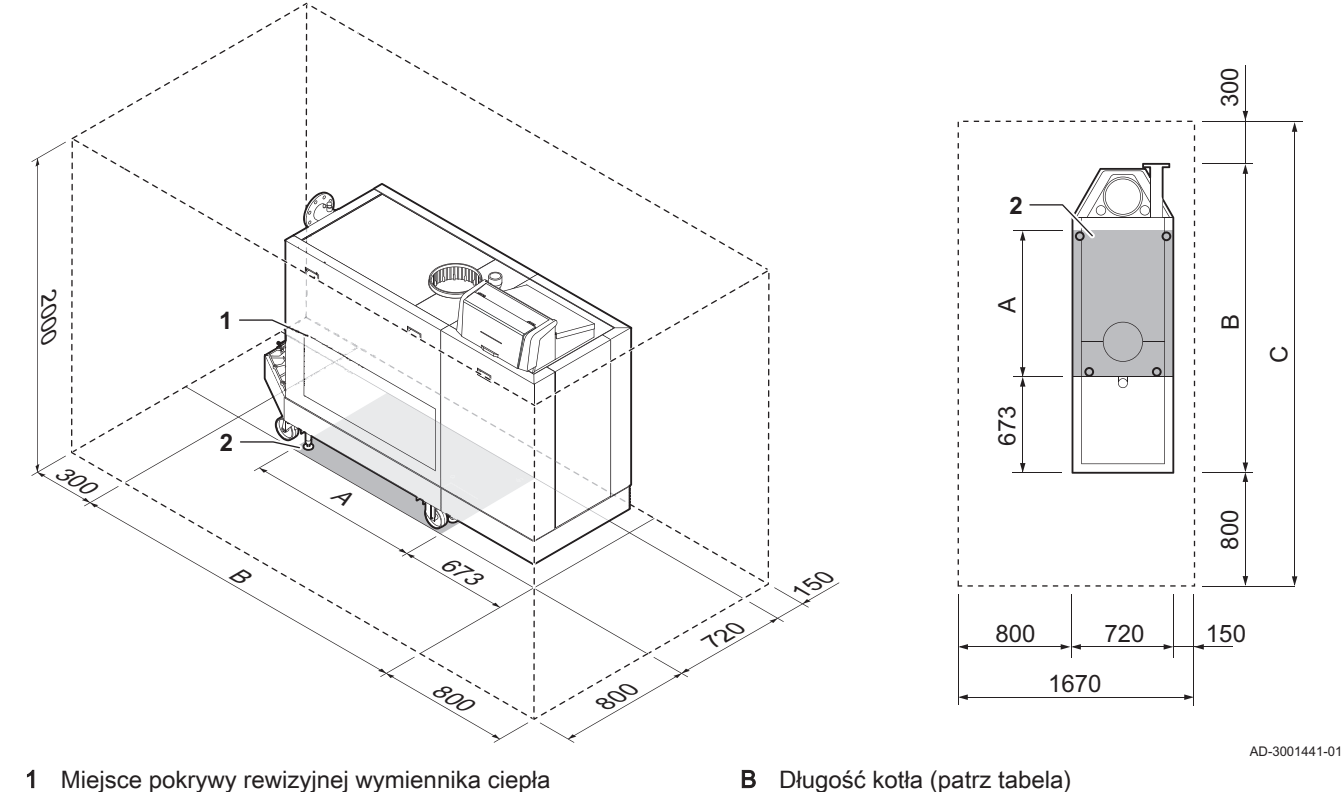

- 2 Powierzchnia podparcia
- A Długość powierzchni podparcia (patrz tabela)
- B Długość kotła (patrz tabela)
- C Wymagana długość całkowita (patrz tabela)

| C 340 | C 640 | $A$ (mm) | $B$ (mm) | $C$ (mm) |
|-------|-------|----------|----------|----------|
| 280   | 560   | 723      | 1862     | 2962     |
| 350   | 700   | 723      | 1862     | 2962     |
| 430   | 860   | 723      | 1862     | 2962     |
| 500   | 1000  | 1032     | 2172     | 3272     |
| 570   | 1140  | 1032     | 2172     | 3272     |
| 650   | 1300  | 1032     | 2172     | 3272     |

Zak.4 Wymiary A / B / C (mm)

#### <span id="page-15-0"></span>4.3 Wymagania dotyczące przyłączy wodnych

- Przed przystąpieniem do instalowania należy sprawdzić, czy przyłącza spełniają określone wymagania.
- Wszelkie niezbędne prace spawalnicze należy przeprowadzać w bezpiecznej odległości od kotła.
- Przy zastosowaniu przewodów syntetycznych należy przestrzegać odpowiednich instrukcji producenta.

#### 4.3.1 Wymagania dotyczące podłączenia centralnego ogrzewania

Aby zapobiec zapychaniu się elementów kotła, zalecamy zamontowanie filtra c.o. na przewodzie powrotnym.

#### 4.3.2 Wymagania dotyczące odprowadzenia kondensatu

- Przewód odprowadzający na końcu odprowadzenia kondensatu musi mieć średnicę Ø 32 mm lub większą.
- Ze względu na kwasowość kondensatu (pH od 2 do 5), należy używać wyłącznie przewodu oprowadzającego wykonanego z tworzywa sztucznego.
- W przewodzie spustowym zainstalować blokadę wody lub syfon.
- Przewód spustowy musi mieć minimalny spadek 30 mm na metr, maksymalna długość odcinka poziomego wynosi 5 metrów.
- Nie wolno wykonywać stałego połączenia, aby nie dopuścić do powstania nadciśnienia w syfonie.

#### 4.3.3 Płukanie instalacji

Instalację należy przeprowadzić zgodnie z obowiązującymi przepisami, zasadami techniki i zaleceniami zamieszczonymi w niniejszej instrukcji.

Przed podłączeniem nowego kotła do instalacji, całą instalację należy dokładnie oczyścić poprzez jej przepłukanie. Przepłukanie umożliwia usunięcie zanieczyszczeń powstałych podczas montażu (żużla spawalniczego, środków mocujących itp.) oraz zabrudzeń (osadów, błota itp.)

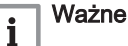

#### Instalację c.o. należy przepłukać wodą w ilości odpowiadającej co najmniej trzykrotnej objętości instalacji.

Przewody c.w.u. należy przepłukać wodą w ilości odpowiadającej co najmniej ich 20-krotnej objętości.

#### 4.4 Wymagania dotyczące przyłącza gazowego

- Wszelkie niezbędne prace spawalnicze należy przeprowadzać w bezpiecznej odległości od kotła.
- Przed montażem upewnić się, że gazomierz ma wystarczającą wydajność. Należy uwzględnić zużycie gazu we wszystkich używanych urządzeniach. Jeśli gazomierz ma niewystarczającą wydajność, należy powiadomić lokalnego dostawcę gazu.
- Zalecamy założenie filtra gazu, aby nie dopuścić do zatkania zaworu gazowego.
- Średnice rur muszą być dobrane zgodnie z przepisami obowiązującymi w danym kraju.

#### <span id="page-16-0"></span>4.5 Wymagania dotyczące systemu odprowadzenia spalin

#### 4.5.1 Klasyfikacja

#### Ważne  $\overline{\mathbf{i}}$

- Za dobór prawidłowych średnic i długości oraz zastosowanie odpowiedniego rodzaju wylotu spalin odpowiada instalator.
- Zawsze należy stosować materiały połączeniowe oraz przeloty przez dach i/lub ściany zewnętrzne dostarczone przez tego samego producenta. Aby uzyskać informacje dotyczące zgodności należy skontaktować się z producentem.
- Dozwolone jest stosowanie systemów wylotu spalin innych producentów niż producenci zalecani figurujący na liście w tej instrukcji. Stosowanie tych systemów jest dozwolone wyłącznie w przypadku spełnienia wszystkich naszych wymogów i przestrzegania zaleceń podanych w opisie podłączenia przewodu spalinowego  $C_{63}$ .

#### Zak.5 Rodzaj podłączenia przewodu spalinowego:  $B_{23} - B_{23P}$

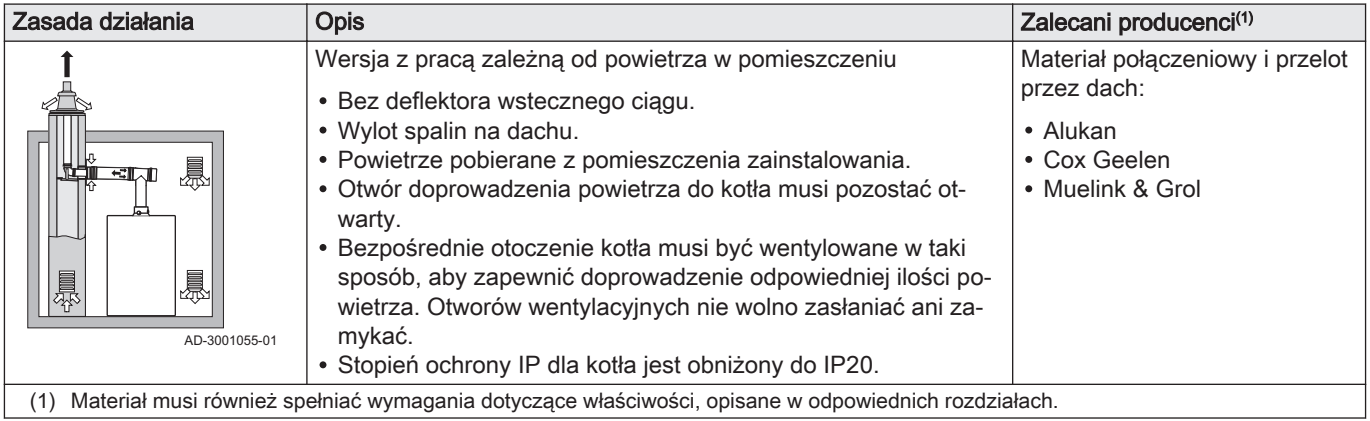

#### Zak.6 Rodzaj podłączenia przewodu spalinowego: C33

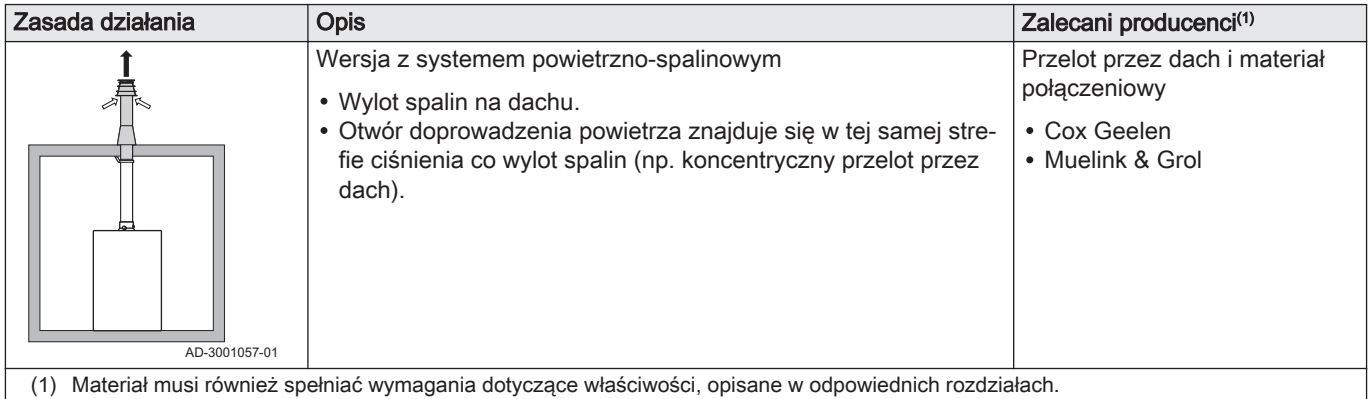

Zak.7 Rodzaj podłączenia przewodu spalinowego: C<sub>53</sub>

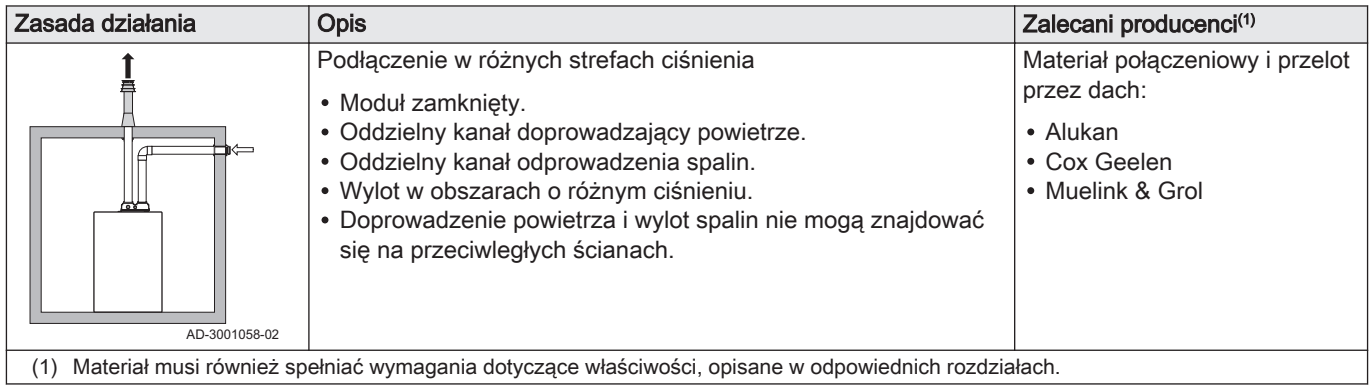

#### Zak.8 Rodzaj podłączenia przewodu spalinowego: C<sub>63</sub>

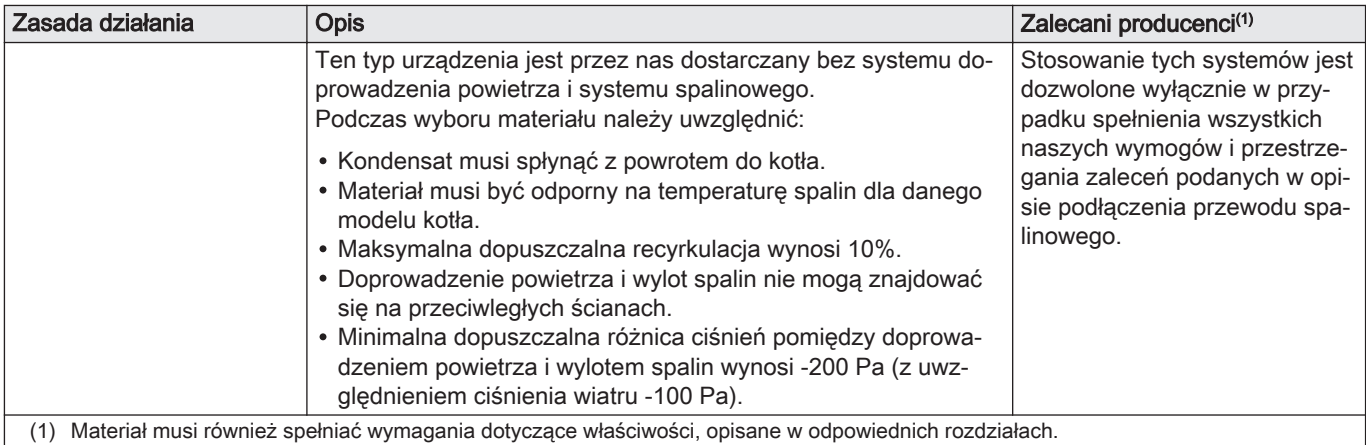

#### Zak.9 Rodzaj podłączenia przewodu spalinowego: C<sub>93</sub>

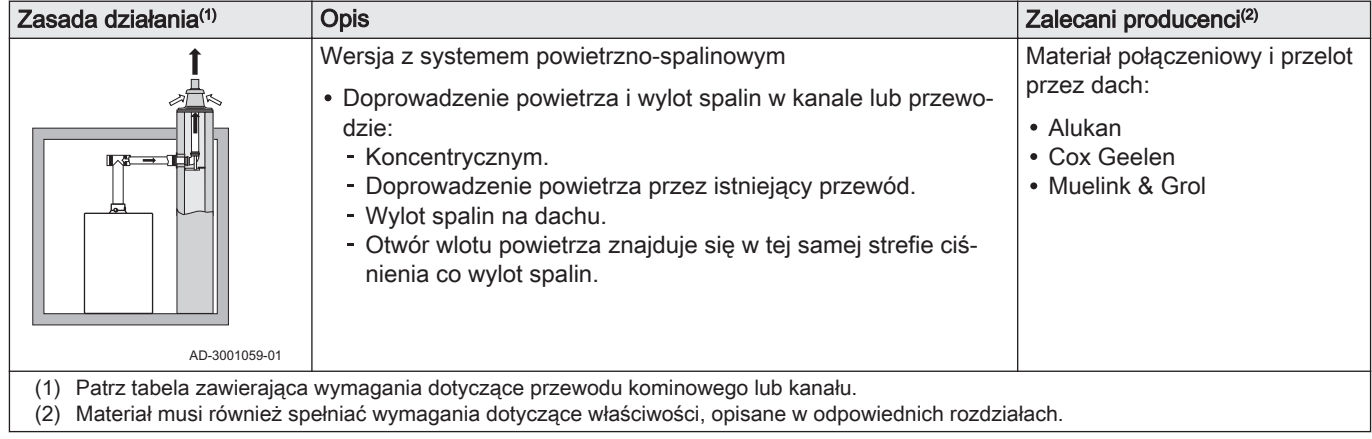

Rys.9 Minimalne wymiary przewodu kominowego lub kanału C<sub>93</sub>

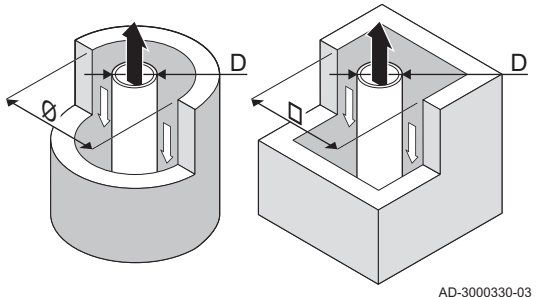

#### Ważne

 $\overline{\mathbf{i}}$ 

Kanał musi spełniać wymagania w zakresie gęstości powietrza podane w lokalnych przepisach.

#### Ważne  $\mathbf{i}$

- $\ddot{\phantom{0}}$ Należy dokładnie czyścić przewody w przypadku używania wkładów i/lub przyłącza doprowadzenia powietrza.
- Musi istnieć możliwość kontroli wkładu kominowego.

#### 4.5.2 Materiał

Posługując się nadrukiem oznaczenia materiału wylotu spalin, sprawdzić, czy jest on odpowiedni dla tego urządzenia.

<span id="page-18-0"></span>Rys.10 Przykładowe oznaczenie AD-3001120-01 EN 14471 - T120 P1 W 1 O50 LI E U0 EN 1856-1 - T120 P1 W VxL40045 G(xx) 1  $\prec$  2  $\prec$  3  $\prec$   $\succ$  4  $\sqsubset$  5

1 EN 14471 z EN 1856–1: Materiał posiada oznaczenie CE zgodnie z tą normą. W przypadku plastiku jest to norma EN 14471, w przypadku aluminium i stali nierdzewnej norma EN 1856-1.

- 2 T120: Klasa temperaturowa materiału to T120. Dopuszczalne jest stosowanie materiału o klasie wyższej, ale nie niższej.
- 3 P1: Materiał posiada klasę ciśnienia P1. Dopuszczalne jest również stosowanie materiałów o klasie H1.
- 4 W: Materiał jest odpowiedni do odprowadzania kondensatu (W='wet'). Rodzaj D jest niedopuszczalny (D='dry').
- 5 E: Materiał posiada klasę odporności pożarowej E. Klasy A do D są również dopuszczalne, klasa F nie jest dopuszczalna. Dotyczy tylko plastiku.

#### **Ostrzeżenie**

- Złącze i metody połączenia mogą się różnić w zależności od producenta. Mieszanie rur, złączy i metod połączeniowych od różnych producentów jest niedopuszczalne. Dotyczy to również przelotów przez dach i wspólnych kanałów.
- Użyte materiały muszą spełniać obowiązujące przepisy i standardy.

Zak.10 Omówienie właściwości materiałów

| Wersja                                                                               | <b>Wylot spalin</b>                                                                      |                                                                                                    | Doprowadzenie powietrza                                    |                                                                                                    |  |  |
|--------------------------------------------------------------------------------------|------------------------------------------------------------------------------------------|----------------------------------------------------------------------------------------------------|------------------------------------------------------------|----------------------------------------------------------------------------------------------------|--|--|
|                                                                                      | <b>Materiał</b>                                                                          | Właściwości materiału                                                                                                    | <b>Materiał</b>                                            | Właściwości materiału                                                                                     |  |  |
| Ścianka pojedyn-<br>cza, sztywna                                                     | • Plastik $(1)$<br>• Stal nierdzew-<br>$na^{(2)}$<br>• Aluminium gru-<br>bościenne $(2)$ | • Z oznaczeniem CE<br>• Klasa temperaturowa T120<br>lub wyższa<br>• Klasa odporności na działanie<br>kondensatu W (mokra)<br>• Klasa ciśnienia P1 lub H1<br>• Klasa odporności pożarowej<br>$E$ lub lepsza $(3)$ | • Tworzywo<br>sztuczne<br>• Stal nierdzewna<br>• Aluminium | • Z oznaczeniem CE<br>• Klasa ciśnienia P1 lub H1<br>· Klasa odporności pożarowej<br>$E$ lub lepsza $(3)$ |  |  |
| zgodnie z EN 14471<br>(1)<br>zgodnie z EN 1856<br>(2)<br>zgodnie z EN 13501-1<br>(3) |                                                                                          |                                                                                                    |                                                            |                                                                                                    |  |  |

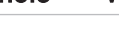

# 4.5.3 Wymiary przewodu spalinowego

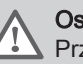

#### **Ostrzeżenie**

Przewody podłączone do przyłącza odprowadzenia spalin muszą spełniać następujące wymagania dotyczące wymiarów.

#### Rys.11 Wymiary dla podłączenia otwartego

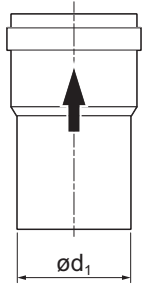

d<sup>1</sup> Zewnętrzne wymiary przewodu spalinowego

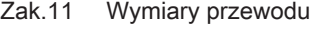

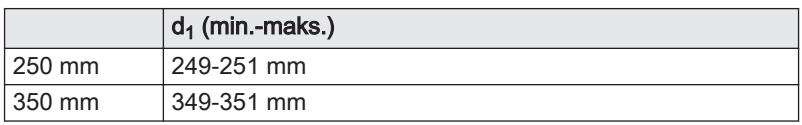

AD-3001094-01

#### <span id="page-19-0"></span>4.5.4 Długość przewodów odprowadzania spalin i doprowadzania powietrza

Maksymalna długość przewodów odprowadzania spalin i doprowadzania powietrza jest różna zależnie od typu urządzenia. Sprawdzić w odpowiednim rozdziale prawidłowe długości.

- Jeżeli kocioł nie jest kompatybilny z określonym układem odprowadzania spalin lub średnicą przewodu, informacja na ten temat w postaci "-" znajduje się w tabeli.
- W przypadku używania łuków rurowych należy skrócić maksymalną długość przewodu kominowego (L) zgodnie z tabelą redukcji.
- Zastosować zatwierdzone złączki redukcyjne do układu odprowadzania spalin w celu dostosowania do innej średnicy.

#### Instalacja pracująca zależnie od powietrza w pomieszczeniu  $(B_{23}, B_{23P})$

Przy instalacji pracującej zależnie od powietrza w pomieszczeniu, podłączone jest tylko odprowadzenie spalin. Doprowadzenie powietrza nie jest podłączone, a urządzenie będzie pobierać powietrze do spalania bezpośrednio z miejsca instalacji.

- L Długość przewodu spalinowego do wylotu dachowego
- Podłączenie odprowadzenia spalin 묘

Zak.12 Długość maksymalna (L)

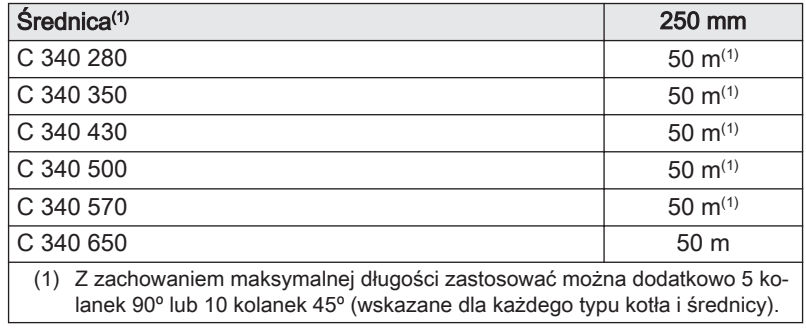

L Długość przewodu spalinowego do wylotu dachowego

묘 Złącze odprowadzenia spalin

Zak.13 Długość maksymalna (L)

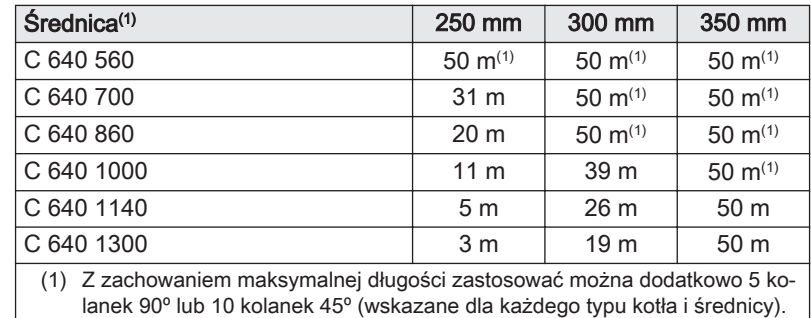

#### Instalacja pracująca niezależnie od powietrza w pomieszczeniu  $(C_{33}, C_{63}, C_{93})$

W przypadku instalacji pracującej niezależnie od powietrza w pomieszczeniu, zarówno przewód spalinowy, jak i doprowadzenie powietrza, są podłączone.

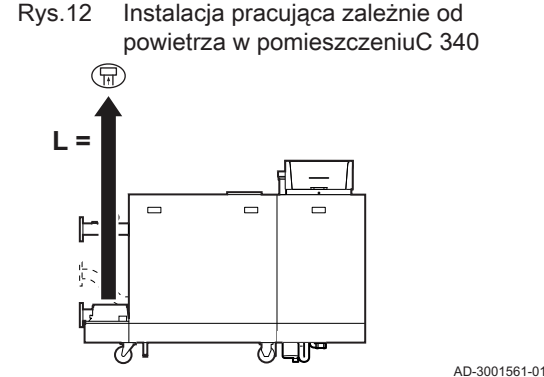

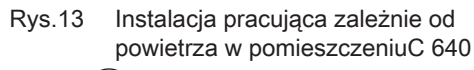

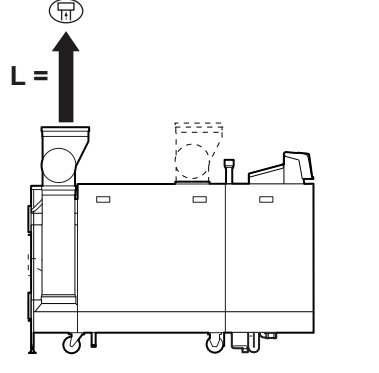

AD-3001564-01

Rys.14 Instalacja pracująca niezależnie od powietrza w pomieszczeniu C 340

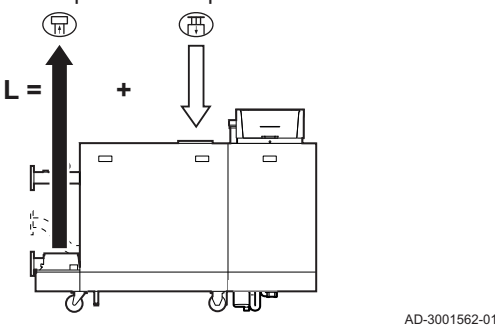

Rys.15 Instalacja pracująca niezależnie od powietrza w pomieszczeniu C 640

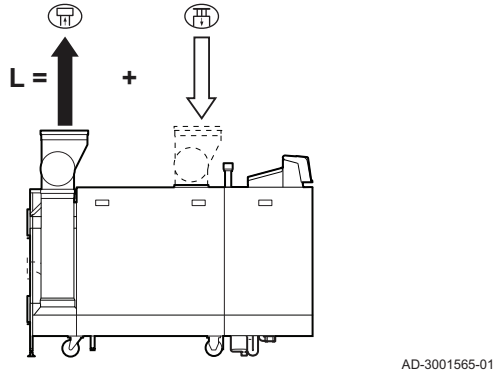

- L Łączna długość kanału spalinowego i doprowadzającego powietrze do wylotu dachowego
- 묘 Podłączenie odprowadzenia spalin
- 襾 Podłączenie doprowadzenia powietrza

#### Zak.14 Długość maksymalna (L)

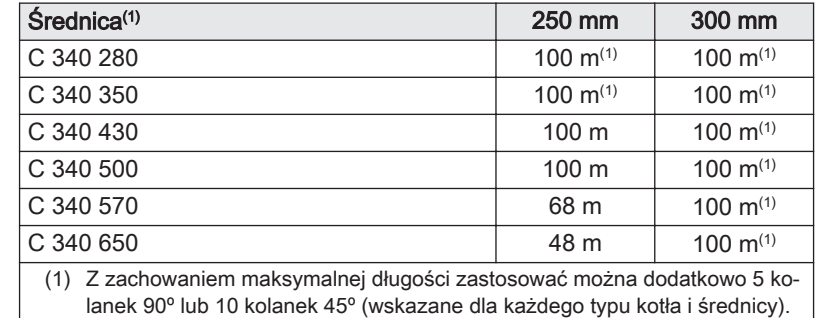

L Łączna długość kanału spalinowego i doprowadzającego powietrze do wylotu dachowego

- 묘 Podłączenie odprowadzenia spalin
- Podłączenie doprowadzenia powietrza 襾

#### Zak.15 Długość maksymalna (L)

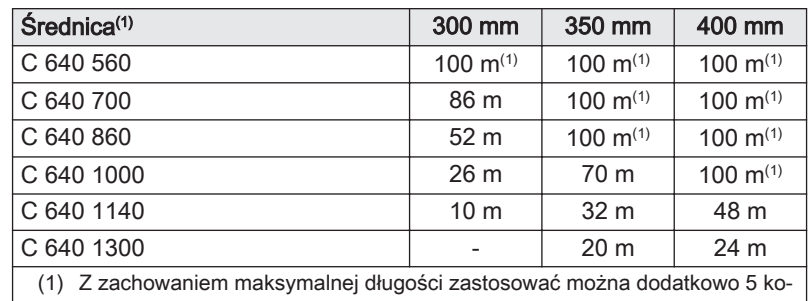

lanek 90º lub 10 kolanek 45º (wskazane dla każdego typu kotła i średnicy).

#### П Podłączenie w różnych strefach ciśnienia (C<sub>53</sub>)

Maksymalna dopuszczalna różnica wysokości między wlotem doprowadzenia powietrza a wylotem spalin to 36 m.

- L Łączna długość kanału odprowadzania spalin i doprowadzania powietrza
- Złącze odprowadzenia spalin ᡏ᠍
- Złącze doprowadzenia powietrza 襾

#### Zak.16 Długość maksymalna (L)

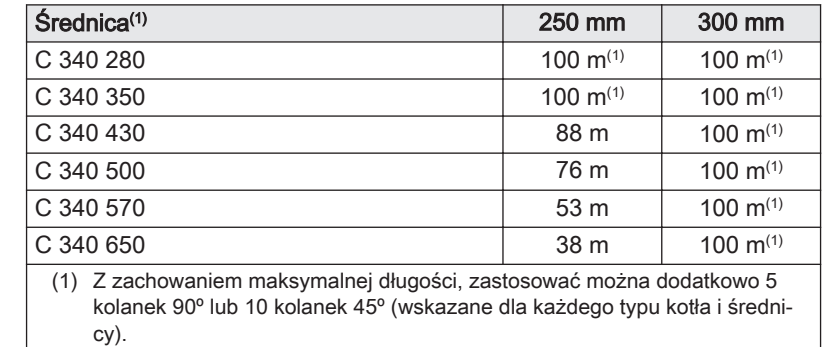

Rys.16 Różne strefy ciśnienia C 340

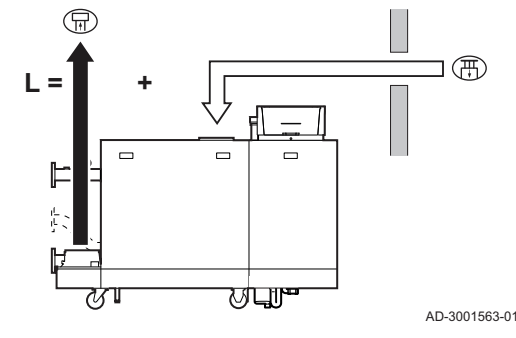

#### <span id="page-21-0"></span>Rys.17 Różne strefy ciśnienia C 640

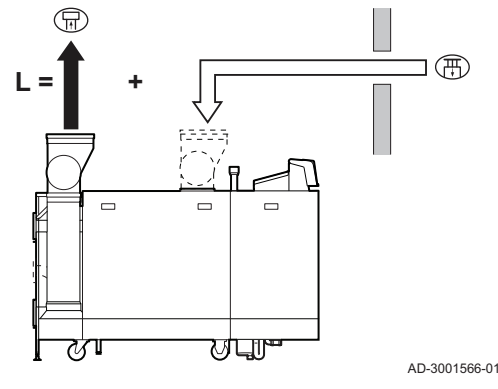

- L Łączna długość kanału odprowadzania spalin i doprowadzania powietrza
- Złącze odprowadzenia spalin 묘
- 襾 Złącze doprowadzenia powietrza

#### Zak.17 Długość maksymalna (L)

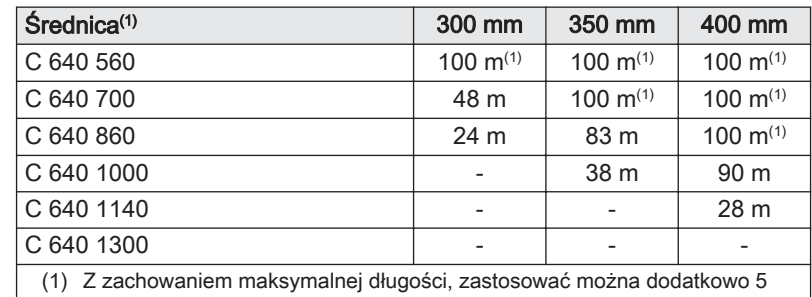

kolanek 90º lub 10 kolanek 45º (wskazane dla każdego typu kotła i średnicy).

#### Tabela redukcji

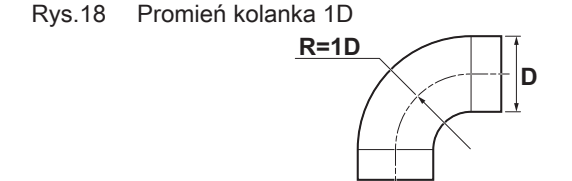

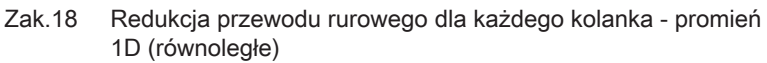

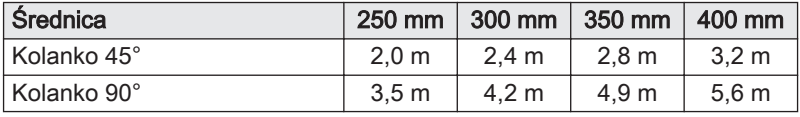

#### 4.5.5 Instrukcje uzupełniające

#### Filtr doprowadzenia powietrza

Filtr doprowadzenia powietrza jest dostarczany oddzielnie.

W przypadku, gdy praca kotła jest zależna od powietrza w pomieszczeniu, w układzie  $(B_{23}, B_{23P})$ :

- jeśli kocioł jest zainstalowany w zapylonym pomieszczeniu, zaleca się zainstalowanie filtra doprowadzenia powietrza,
- w przypadku narażenia kotła na pył budowlany, zainstalowanie filtra doprowadzenia powietrza jest obowiązkowe.

#### Montaż

AD-3001609-01

W celu przeprowadzenia instalacji przewodów odprowadzania spalin i doprowadzania powietrza należy zapoznać się z instrukcjami ich producenta. Po zakończeniu montażu należy sprawdzić przynajmniej szczelność wszystkich podzespołów związanych z odprowadzaniem spalin i doprowadzaniem powietrza.

#### **Ostrzeżenie**

Zainstalowanie materiałów, z których wykonana jest instalacja odprowadzania spalin i doprowadzenia powietrza niezgodnie z instrukcją (np. bez zachowania szczelności, nieprawidłowe podparcie), może prowadzić do niebezpiecznych sytuacji i/lub obrażeń ciała.

Wylot przewodu odprowadzania spalin musi mieć odpowiedni spadek w kierunku kotła (przynajmniej 50 mm na metr). Należy również zapewnić zbiornik kondensatu o odpowiedniej wielkości oraz odprowadzenie kondensatu (przynajmniej 1 m przed wylotem kotła). Zamontowane kolana muszą mieć kąt większy niż 90°, aby zapewnić spadek i dobrą szczelność na pierścieniach uszczelniających.

#### Kondensacja

Bezpośrednie podłączenie wylotu spalin do przewodów jest niedozwolone z powodu kondensacji.

- Jeżeli kondensat może spływać z przewodu z tworzywa sztucznego lub ze stali nierdzewnej z powrotem do części aluminiowej wylotu spalin, to kondensat ten przed dotarciem do części aluminiowej musi być odprowadzony przez kolektor.
- Nowo zainstalowane aluminiowe przewody spalinowe o większych długościach mogą wytwarzać stosunkowo większe ilości produktów korozji. W takim przypadku należy częściej sprawdzać i czyścić syfon.

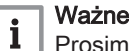

Prosimy o kontakt, jeśli wymagane są dodatkowe informacje.

#### <span id="page-22-0"></span>4.6 Wymagania dotyczące połączeń elektrycznych

- Połączenia elektryczne należy wykonywać zgodnie z obowiązującymi lokalnymi i krajowymi przepisami oraz normami.
- Połączenia elektryczne mogą być wykonywane tylko przez
- wykwalifikowanych instalatorów i zawsze po odłączeniu zasilania. Kocioł jest całkowicie okablowany fabrycznie. Nigdy nie zmieniać połączeń wewnętrznych konsoli sterowniczej.
- Kocioł należy podłączyć do prawidłowo uziemionej instalacji.
- Przewody należy podłączyć w sposób zgodny z instrukcjami na schematach połączeń elektrycznych.
- Należy przestrzegać zaleceń podanych w tej instrukcji.
- Oddzielić kable czujników od kabli 230 V.
- Na zewnątrz kotła: Stosować 2 kable oddalone od siebie o co najmniej 10 cm.

Upewnić się, czy podczas podłączania kabli do złączy CB i SCB spełnione zostały następujące wymagania:

Zak.19 Złącza płytki elektronicznej

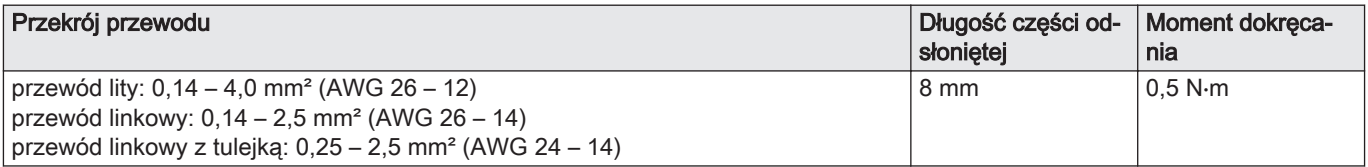

#### 4.7 Jakość wody i uzdatnianie wody

Jakość wody grzewczej musi odpowiadać wartościom granicznym, określonym w naszych Instrukcjach dotyczących jakości wody. Należy przestrzegać wskazówek zawartych w niniejszych instrukcjach. W wielu przypadkach kocioł i instalacja c.o. mogą być napełnione zwykłą wodą wodociągową, bez konieczności jej uzdatniania.

#### 4.8 Przykłady instalacji

#### 4.8.1 Przykłady zastosowania instalacji

W tym rozdziale podano kilka przykładów instalacji. Każdy przykład zawiera krótki opis prostej konfiguracji hydraulicznej wraz z połączeniami, które należy wykonać oraz wymaganymi nastawami parametrów na płytkach elektronicznych.

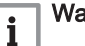

#### Ważne

- Aby móc skorzystać z tych przykładów, wymagana jest podstawowa wiedza na temat instalacji.
- W tym objaśnieniu pokazano schematy dla płytki SCB-10 z zamontowaną płytką AD249. Na płytce SCB-02 nie są dostępne wszystkie strefy.

Przykładowe tabele instalacji są przedstawione w następujący sposób:

#### Rys.19 Strefa

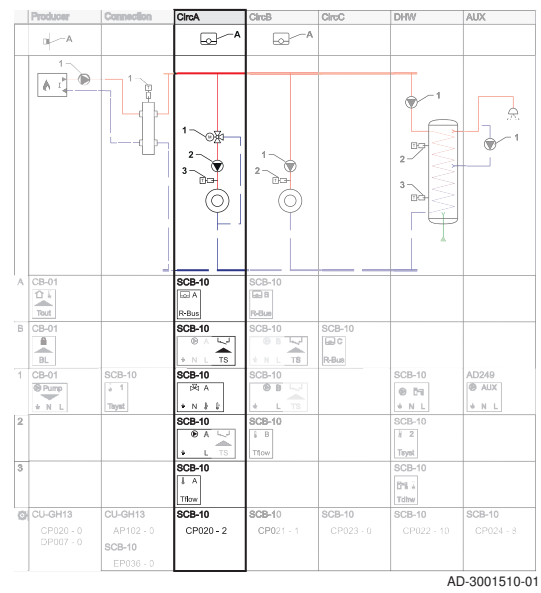

Rys.20 Zapotrzebowanie na ciepło  $\overline{\phantom{a}}$  $\Box$ 

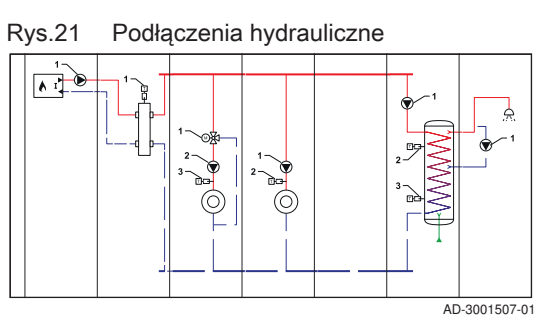

 $\frac{1}{40.3001506.01}$ 

AD-3001509-01

AD-3001511-01

Schematy zostały podzielone na kolumny. Wszystkie odpowiednie połączenia i nastawy są pogrupowane w kolumnach.

Zapotrzebowanie na ciepło: Górny wiersz pokazuje zapotrzebowanie na ciepło (jeśli dotyczy) dla danej strefy.

Podłączenia hydrauliczne: Pokazane są tylko najważniejsze części, a części które należy podłączyć do płytki elektronicznej są oznaczone numerami.

Rys.22 Podłączenia elektryczne

| l٨             | CB-01         |               | <b>SCB-10</b>    | <b>SCB-10</b>                            |               |                |                  |
|----------------|---------------|---------------|------------------|------------------------------------------|---------------|----------------|------------------|
|                | ΩΙ            |               | 回A               | கொ                                       |               |                |                  |
|                | Tout          |               | R-Bus            | R-Bus                                    |               |                |                  |
| в              | CB-01         |               | <b>SCB-10</b>    | <b>SCB-10</b>                            | <b>SCB-10</b> |                |                  |
|                | ٠             |               | ◡<br>G           | ↵<br>$^{\circ}$                          | le c          |                |                  |
|                | BL            |               | TS.<br>N L<br>÷. | TS.<br>* N L                             | R-Bus         |                |                  |
| 1              | CB-01         | <b>SCB-10</b> | <b>SCB-10</b>    | <b>SCB-10</b>                            |               | <b>SCB-10</b>  | AD249            |
|                | <b>O</b> Pump | 1             | 丙 A              | $\overline{\otimes B}$ $\overline{\vee}$ |               | 65             | <b>B</b> AUX     |
|                | N             | <b>Tsyst</b>  | $+ N + 2$        | TS.<br>٠                                 |               | N              | $\mathbf N$<br>٠ |
| $\overline{2}$ |               |               | <b>SCB-10</b>    | <b>SCB-10</b>                            |               | <b>SCB-10</b>  |                  |
|                |               |               | $A \cup$         | $\overline{B}$                           |               | $\overline{2}$ |                  |
|                |               |               | TS<br>٠          | Tfow                                     |               | Tsyst          |                  |
| я              |               |               | <b>SCB-10</b>    |                                          |               | <b>SCB-10</b>  |                  |
|                |               |               | A                |                                          |               | Pri A          |                  |
|                |               |               | [Tilow]          |                                          |               | Tdhw           |                  |
|                |               |               |                  |                                          |               |                | AD-3001508-01    |

Rys.23 Wymagane nastawy parametrów

 $CP021 -$ 

Podłączenia elektryczne: Numery przy podłączeniach hydraulicznych odnoszą się do złączy w danym wierszu. Do identyfikacji typu podłączenia służy wiele znaków:

- A Podzespół zgłaszający zapotrzebowanie na ciepło. B Bridge: Te złącza należy połączyć zworkami. Niektóre zworki są już zamontowane fabrycznie, a niektóre wymagają zamontowania w tej konkretnej, przykładowej instalacji.
- 1,2,... Numery przy podłączeniach hydraulicznych odnoszą się do złączy w danym wierszu. Podłączyć element nr 1 ze schematu hydraulicznego do złącza pokazanego w wierszu 1.

Wymagane nastawy parametrów: Poszczególne parametry są przypisywane do różnych płytek elektronicznych i nastawy tych parametrów należy wprowadzić na właściwej płytce.

Na tej płytce można znaleźć odpowiednie złącza. Podczas wykonywania połączeń należy uwzględnić następujące elementy:

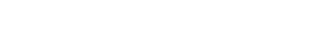

 $\frac{1}{2}$ 

Rys.24 Złącze normalne

 $\frac{1}{2}$ 

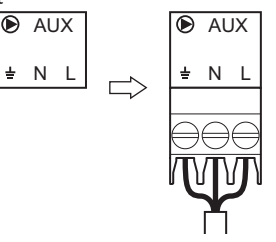

<span id="page-24-0"></span>Rys.25 Złącze łączone

Rys.27 Siedem członów

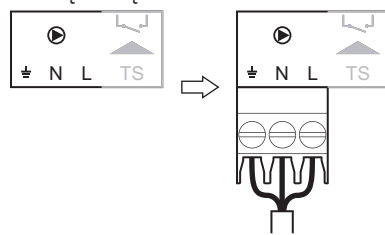

Złącza te łączą dwa wtyki w jedno złącze. W przykładach instalacji są one przedstawiane tak, że część której należy użyć jest wyróżniona.

AD-3001512-01

AD-3001513-01

 $AD-3001527-01$ 

Rys.26 Złącze, które należy połączyć zworkami

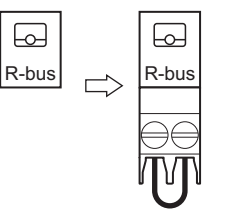

W wierszu B pokazane są wszystkie złącza, które należy połączyć zworkami. Do tego złącza należy podłączyć zworkę.

#### 4.8.2 Jak znaleźć żądany przykład instalacji

Każdy przykład ma swój kod opisujący konfigurację układu hydraulicznego. Kod układu hydraulicznego składa się z siedmiu członów. Każdy człon to dwucyfrowy numer:

- 1 Numer określający źródło ciepła
- 2 Numer określający podłączenie
- 3 Numer określający strefę 1 (CircA)
- 4 Numer określający strefę 2 (CircB)
- 5 Numer określający strefę 3 (CircC) (wymagana płytka SCB-10 z dodatkiem AD249 )
- 6 Numer określający strefę 4 (DHW) (wymagana płytka SCB-10)
- 7 Numer określający strefę 5 (AUX) (wymagana płytka SCB-10 z dodatkiem AD249 )

Numery w każdym członie odpowiadają określonej konfiguracji. Konfiguracje te można znaleźć w tabelach poniżej:

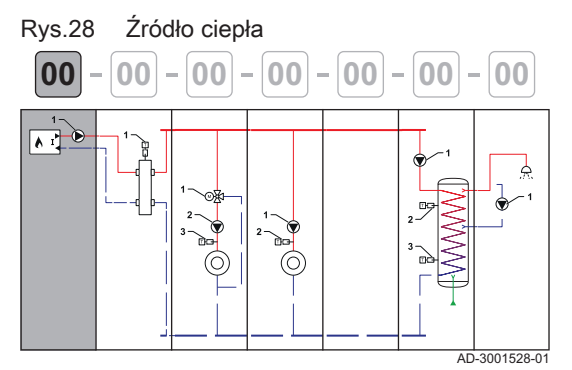

**00 00 00 00 00 00 00**

**1 2 3 4 5 6 7**

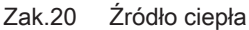

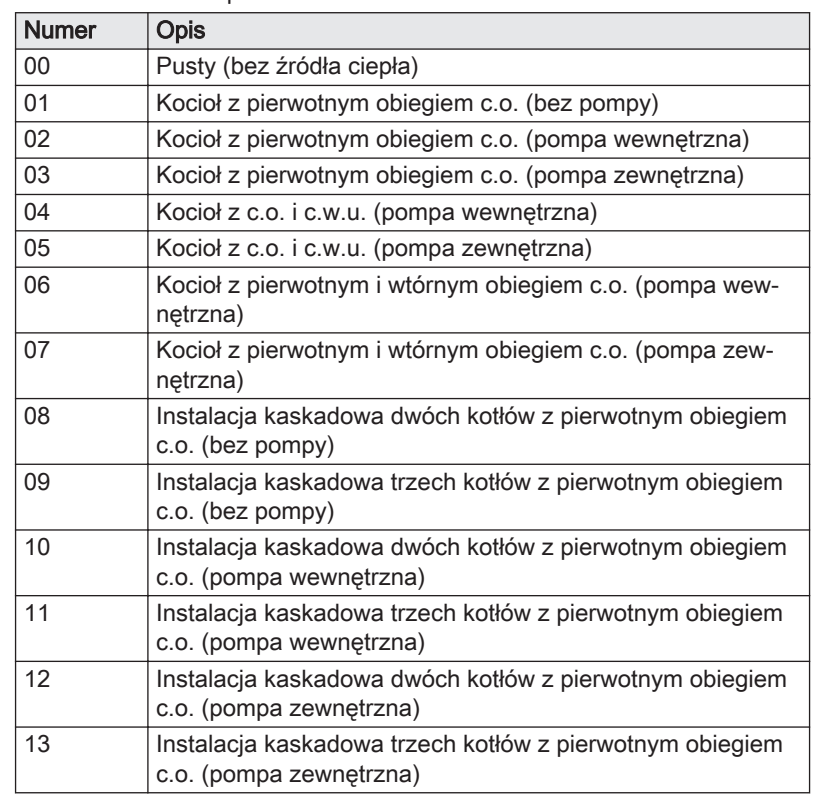

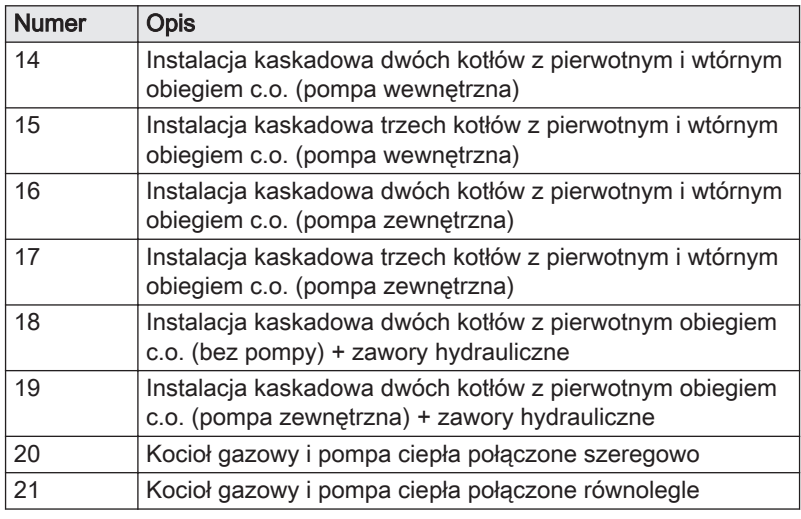

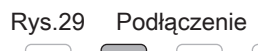

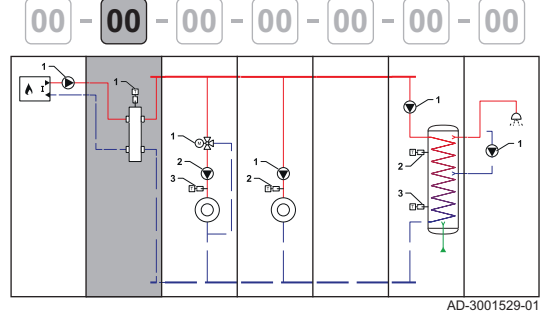

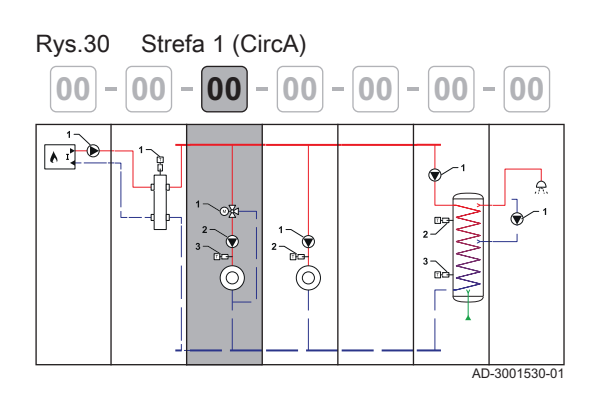

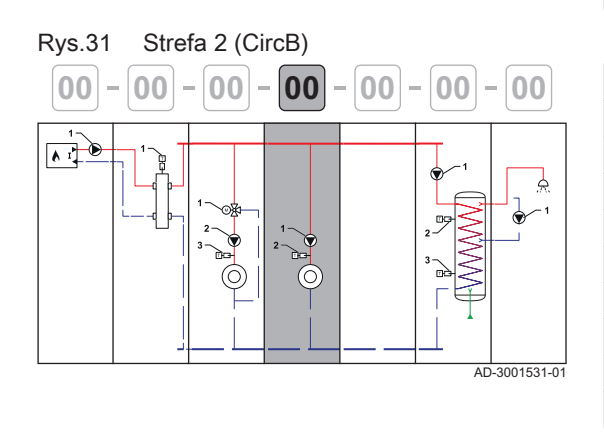

#### Zak.21 Podłączenie

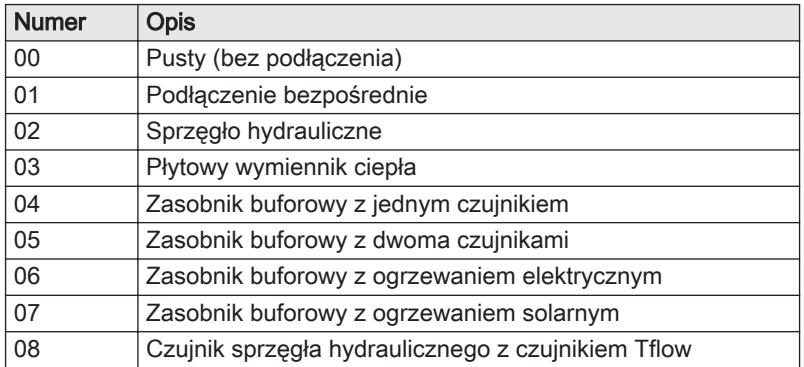

### Zak.22 Strefa 1 (CircA)

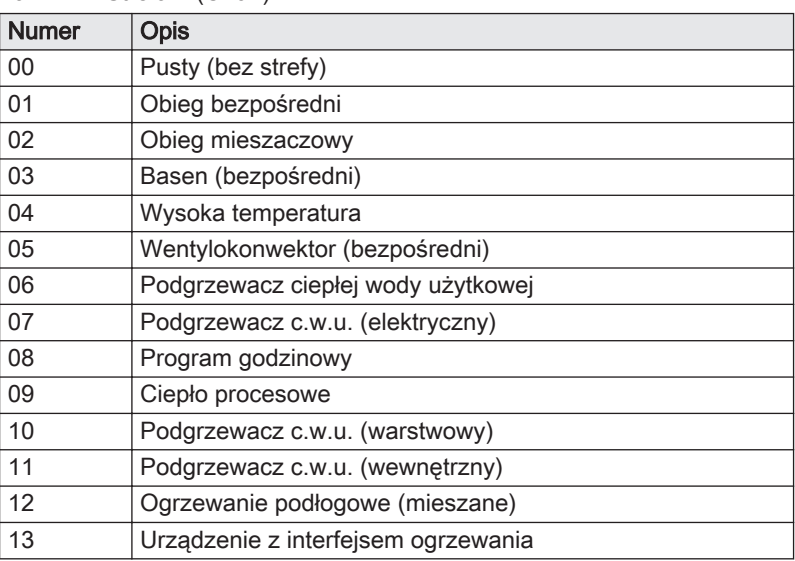

#### Zak.23 Strefa 2 (CircB)

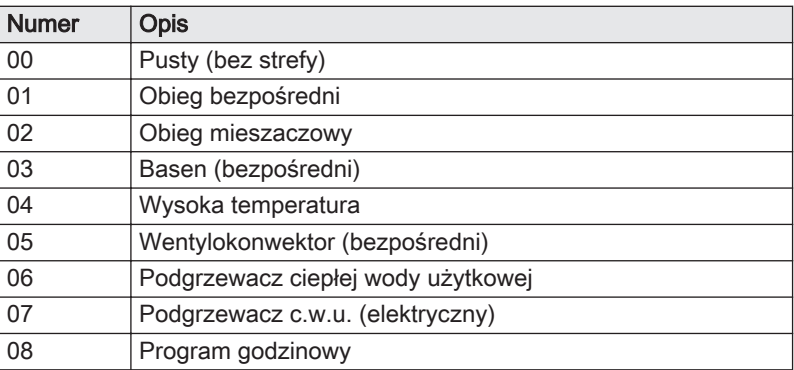

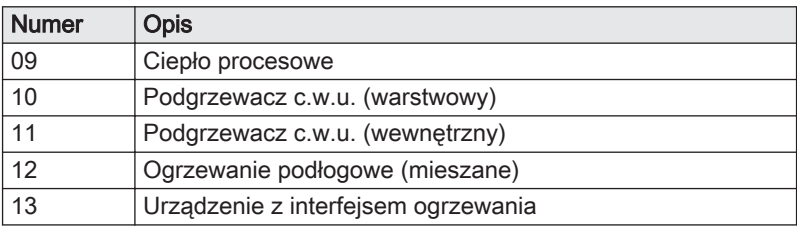

<span id="page-26-0"></span>Rys.32 Strefa 3 ((CircC))  $\boxed{00} - \boxed{00} - \boxed{00} - \boxed{00} - \boxed{00} - \boxed{00} - \boxed{00}$  $\sqrt{1+\epsilon}$  $AD-3001532-01$ 

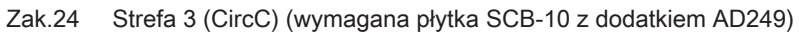

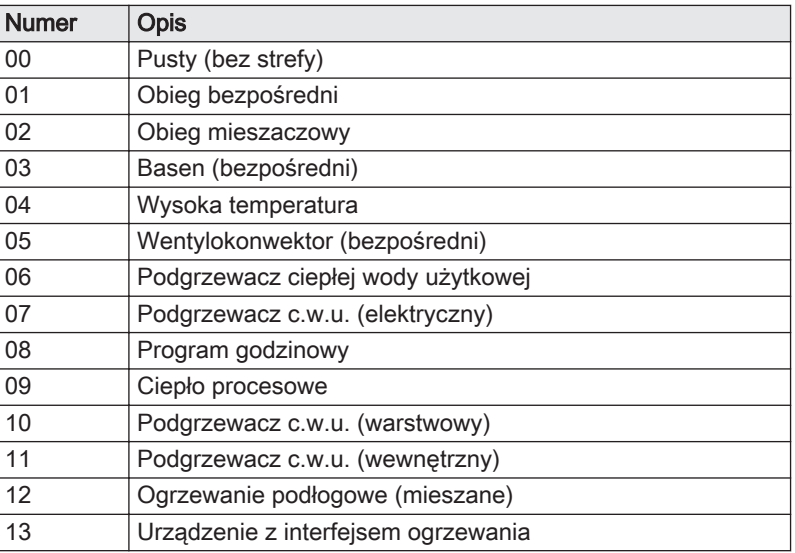

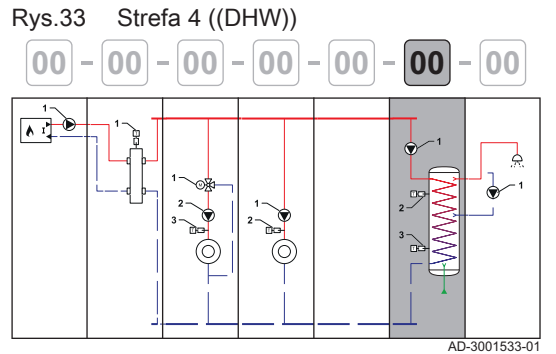

**00 00 00 00 00 00 00**

## Zak.25 Strefa 4 (DHW) (wymagana płytka SCB-10) Numer | Opis

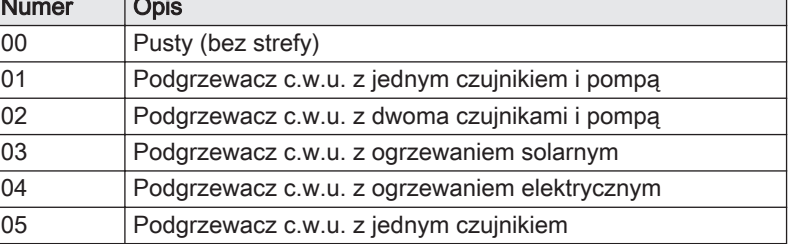

Zak.26 Strefa 5 (AUX) (wymagana płytka SCB-10 z dodatkiem AD249)

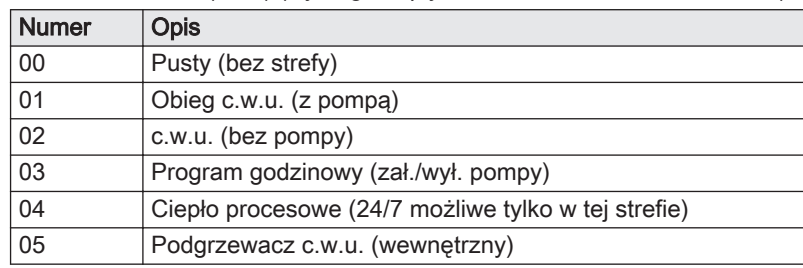

#### 4.8.3 Stosowane symbole

#### Zak.27 Orurowanie

Rys.34 Strefa 5 ((AUX))

 $\sqrt{10}$ 

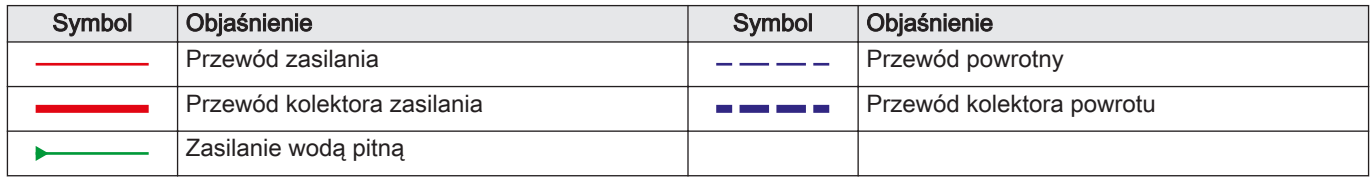

 $AD - 3001534 - 01$ 

#### Zak.28 Podzespoły hydrauliczne

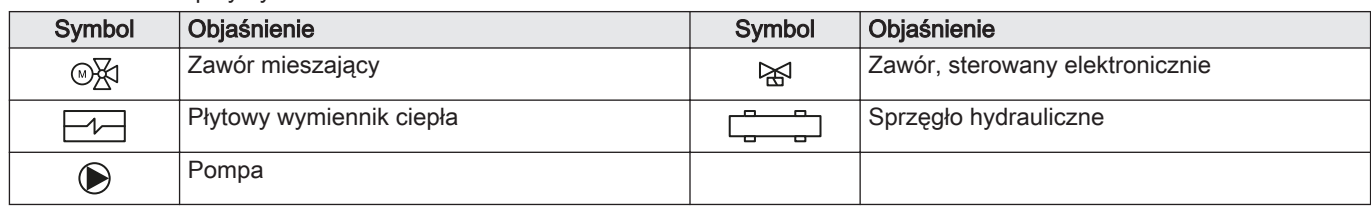

#### Zak.29 Czujniki i styki

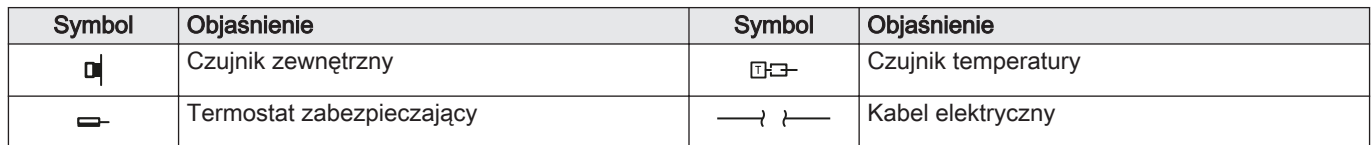

#### Zak.30 Źródła zapotrzebowania na ciepło

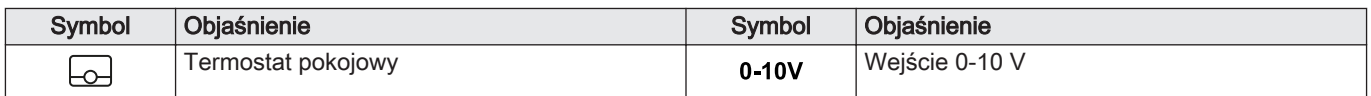

#### Zak.31 Generatory ciepła

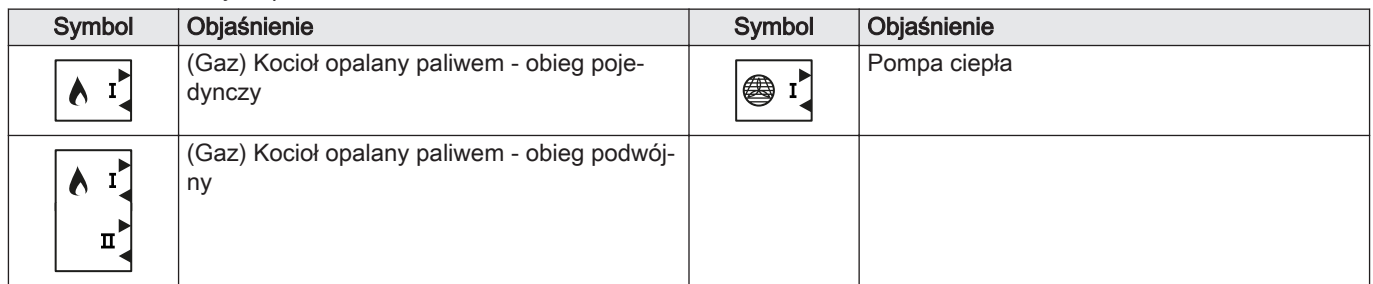

#### Zak.32 Odbiorniki ciepła

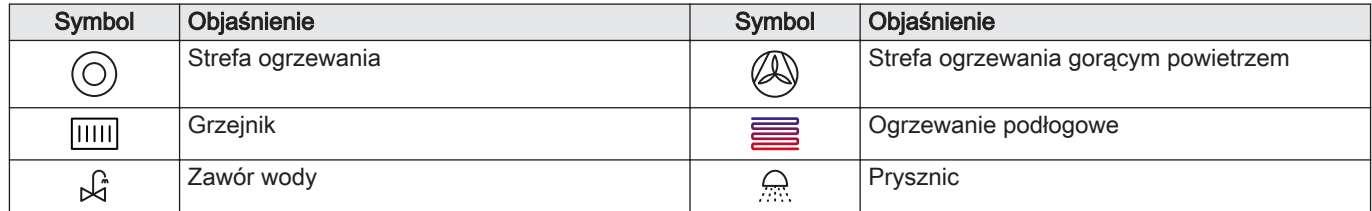

#### 4.8.4 SCB-02 Przykład instalacji 01-01-02-10-00-00-00

<span id="page-28-0"></span>Zak.33 Podłączenia hydrauliczne i elektryczne instalacji: Kocioł z pierwotnym obiegiem c.o. (bez pompy) - podłączenie bezpośrednie - obieg mieszaczowy - podgrzewacz c.w.u. z jednym czujnikiem i pompą

|                           | Źródło                                 | Podłączenie                                                                                                    | <b>CircA</b>                                  | CircB                                      |               |            |        |
|---------------------------|----------------------------------------|----------------------------------------------------------------------------------------------------|-----------------------------------------------|--------------------------------------------|---------------|------------|--------|
|                           | 01                                     | 01                                                                                                    | 02                                            | 10                                         | $00\,$        | ${\bf 00}$ | $00\,$ |
|                           | D<br>AD-3001435-01                     |                                                                                                    | А<br>AD-3001437-01                            |                                            |               |            |        |
|                           | $V_{1}$                                |                                                                                                    | 3<br>١τι                                      | $\mathbf 2$<br>œ                           | Ж.,           |            |        |
|                           | AD-3001484-01                          | AD-3001475-01                                                                                                    | AD-3001432-01                                 | AD-3001538-01                              | AD-3001486-01 |            |        |
| $\boldsymbol{\mathsf{A}}$ | <b>CB-01</b><br>$\overline{0}$<br>Tout |                                                                                                    | <b>SCB-02</b><br>$\boxdot$<br>R-Bus           |                                            |               |            |        |
| $\, {\bf B}$<br>(1)       | <b>CB-01</b><br>Α.<br>BL               |                                                                                                    |                                               |                                            |               |            |        |
| 1                         |                                        |                                                                                                    | <b>SCB-02</b><br>网<br>$\pm$ N $\sqrt{k}$<br>ŀ | <b>SCB-02</b><br>$\bullet$ it<br>$\pm$ N L |               |            |        |
| $\overline{\mathbf{2}}$   |                                        |                                                                                                    | <b>SCB-02</b><br>$\bf \odot$<br>$\pm$ N L     | <b>SCB-02</b><br>$\mathbb{M}$<br>Tdhw      |               |            |        |
| $\overline{\mathbf{3}}$   | (1)                                    | Bridge: Te złącza należy połączyć zworkami. Niektóre zworki są już zamontowane fabrycznie, a niektóre wymagają zamontowania w tej | <b>SCB-02</b><br>$\pmb{\S}$<br>Tflow          |                                            |               |            |        |
|                           | konkretnej, przykładowej instalacji.   |                                                                                                    |                                               |                                            |               |            |        |

Zak.34 CircA - wymagane nastawy parametrów

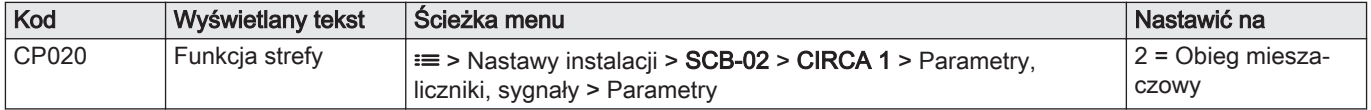

<span id="page-29-0"></span>Zak.35 CircB - wymagane nastawy parametrów

| Kod   | Wyświetlany tekst | Scieżka menu                                                                                   | l Nastawić na            |
|-------|-------------------|------------------------------------------------------------------------------------------------|--------------------------|
| CP021 | Funkcja strefy    | $\equiv$ > Nastawy instalacji > SCB-02 > CIRCB 1 > Parametry,<br>liczniki, sygnały > Parametry | $10 = P.Warstowv$<br>CWU |

#### 4.8.5 SCB-02 Przykład instalacji 01-01-01-10-00-00-00

Zak.36 Podłączenia hydrauliczne i elektryczne instalacji: Kocioł z pierwotnym obiegiem c.o. (bez pompy) - podłączenie bezpośrednie - obieg bezpośredni - podgrzewacz c.w.u. z jednym czujnikiem i pompą

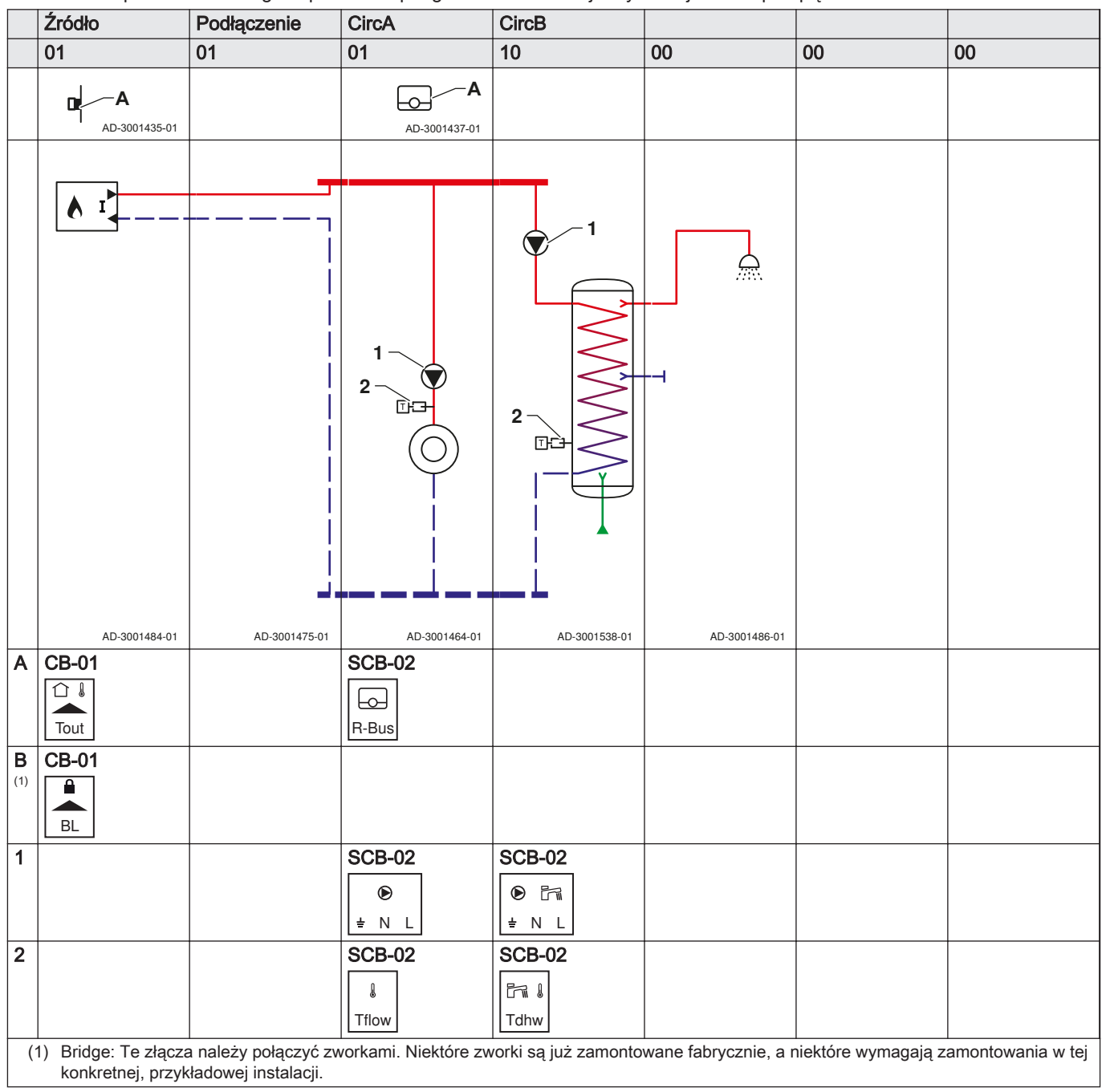

Zak.37 CircA - wymagane nastawy parametrów

| Kod   | Wyświetlany tekst | Scieżka menu                                                                                   | Nastawić na     |
|-------|-------------------|------------------------------------------------------------------------------------------------|-----------------|
| CP020 | Funkcia strefy    | $\equiv$ > Nastawy instalacji > SCB-02 > CIRCA 1 > Parametry,<br>liczniki, sygnały > Parametry | $=$ Bezpośredni |

Zak.38 CircB - wymagane nastawy parametrów

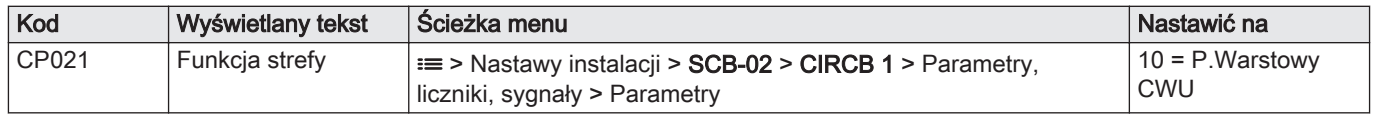

# <span id="page-31-0"></span>5 Montaż

**2**

# 5.1 Ustalenie miejsca zainstalowania kotła

Rys.35 Umieszczenie kotła w miejscu zainstalowania

**1**

Informacje na temat rozpakowania i transportu kotła na miejsce zainstalowania znajdują się w dokumencie z instrukcjami podnoszenia urządzenia.

- 1. Przenieść kocioł w miejsce zainstalowania.
- 2. Odkręcać nóżki poziomujące, aż stabilnie staną na podłożu.

AD-3001416-02

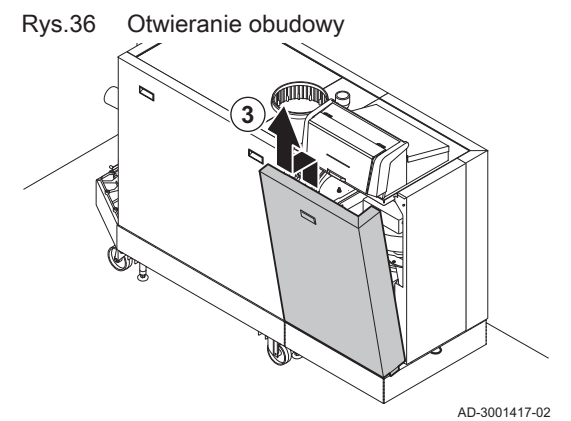

Rys.37 Poziomowanie kotła

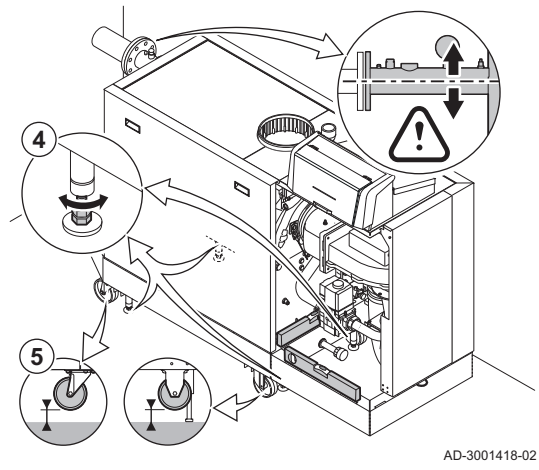

3. Otworzyć obudowę, ponosząc płytę przednią i ją zdejmując.

- 4. Wyregulować nóżki poziomujące, aby wypoziomować kocioł.
- 5. Sprawdzić, czy stojący kocioł opiera się tylko na nóżkach

poziomujących (kółka transportowe muszą być podniesione ponad podłożem).

#### <span id="page-32-0"></span>5.2 Podłączenie obiegu grzewczego

Rys.38 Podłączenie obiegu grzewczego

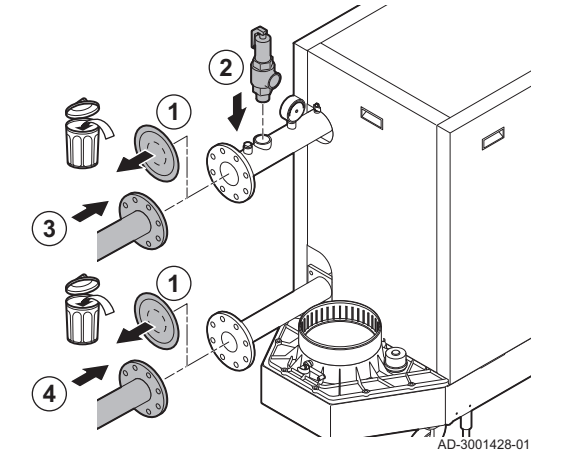

W przypadku kotła C 640, należy zastosować instrukcje dla każdego z jego modułów.

- 1. Zdjąć pokrywy przeciwpyłowe ze złączy zasilania i powrotu.
- 2. Podłączyć zawór bezpieczeństwa do złącza zasilania.
- 3. Przymocować przewód zasilania instalacji do złącza zasilania.
- 4. Przymocować przewód powrotny instalacji do złącza powrotu.

5.3 Podłączenie przewodu odprowadzenia kondensatu

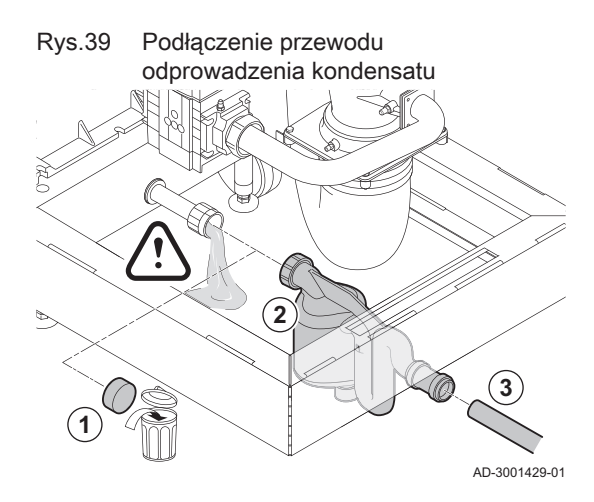

W przypadku kotła C 640, należy zastosować instrukcje dla każdego z jego modułów.

1. Zdjąć korek ochronny z podłączenia kondensatu.

#### Przestroga

Może wypłynąć woda pozostała po teście fabrycznym.

- 2. Zamocować syfon, nakręcając nakrętkę obrotową na połączenie.
- 3. Zamontować do syfonu przewód odprowadzający z tworzywa sztucznego o średnicy co najmniej 32 mm, podłączony do kanalizacji.

#### 5.4 Podłączenie przewodu gazowego

W przypadku kotła C 640, należy zastosować instrukcje dla każdego z jego modułów.

W przewodzie gazowym nie może być kurzu i zanieczyszczeń. Kocioł jest standardowo wyposażony w filtr gazu.

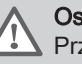

AD-3001427-01

#### **Ostrzeżenie**

Przed przystąpieniem do pracy przy przewodach gazowych, należy zamknąć główny zawór gazu.

- 1. Zdjąć pokrywę przeciwpyłową na podłączeniu gazu GAS/
- 2. Zamontować zawór gazu w pobliżu kotła.
- 3. Zamontować przewód zasilania gazem do złącza zasilania  $\frac{GAS}{G}$ .

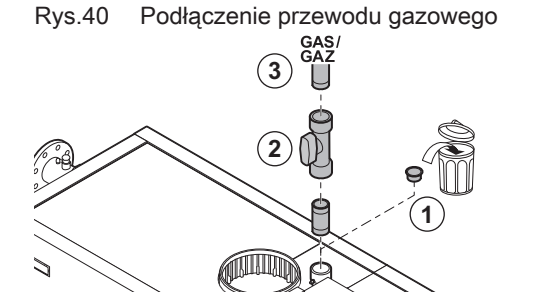

# <span id="page-33-0"></span>5.5 Podłączenie doprowadzenia powietrza i wylotu spalin

Rys.41 Przymocowanie przewodu odprowadzenia spalin do kotła **1**

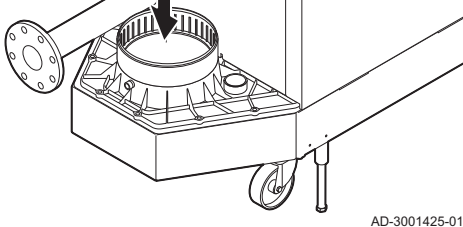

Rys.42 Przymocowanie przewodu doprowadzenia powietrza do kotła

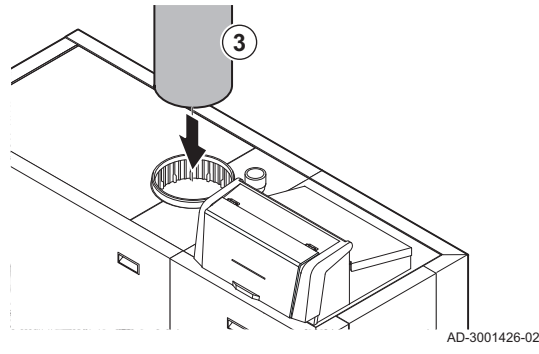

5.6 Podłączenia elektryczne

- 1. Przymocować przewód odprowadzenia spalin do kotła.
- 2. Przyłączyć kolejne przewody spalinowe zgodnie z instrukcjami producenta.

#### Przestroga

- Przewody rurowe nie mogą leżeć na kotle.
- Zamontować części poziome ze spadkiem 50 mm na metr w kierunku kotła.
- 3. Zamontować przewód doprowadzenia powietrza na kotle.
- 4. Przyłączyć kolejne przewody doprowadzenia powietrza zgodnie z instrukcjami producenta.

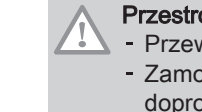

#### Przestroga

- Przewody rurowe nie mogą leżeć na kotle.
- Zamontować części poziome ze spadkiem w kierunku wylotu doprowadzenia powietrza.

## 5.6.1 Miejsca zainstalowania płytek elektronicznych

Na tej ilustracji pokazano miejsca zainstalowania każdej płytki elektronicznej. Widoczne są płytki elektroniczne zainstalowane fabrycznie oraz płytki opcjonalne.

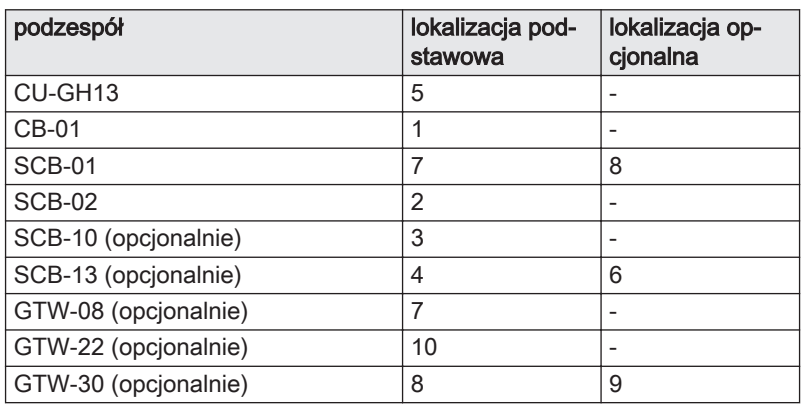

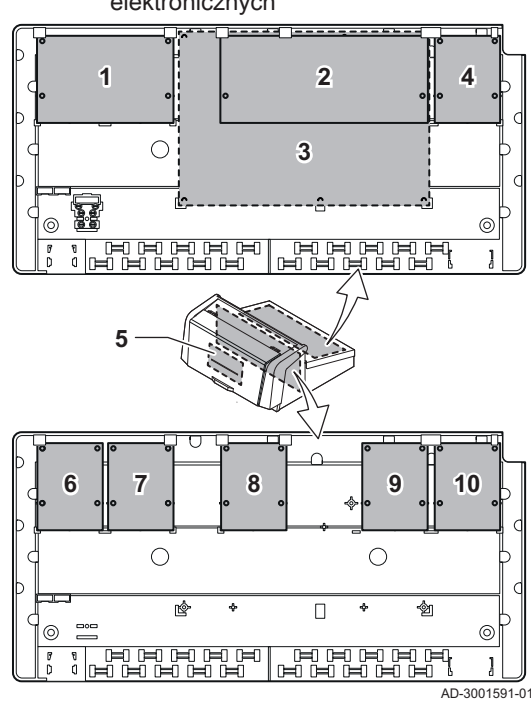

#### Rys.43 Miejsca zainstalowania płytek elektronicznych

#### <span id="page-34-0"></span>Płytka CB-01 znajduje się w automacie palnikowym. Umożliwia łatwy Rys.44 Płytka elektroniczna połączeniowa CB-01 dostęp do wszystkich standardowych złączy. **P TO TO THE PROTOCOLOGICAL** S **X5 X6 X4**  $\sqrt{2}$  $\odot$ **S-Bus IN OUT**  $\circ$  $\circ$ **X2 X9 X10** Pump **X3** N L **PWM 0-10 On/off** Pump **+0 +0 OT Tout BL RL** N L AD-3000672-03 Podłączenie pompy obiegowej П Rys.45 Pompa obiegowa 1. Podłączyć pompę dosyłową do zacisków Pompa listwy przyłączeniowej.  $\odot$  $\overline{+}$ N L Ważne i Maksymalny pobór mocy przez pompę wynosi 300 VA. Funkcję pompy dosyłowej można zmienić za pomocą parametrów PP015, AD-3001306-01 PP016 i PP018. ■ Podłączenie pompy dosyłowej sterowanej sygnałem PWM Rys.46 Pompa dosyłowa sterowana Pompa dosyłowa PWM może być podłączona do kotła, który może nią sygnałem PWM sterować w sposób modulujący. **PWM** 1. Podłączyć pompę PWM do zacisków PWM listwy przyłączeniowej. **- +** Ważne  $\mathbf{i}$ Prosimy o kontakt, jeśli wymagane są dodatkowe informacje. AD-3001307-01 Wejście analogowe  $\blacksquare$ Rys.47 Wejście analogowe To wejście pracuje w dwóch trybach: sterowanie w oparciu o temperaturę i sterowanie w oparciu o moc cieplną. Jeżeli wejście jest używane, **0-10** komunikacja OT z kotłem jest ignorowana. **- +** 1. Podłączyć sygnał wejściowy do zacisków 0–10 złącza. Zmienić tryb wejścia analogowego za pomocą parametru EP014.

5.6.2 Płytka elektroniczna połączeniowa CB-01

AD-3001304-01

#### Rys.48 Nastawa temperatury

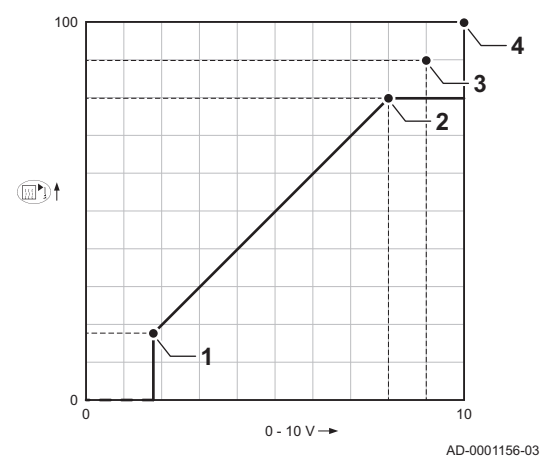

Analogowa nastawa temperatury (°C)

- 1 Kocioł zał.
- 2 Parametr CP010
- 3 Maksymalna temperatura zasilania
- 4 Obliczona wartość

Sygnał 0–10 V steruje temperaturą kotła. Sterowanie to moduluje na podstawie temperatury zasilania. Moc zmienia się od minimalnej do maksymalnej w oparciu o wartość zadaną temperatury zasilania obliczoną przez regulator.

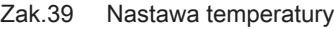

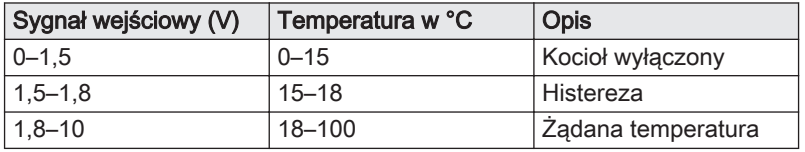

#### Regulator analogowy pracujący w oparciu o wartość wyjściową

Sygnał 0–10 V steruje mocą kotła Sygnał sterujący jest modulowany w oparciu o wyjściową moc cieplną. Minimalna moc wyjściowa jest powiązana z głębokością modulacji kotła. Moc zmienia się od minimalnej do maksymalnej na podstawie wartości określonej przez regulator.

Zak.40 Sterowanie w oparciu o generowaną moc cieplną

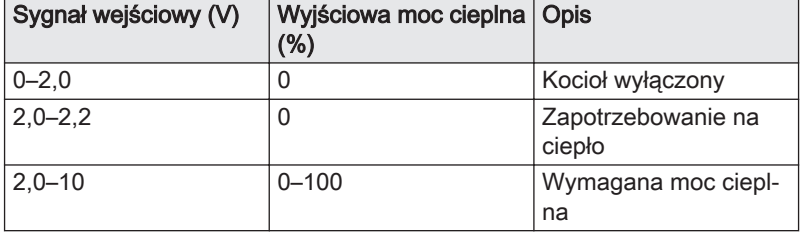

#### Podłączenie czujnika zewnętrznego  $\blacksquare$

Czujnik zewnętrzny można podłączyć do złącza Tout. Czujnik należy zawsze podłączać do płytki elektronicznej sterującej określonymi strefami. Na przykład: jeśli strefy są sterowane przez SCB-02 lub SCB-10, to należy podłączyć czujnik do takiej płytki elektronicznej.

1. Podłączyć kabel dwużyłowy do złączaTout.

Należy zastosować czujniki takie, jak wymieniono poniżej lub czujniki o takich samych parametrach. Ustawić parametr AP056 zgodnie z typem zainstalowanego czujnika zewnętrznego.

 $\bullet$  AF60 = NTC 470  $\Omega$ /25°C

AD-4000006-02

Jeśli podłączony jest również termostat zał./wył., to kocioł będzie regulować temperaturę, wykorzystując wartość nastawy z wewnętrznej krzywej ogrzewania. OpenTherm Czujnik zewnętrzny może być również wykorzystywany przez regulatory. W takim przypadku wymaganą krzywą ogrzewania należy ustawić w regulatorze.

Rys.49 Złącze Tout

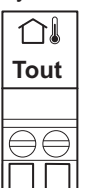
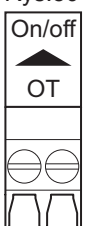

### Rys.50 Złącze On/off - OT

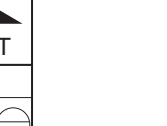

# Złącze termostatu pokojowego (On/off - OT)

Złącze On/off - OT może być używane do podłączenia termostatu pokojowego. Złącze obsługuje następujące typy urządzeń:

- termostat OpenTherm
- termostat OpenTherm Smart Power
- termostat zał./wył.

Nie ma znaczenia, który przewód jest podłączony do którego zacisku kabla. Oprogramowanie rozpoznaje, jaki rodzaj termostatu jest podłączony.

### Wejście wyłączenia regulacyjnego

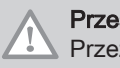

Przestroga

Przeznaczone wyłącznie dla styków bezpotencjałowych (tzw. suche styki).

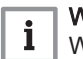

### Ważne

W przypadku korzystania z tego wejścia należy najpierw usunąć zworkę.

Kocioł posiada wejście wyłączenia regulacyjnego. Styk bezpotencjałowy można podłączyć do zacisków BL złącza. Jeżeli ten styk jest otwarty, kocioł przejdzie w stan wyłączenia regulacyjnego.

Zmienić funkcję wejścia za pomocą parametru AP001. Ten parametr posiada następujące 3 opcje konfiguracji:

- Całkowite wyłączenie regulacyjne: brak ochrony przed zamarznięciem regulowanej przez czujnik zewnętrzny i brak ochrony przed zamarznięciem kotła (pompa i palnik nie załączają się)
- Częściowe wyłączenie regulacyjne: ochrona kotła przed zamarznięciem (pompa załącza się, gdy temperatura w wymienniku ciepła jest < 6°C, natomiast palnik załącza się, gdy temperatura w wymienniku ciepła jest  $<$  3 $^{\circ}$ C)
	- Blokada: brak ochrony przed zamarznięciem regulowanej przez czujnik zewnętrzny i częściowa ochrona kotła przed zamarznięciem (pompa załącza się, gdy temperatura w wymienniku ciepła jest < 6°C, natomiast palnik nie załącza się, gdy temperatura w wymienniku ciepła będzie < 3°C).

Wejście sygnału odblokowania

### Przestroga

Przeznaczone wyłącznie dla styków bezpotencjałowych (tzw. suche styki).

Kocioł posiada wejście sygnału odblokowania. Styk bezpotencjałowy można podłączyć do zacisków RL złącza.

- Jeżeli ten styk zostanie zamknięty w trakcie zapotrzebowania na ciepło, kocioł natychmiast przejdzie w stan wyłączenia regulacyjnego.
- Jeżeli ten styk zostanie zamknięty, gdy nie ma zapotrzebowania na ciepło, kocioł przejdzie w stan wyłączenia regulacyjnego po upływie czasu oczekiwania.

Zmienić funkcję czasu oczekiwania za pomocą parametru AP008.

AD-3001303-01

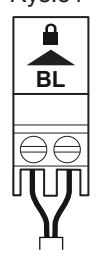

Rys.51 Wejście wyłączenia regulacyjnego

AD-3000972-02

AD-3001599-02

**RL**

Rys.52 Wejście sygnału odblokowania

Rys.53 Płytka elektroniczna SCB-01

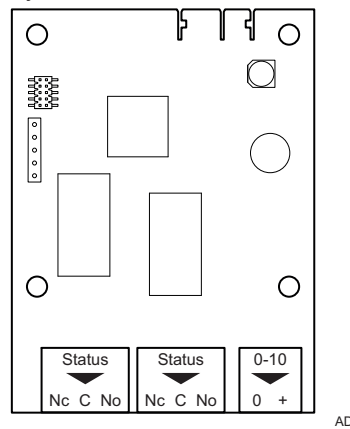

### 5.6.3 Płytka elektroniczna rozszerzeń SCB-01

SCB-01 charakteryzuje się następującymi cechami:

Podłączenie powiadomień o stanie

Podłączyć przekaźnik w następujący sposób:

może był przesyłana przez kocioł.

stanu. C Styk główny.

stanu.

parametry EP018 i EP019.

Podłączenie wyjścia 0-10 V

- Dwa styki bezpotencjałowe do powiadomienia o stanie
- Podłączenie wyjścia 0–10 V dla pompy dosyłowej PWM

Płytki elektroniczne rozszerzeń są automatycznie rozpoznawane przez regulator kotła. Jeśli płytki elektroniczne rozszerzeń zostaną wymontowane, kocioł wyświetli kod błędu. Aby wyeliminować ten błąd, po wymontowaniu należy wykonać rozpoznawanie automatyczne.

Dwa bezpotencjałowe styki, Stan, mogą być konfigurowane stosownie do wymagań. W zależności od nastawy, informacja o określonym stanie

Nc Styk normalnie zamknięty. Styk otwiera się, gdy następuje zmiana

No Styk normalnie otwarty. Styk zamyka się, gdy następuje zmiana

Wybrać żądane powiadomienie o stanie (nastawa) wykorzystując

AD-3001514-01

 $\blacksquare$ 

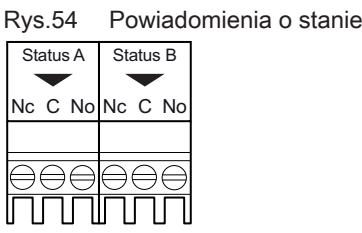

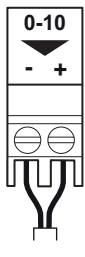

Rys.55 Złącze wyjścia 0–10 V

pomocą sygnału 0–10 V lub PWM. Podłączyć sterownik pompy dosyłowej do złącza 0 -10.

 $\blacksquare$ 

- Wybrać rodzaj sygnału, który będzie wysyłany z kotła przy użyciu parametru EP029.
- Wybrać typ sygnału sterowania pompą za pomocą parametru EP028.

Styk 0 -10 można wykorzystać do podłączenia pompy dosyłowej PWM. Prędkość pompy jest modulowana na podstawie sygnału otrzymywanego z kotła. W zależności od producenta i typu pompy można nią sterować za

AD-3001305-01

AD-3001312-01

### Przestroga

- O ile to możliwe, użyć sygnału modulującego pompy. Zapewni to najdokładniejsze sterowanie pompą.
- Gdy palnik automatyczny nie obsługuje modulacji pompy, działa ona jako pompa zał./wył.

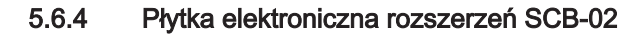

Rys.56 Płytka elektroniczna SCB-02

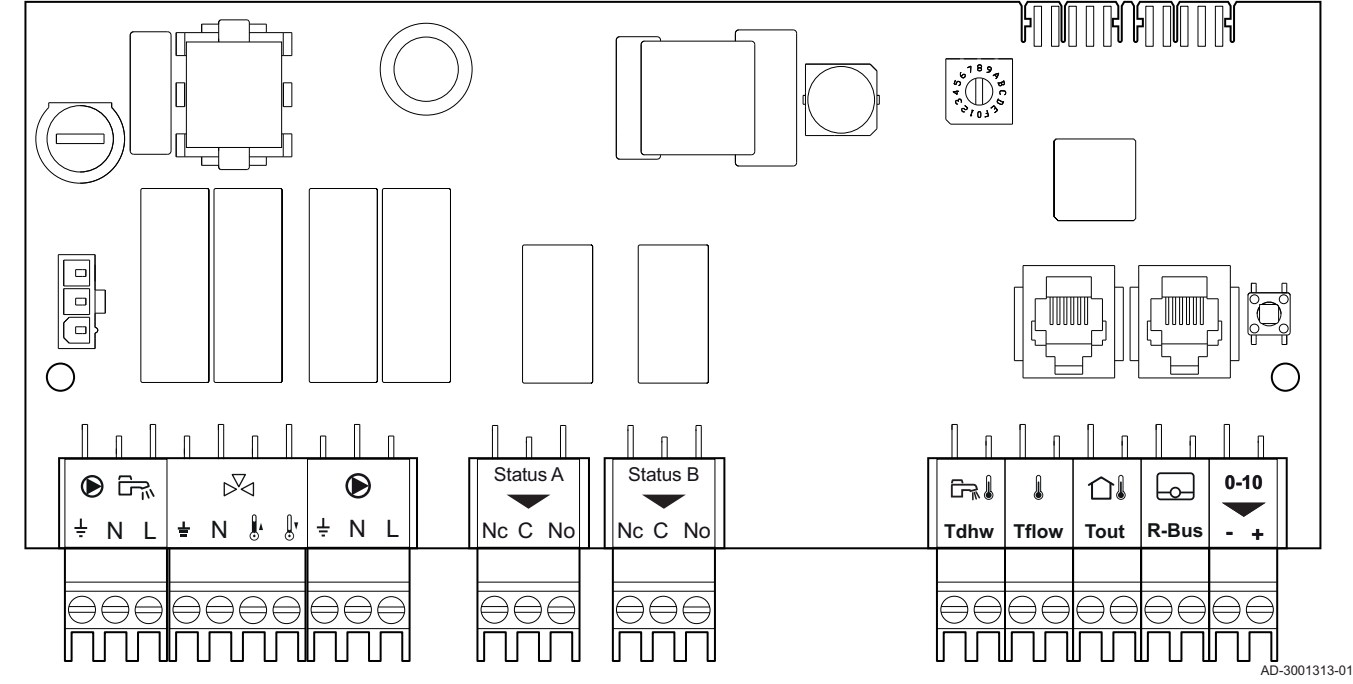

Płytka SCB-02 posiada następujące funkcje:

- Sterowanie strefą (mieszanie) w celu ogrzewania (lub chłodzenia)
- Sterowanie jedną strefą ciepłej wody użytkowej (c.w.u.)
- Podłączenie wyjścia 0–10 V dla pompy dosyłowej PWM
- Dwa styki bezpotencjałowe do powiadomienia o stanie

Płytki elektroniczne rozszerzeń są automatycznie rozpoznawane przez regulator kotła. Jeśli płytki elektroniczne rozszerzeń zostaną wymontowane, kocioł wyświetli kod błędu. Aby wyeliminować ten błąd, po wymontowaniu należy wykonać rozpoznawanie automatyczne.

### Podłączenie pompy ciepłej wody użytkowej (c.w.u.)

Podłączenie pompy ciepłej wody użytkowej (c.w.u.) Maksymalny pobór mocy przez pompę wynosi 300 VA.

Pompę należy podłączyć w następujący sposób:

- **±** Uziemienie
- N Przewód neutralny
- L Faza

AD-4000123-01

### Podłączenie zaworu mieszającego  $\blacksquare$

Złącze zaworu mieszającego może być użyte do podłączenia zaworu mieszającego (230 VAC) do stosowania w zespole kotła (strefa).

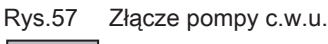

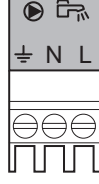

### Rys.58 Złącze zaworu mieszającego

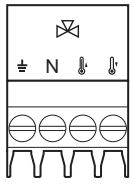

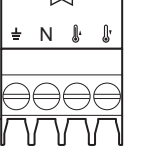

# Rys.59 Pompa obiegowa

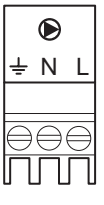

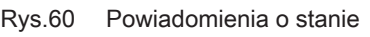

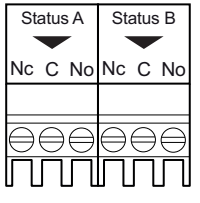

Zawór mieszający należy podłączyć w następujący sposób:

- $\perp$  Uziemienie
- N Przewód neutralny
- **Otwarty**  $\|$
- $\mathbb{I}$ **Zamknięty**

AD-4000015-03

## Podłączenie pompy obiegowej

1. Podłączyć pompę dosyłową do zacisków Pompa listwy przyłączeniowej.

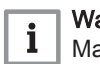

# Ważne

Maksymalny pobór mocy przez pompę wynosi 300 VA.

AD-3001306-01

Funkcję pompy dosyłowej można zmienić za pomocą parametrów PP015, PP016 i PP018.

## ■ Podłączenie powiadomień o stanie

Dwa bezpotencjałowe styki, Stan, mogą być konfigurowane stosownie do wymagań. W zależności od nastawy, informacja o określonym stanie może był przesyłana przez kocioł.

Podłączyć przekaźnik w następujący sposób:

- Nc Styk normalnie zamknięty. Styk otwiera się, gdy następuje zmiana stanu.
- C Styk główny.
- No Styk normalnie otwarty. Styk zamyka się, gdy następuje zmiana stanu.

AD-3001312-01

Wybrać żądane powiadomienie o stanie (nastawa) wykorzystując parametry EP018 i EP019.

### Podłączenie czujnika/termostatu podgrzewacza  $\blacksquare$

Czujnik lub termostat podgrzewacza c.w.u. można podłączyć do zacisków Tdhw złącza. Można używać tylko czujników NTC 10 kΩ/25°C.

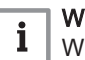

## Ważne

W kotłach z płytką elektroniczną SCB-10, czujnik podgrzewacza/ termostat musi być podłączony do płytki elektronicznej SCB-10.

- Rys.61 Podłączenie czujnika/termostatu podgrzewacza
- 品 **Tdhw**

1. Podłączyć kabel dwużyłowy do zacisków Tdhw złącza.

AD-3000971-02

### Podłączenie czujnika temperatury strefy  $\blacksquare$

Czujnik temperatury strefy może być podłączony do zacisków Tflow złącza.

Rys.62 Złącze Tflow

**Tflow**

 $\mathbf{r}$ 

1. Podłączyć kabel dwużyłowy do zacisków Tflow złącza.

AD-3001311-01

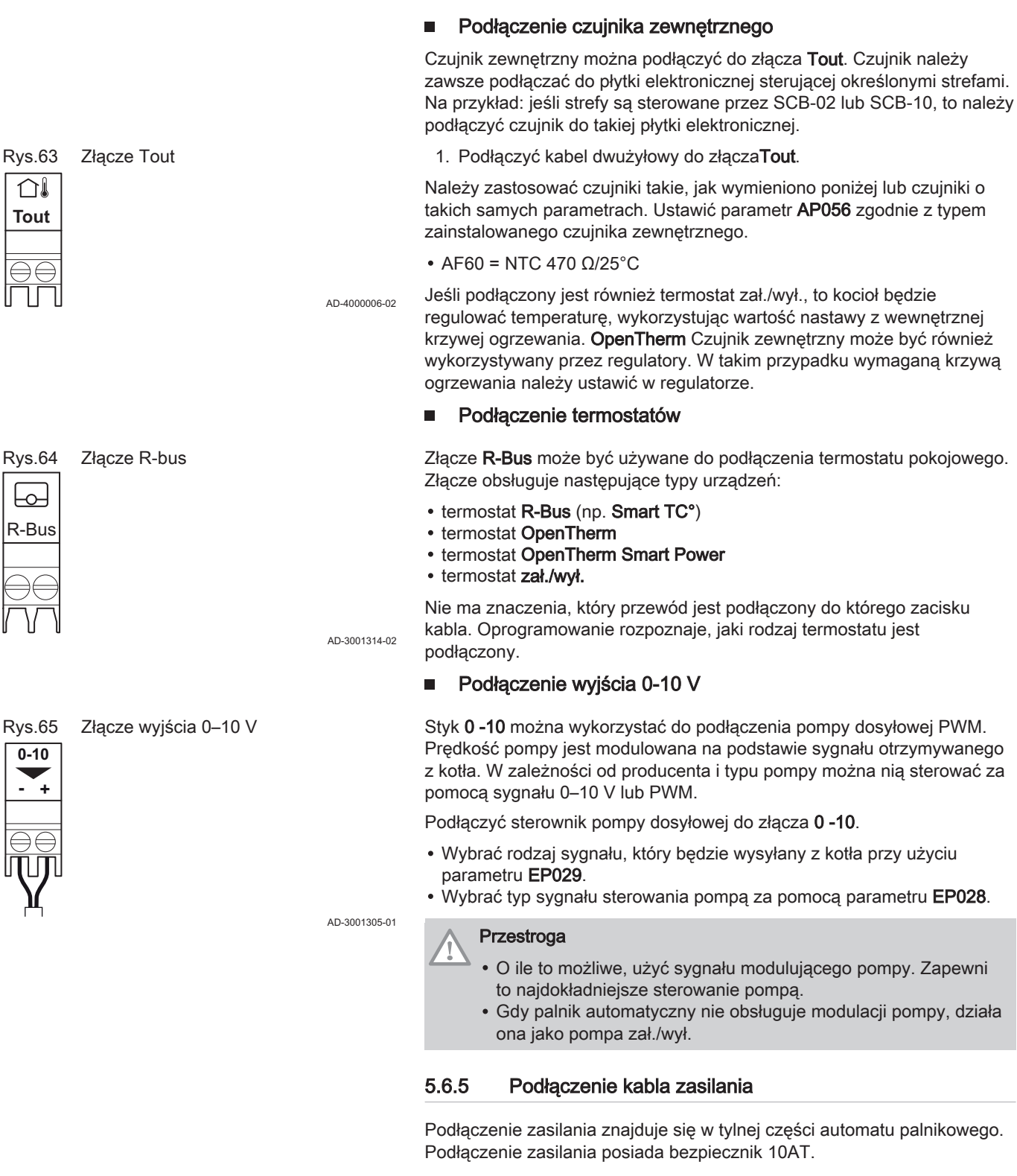

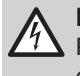

### Ryzyko porażenia prądem

Przed przystąpieniem do wykonywania prac przy połączeniach elektrycznych należy zawsze wyłączyć główne zasilanie.

Upewnić się, czy podczas podłączania kabla zasilania zostały spełnione następujące wymagania:

### Zak.41 Podłączenie zasilania elektrycznego

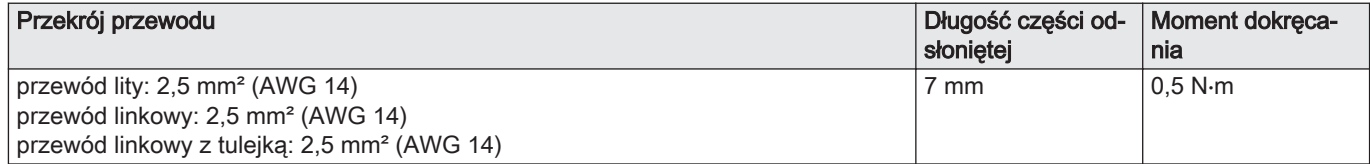

Rys.66 Podłączenie kabla zasilania

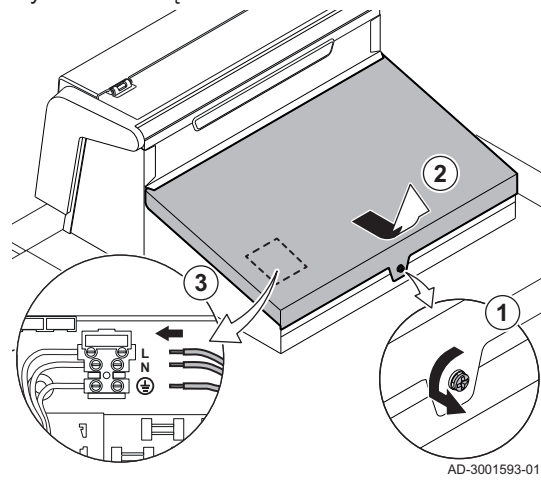

- 1. Odkręcić śrubę ćwierćobrotową.
- 2. Zdjąć osłonę.
- 3. Podłączyć kabel zasilania do bloku złączy.
- 4. Zamknąć pokrywę.
- 5. Dokręcić śrubę ćwierćobrotową.

### 5.6.6 Prowadzenie kabli w przedniej części automatu palnikowego

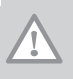

### Przestroga

Przy zamykaniu automatu palnikowego, sprawdzić czy kable są poprowadzone tak, jak pokazano na ilustracji.

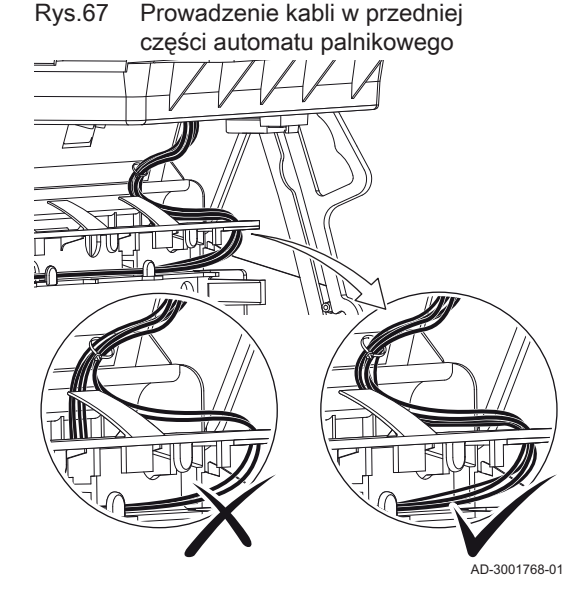

# 6 Przygotowanie do uruchomienia

# 6.1 Lista kontrolna czynności wykonywanych przed przekazaniem do użytku

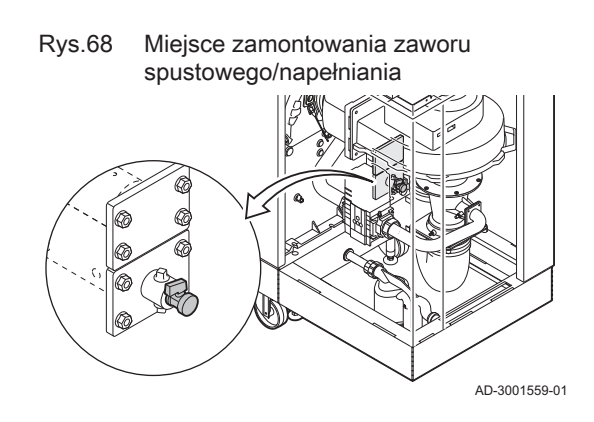

# 6.1.1 Napełnienie instalacji

Zalecane ciśnienie wody wynosi od 1,5 do 2,0 bar.

W celu napełnienia instalacji należy wykonać następujące czynności:

- 1. Odłączyć zasilanie elektryczne kotła.
- 2. Napełnić instalację c.o. czystą wodą za pomocą zaworu spustowego/ napełniania (½ ", zamontowany w przedniej części).
- 3. Sprawdzić szczelność połączeń w instalacji wodnej.
- 4. Włączyć zasilanie elektryczne kotła.

Rys.69 Napełnienie syfonu

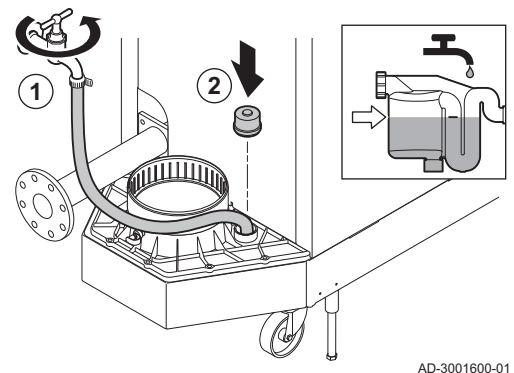

Rys.70 Króciec pomiarowy ciśnienia wlotowego gazu

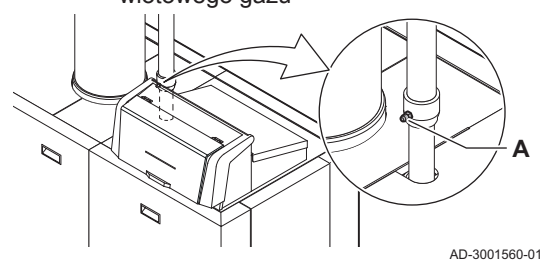

## 6.1.3 Przygotowanie instalacji gazowej

### **Ostrzeżenie**

Upewnić się, że kocioł jest odłączony od zasilania elektrycznego.

- 1. Otworzyć główny zawór gazu.
- 2. Otworzyć zawór gazu kotła.
- 3. Sprawdzić szczelność instalacji gazowej.
- 4. Odpowietrzyć przewód zasilania gazem, odkręcając króciec pomiarowyA.
- Przewód zasilania gazem jest odpowiednio odpowietrzony, gdy wyczuwalny jest zapach gazu.
- 5. Zmierzyć ciśnienie wlotowe gazu na króćcu pomiarowym CA . Ciśnienie gazu musi odpowiadać wartości na tabliczce znamionowej.
- 6. Ponownie dokręcić króciec pomiarowy.

6.1.2 Napełnienie syfonu

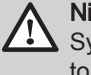

### Niebezpieczeństwo

Syfon musi być zawsze odpowiednio napełniony wodą. Zapobiega to przedostawaniu się spalin do pomieszczenia.

- 1. Napełnić syfon do oznaczenia poprzez kolektor kondensatu.
- 2. Założyć z powrotem korki kolektora kondensatu.

# 6.2 Opis konsoli sterowniczej

Rys.71 Podzespoły konsoli sterowniczej

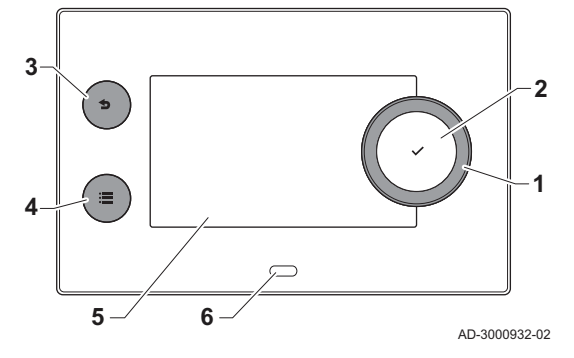

### 6.2.1 Podzespoły konsoli sterowniczej

- 1 Pokrętło do wyboru kafelków, menu lub nastaw
- 2 Przycisk potwierdzenia  $\swarrow$ , aby potwierdzić wybór
- 3 Przycisk Wstecz  $\triangle$ :
	- Krótkie naciśnięcie przycisku: Powrót do poprzedniego poziomu lub poprzedniego menu
	- Długie naciśnięcie przycisku: Powrót do ekranu głównego
	- Przycisk menu <sup>≡</sup>, aby wrócić do głównego menu
- 5 Wyświetlacz
- 6 Dioda stanu

### 6.2.2 Opis ekranu głównego

Ten ekran wyświetlany jest automatycznie po uruchomieniu urządzenia. Jeżeli przez 5 minut nie zostanie naciśnięty żaden przycisk, konsola sterownicza przechodzi automatycznie w tryb gotowości (czarny ekran). Aby ponownie włączyć ekran należy nacisnąć jeden z przycisków konsoli sterowniczej.

Z dowolnego menu można powrócić na ekran początkowy poprzez naciśnięcie przycisku wstecz **b** przez kilka sekund.

Kafelki na ekranie głównym umożliwiają szybki dostęp do odpowiednich menu. Użyć pokrętła, aby przejść do wybranego menu i nacisnąć przycisk  $\blacktriangleright$  dla potwierdzenia wyboru.

- 1 Kafelki: wybrany kafelek jest podświetlony
- 2 Data i godzina | Nazwa ekranu (faktyczna pozycja w menu)
- 3 Informacje o wybranym kafelku
- 4 Sygnalizacja błędu (wyświetlana wyłącznie wtedy, gdy zostanie wykryty błąd)
- 5 Ikona wskazująca poziom nawigacji:
	- : Poziom Kominiarz
	- å : Poziom Użytkownik
	- **¥** : Poziom Instalator
	- Dostęp do poziomu Instalator chroniony jest hasłem. Gdy poziom ten jest aktywny status kafelka [  $\frac{1}{2}$ ] zmienia się z Wył. na Zał..

### 6.2.3 Opis głównego menu

Z dowolnego menu można przejść bezpośrednio do menu głównego, naciskając przycisk menu .≡ Liczba dostępnych menu zależy od poziomu dostępu (użytkownik lub instalator).

- A Data i godzina | Nazwa ekranu (faktyczna pozycja w menu)
- **B** Dostepne menu
- C Krótki opis wybranego menu

### Zak.42 Menu dostępne dla użytkownika 1

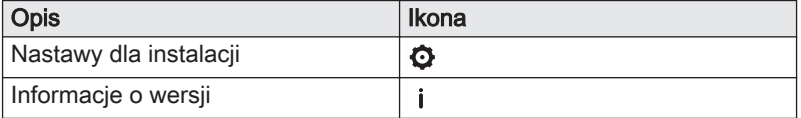

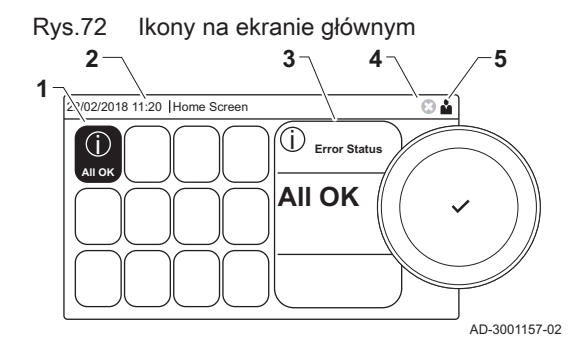

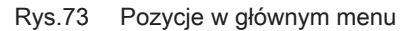

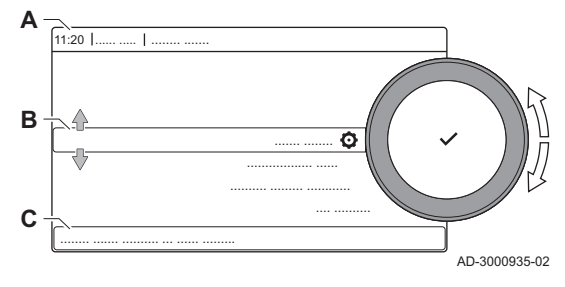

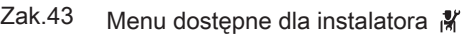

| <b>Opis</b>                   | Ikona |
|-------------------------------|-------|
| Nastawy instalacji            | Ж     |
| Menu pierwszego uruchomienia  | М     |
| Zaawansowane menu konserwacji | 高     |
| Historia błedów               | 序     |
| Nastawy dla instalacji        | Θ     |
| Informacje o wersji           |       |

6.2.4 Znaczenie ikon na wyświetlaczu

# Zak.44 Ikony

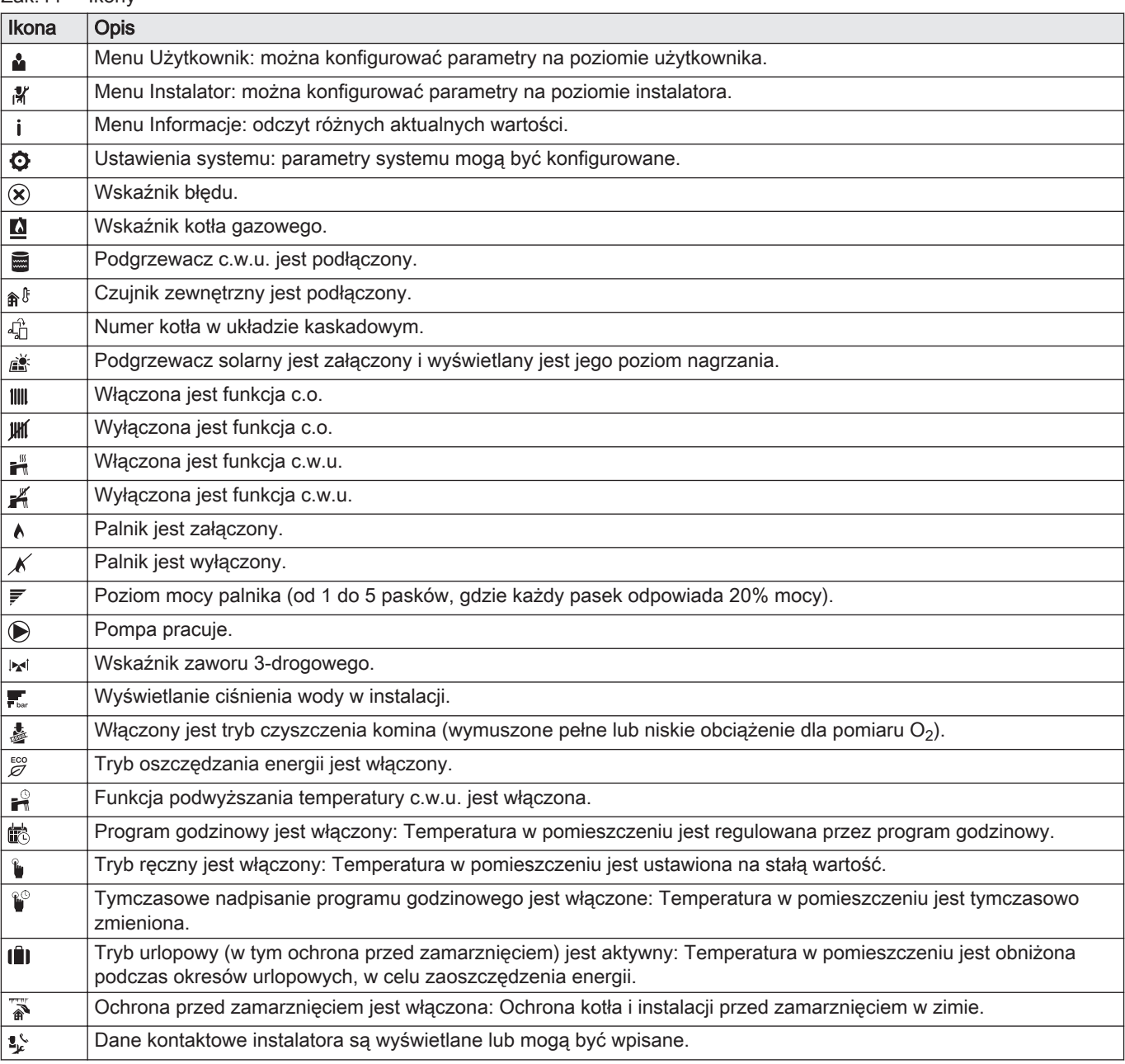

### Zak.45 Ikony - Strefy

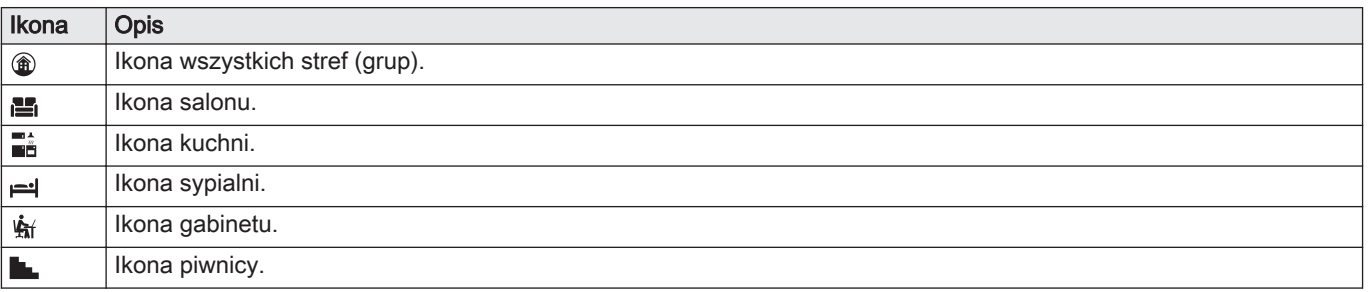

# 7 Pierwsze uruchomienie

# 7.1 Procedura pierwszego uruchomienia

### **Ostrzeżenie**

- Pierwsze uruchomienie musi przeprowadzić autoryzowany instalator.
- W przypadku przystosowania kotła do innego rodzaju gazu, na przykład propanu, przed załączeniem należy wyregulować blok gazowy.
- 1. Otworzyć główny zawór gazu.
- 2. Otworzyć zawór gazu na urządzeniu.
- 3. Włączyć zasilanie elektryczne wyłącznikiem zał./wył. kotła.
- 4. Skonfigurować nastawy pokazane na wyświetlaczu.
	- Zostanie rozpoczęty program rozruchu, którego nie można przerwać.
- 5. Wprowadzić nastawy elementów instalacji (termostaty, regulatory) tak, aby występowało zapotrzebowanie na ciepło.

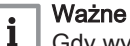

Gdy wystąpi błąd podczas rozruchu, wyświetli się komunikat z odpowiednim kodem. Znaczenie rożnych kodów podano w tabeli błędów.

# 7.2 Ustawienia dotyczące gazu

### 7.2.1 Nastawa fabryczna

Kocioł jest fabrycznie skonfigurowany do pracy z gazem ziemnym grupy G20 (gaz H).

### Kod Wyświetlany tekst Opis 280 350 430 500 570 650 DP003 Maks pręd wentyl cwu Maksymalna prędkość obrotowa wentylatora dla c.w.u. 5200 5500 3500 3800 4300 4100 GP007 Max.pr.wentyl.c.o Maksymalna prędkość obr. wentylatora w trybie c.o. 5200 5500 3500 3800 4300 4100 GP008 Min.prędk.wentyl. Minimalna prędkość obr. wentylatora w trybie c.o. + c.w.u. 1400 | 1550 | 950 | 1050 | 1100 | 1050 GP009 Start,prędk.wentyl. Prędkość obrotowa wentylatora przy uruchomieniu urządzenia 2500 | 2500 | 1300 | 1400 | 1400 | 1400

### Zak.46 C 340 - Nastawy fabryczne dla gazu G20 (gaz H)

Zak.47 C 640 - Nastawy fabryczne dla gazu G20 (gaz H)

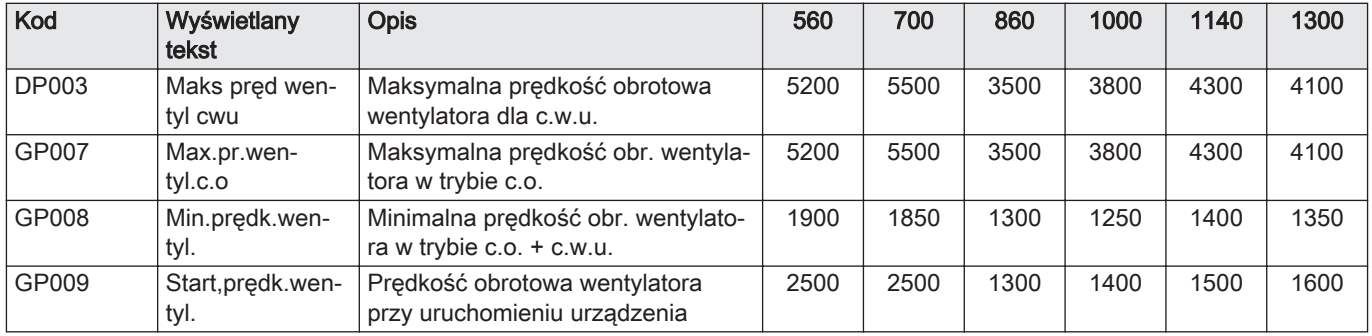

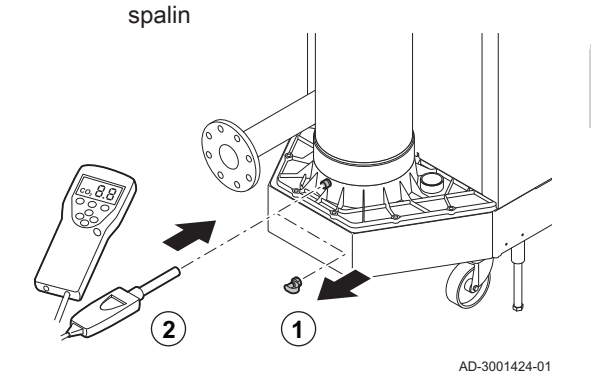

Rys.74 Wprowadzenie sondy analizatora

### 7.2.2 Sprawdzenie i nastawa mieszanki gaz/powietrze

W przypadku kotła C 640, należy zastosować instrukcje dla każdego z jego modułów. Upewnić się, czy w czasie tej kontroli i/lub wprowadzania nastawy, drugi moduł kotła nie pracuje.

Analizator spalin musi dokonywać pomiarów z dokładnością co najmniej  $±0,25\%$  O<sub>2</sub>.

- 1. Odkręcić pokrywkę króćca pomiaru spalin.
- 2. Wprowadzić sondę analizatora spalin do otworu pomiarowego.

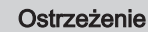

Podczas pomiaru całkowicie uszczelnić otwór wokół czujnika.

3. Zmierzyć zawartość procentową  $O<sub>2</sub>$  w spalinach. Wykonać pomiary przy pełnym i częściowym obciążeniu.

### Wykonanie testu pełnego obciążenia

- 1. Wybrać kafelek [ [ ...
	- Wyświetla się menu Zmień tryb testu obciążenia.
- 2. Wybrać test Średnia moc.
	- A Zmień tryb testu obciążenia
	- B Średnia moc
	- Rozpoczyna się test pełnego obciążenia. Wybrany tryb testu obciążenia jest wskazany w menu, a w górnym, prawym rogu ekranu pojawia się ikona 毒.
- 3. Sprawdzić nastawy testu obciążenia i w razie potrzeby zmienić je.
	- Zmieniać można tylko parametry wyróżnione pogrubioną czcionką.

### Sprawdzenie/nastawy O2 przy pełnym obciążeniu П

- 1. Nastawić kocioł na pełne obciążenie.
- 2. Zmierzyć zawartość procentową  $O<sub>2</sub>$  w spalinach.

Rys.75 Test pełnego obciążenia

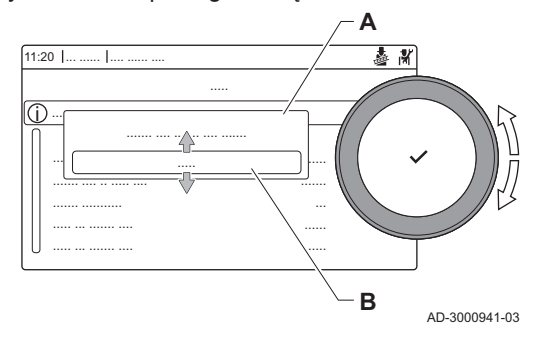

3. Porównać zmierzoną wartość z wartościami kontrolnymi podanymi w tabeli.

Zak.48 Sprawdzenie/nastawy O<sub>2</sub> przy pełnym obciążeniu dla gazu G20 (gazu H)

| Wartości przy pełnym obciążeniu dla gazu G20<br>(gazu H) | $O_2$ (%) <sup>(1)</sup>   |
|----------------------------------------------------------|----------------------------|
| C 340 280                                                | $4,3 - 4,8$ <sup>(1)</sup> |
| C 340 350                                                | $4.3 - 4.8^{(1)}$          |
| C 340 430                                                | $4.3 - 4.8^{(1)}$          |
| C 340 500                                                | $4.3 - 4.8^{(1)}$          |
| C 340 570                                                | $4.3 - 4.8^{(1)}$          |
| C 340 650                                                | $4,3 - 4,8$ (1)            |
| C 640 560                                                | $4,3 - 4,8$ (1)            |
| C 640 700                                                | $4.3 - 4.8^{(1)}$          |
| C 640 860                                                | $4.3 - 4.8^{(1)}$          |
| C 640 1000                                               | $4,3 - 4,8$ <sup>(1)</sup> |
| C 640 1140                                               | $4,3 - 4,8$ (1)            |
| C 640 1300                                               | $4.3 - 4.8^{(1)}$          |
| (1) Wartość znamionowa                                   |                            |

- 4. Jeżeli zmierzona wartość wykracza poza zakres podany w tabeli, należy przeprowadzić regulację mieszanki powietrzno-gazowej.
- 5. Za pomocą śruby regulacyjnej A wykonać nastawy procentowych wartości znamionowych  $O<sub>2</sub>$ , zależnie od używanego rodzaju gazu. Zwiększenie zasilania gazem spowoduje zmniejszenie O<sub>2</sub>. Kierunek w jakim należy obrócić śrubę regulacyjną, aby zwiększyć lub zmniejszyć natężenie przepływu gazu wskazano na zaworze regulacyjnym gazu. Kotły od 5- do 9-członowych są wyposażone w inny zawór regulacyjny gazu niż kocioł 10-członowy. Położenie śruby regulacyjnej B A dla pełnego obciążenia pokazano na ilustracji.
- 6. Skontrolować płomień, patrząc przez wziernik. Płomień nie może się odrywać.

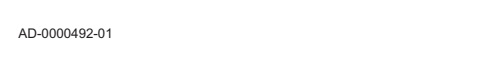

- Wykonanie testu niskiego obciążenia П
	- 1. Gdy test pełnego obciążenia nadal trwa, nacisnąć przycisk  $\blacktriangledown$ , aby zmienić tryb testu obciążenia.

Rys.76 Śruba regulacyjna A

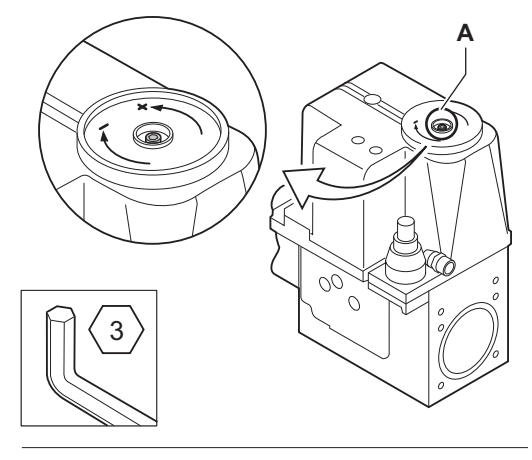

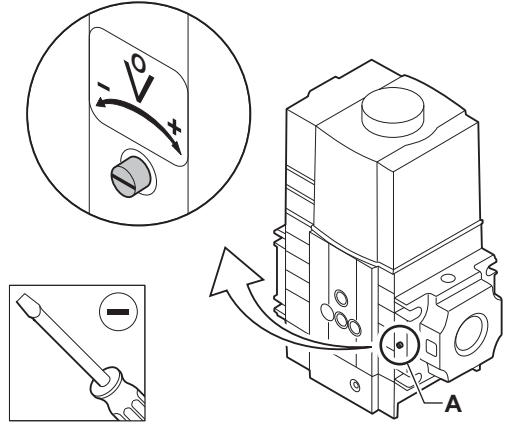

### Rys.77 Test niskiego obciążenia

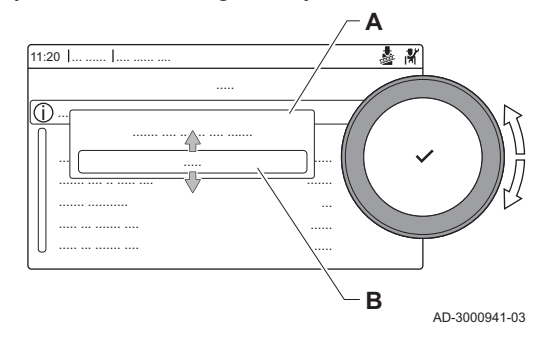

2. Jeżeli test pełnego obciążenia został zakończony, wybrać kafelek [5], aby ponownie otworzyć menu Kominiarz.

### A Zmień tryb testu obciążenia B Niska moc

- 3. Wybrać test Niska moc w menu Zmień tryb testu obciążenia. Rozpoczyna się test niskiego obciążenia. Wybrany tryb testu obciążenia jest wskazany w menu, a w górnym, prawym rogu ekranu pojawi się ikona ...
- 4. Sprawdzić nastawy testu obciążenia i w razie potrzeby zmienić je. Zmieniać można tylko parametry wyróżnione pogrubioną czcionką.
- 5. Zakończyć test niskiego obciążenia, naciskając przycisk.
	- Wyświetlany jest komunikat Uruchomiony(-e) test(y) obciążenia został(y) zatrzymane!.

### Sprawdzenie/nastawy O<sub>2</sub> przy niskim obciążeniu  $\blacksquare$

- 1. Nastawić kocioł na niskie obciążenie.
- 2. Zmierzyć zawartość procentową  $O<sub>2</sub>$  w spalinach. 3. Porównać zmierzoną wartość z wartościami kontrolnymi podanymi w tabeli.

Zak.49 Sprawdzenie/nastawy O<sub>2</sub> przy niskim obciążeniu dla gazu G20 (gazu H)

| Wartości przy niskim obciążeniu dla gazu G20 (ga-<br>zu H) | $ O_2 (%)^{(1)}$  |
|------------------------------------------------------------|-------------------|
| C 340 280                                                  | $4.8^{(1)} - 5.4$ |
| C 340 350                                                  | $4,8^{(1)} - 5,4$ |
| C 340 430                                                  | $4,8^{(1)} - 5,4$ |
| C 340 500                                                  | $4,8^{(1)} - 5,4$ |
| C 340 570                                                  | $4,8^{(1)} - 5,4$ |
| C 340 650                                                  | $4,8^{(1)} - 5,4$ |
| C 640 560                                                  | $4,8^{(1)} - 5,4$ |
| C 640 700                                                  | $4.8^{(1)} - 5.4$ |
| C 640 860                                                  | $4,8^{(1)} - 5,4$ |
| C 640 1000                                                 | $4,8^{(1)} - 5,4$ |
| C 640 1140                                                 | 4,8 $(1)$ - 5.4   |
| C 640 1300                                                 | $4.8^{(1)} - 5.4$ |
| (1) Wartość znamionowa                                     |                   |

4. Jeżeli zmierzona wartość wykracza poza zakres podany w tabeli, należy przeprowadzić regulację mieszanki powietrzno-gazowej.

### Rys.78 Śruba regulacyjna B

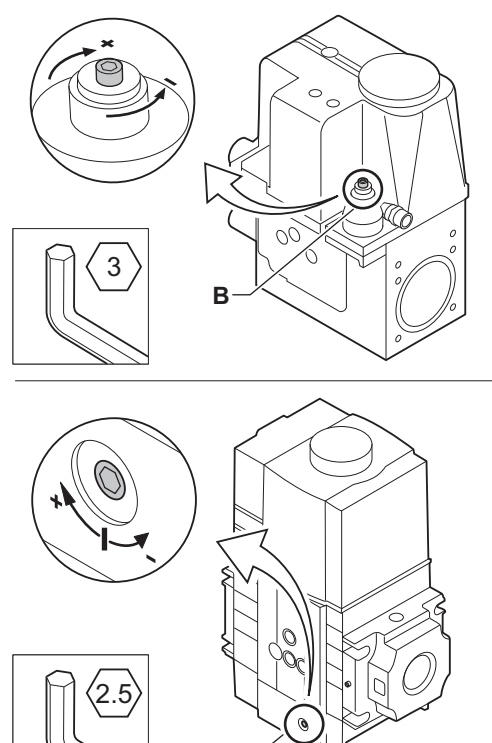

- 5. Za pomocą śruby regulacyjnej B wykonać nastawy procentowych wartości znamionowych  $O<sub>2</sub>$ , zależnie od używanego rodzaju gazu. Zwiększenie zasilania gazem spowoduje zmniejszenie O<sub>2</sub>. Kierunek w jakim należy obrócić śrubę regulacyjną, aby zwiększyć lub zmniejszyć natężenie przepływu gazu wskazano na zaworze regulacyjnym gazu. Kotły od 5- do 9-członowych są wyposażone w inny zawór regulacyjny gazu niż kocioł 10-członowy. Położenie śruby regulacyjnej B dla niskiego obciążenia pokazano na ilustracji.
- 6. Skontrolować płomień, patrząc przez wziernik. Płomień nie może się odrywać.
- 7. Powtarzać test pełnego i niskiego obciążenia tak długo, aż zostaną w obu przypadkach uzyskane właściwe wartości.
- 8. Przywrócić normalny tryb pracy kotła.

7.3 Instrukcje końcowe

**B**

- 1. Odłączyć przyrządy pomiarowe. 2. Przykręcić zakrętkę na króćcu pomiarowym gazu.
	- 3. Uszczelnić blok gazowy.
- 4. Założyć z powrotem pokrywę przednią.
- 5. Podgrzać wodę w instalacji c.o. do około 70°C.
- 6. Wyłączyć kocioł.

AD-0000493-01

- 7. Po około 10 minutach odpowietrzyć instalację centralnego ogrzewania.
- 8. Załączyć kocioł.
- 9. Sprawdzić ciśnienie wody. W razie potrzeby uzupełnić poziom wody w instalacji c.o.
- 10. Wpisać następujące dane na załączonej etykiecie samoprzylepnej i przykleić ją obok tabliczki znamionowej na urządzeniu.
	- Ciśnienie zasilania gazem;
	- Typ spalin, jeśli nastawiono zastosowanie nadciśnieniowe;
	- Parametry zmodyfikowano pod kątem zmian opisanych powyżej.
- 11. Zoptymalizować nastawy zgodnie z wymaganiami instalacji i preferencjami użytkownika.

### Patrz

- rm Dodatkowe informacje: [Nastawy, strona 53](#page-52-0) i [Instrukcja dla](#page-82-0)  [użytkownika, strona 83](#page-82-0).
- 12. Zapisać nastawy przy pierwszym uruchomieniu na konsoli sterowniczej, aby można było je przywrócić po zresetowaniu.
- 13. Poinstruować użytkownika odnośnie pracy instalacji, kotła i regulatora.
- 14. Poinformować użytkownika o wymaganych pracach konserwacyjnych.
- 15. Przekazać użytkownikowi wszystkie instrukcje obsługi.

Rys.79 Przykładowa wypełniona etykieta samoprzylepna

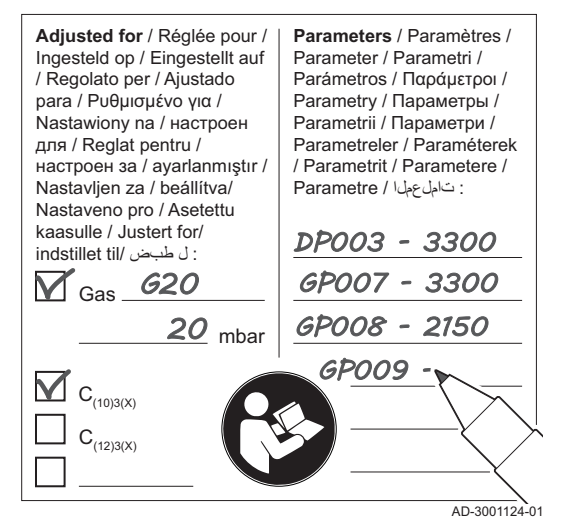

### 7.3.1 Zapisywanie nastaw z pierwszego uruchomienia

Wszystkie bieżące ustawienia można zapisać na konsoli sterowniczej. Ustawienia te można w razie potrzeby przywrócić, na przykład po wymianie regulatora.

- 1. Nacisnąć przycisk <sup>¡</sup>.
- 2. Za pomocą pokrętła wybrać Zaawansowane menu konserwacji.
- 3. Wcisnąć przycisk $\blacktriangledown$ , aby potwierdzić wybór.
- 4. Za pomocą pokrętła wybrać Zapisz jako nastawy pierwszego uruchomienia.
- 5. Wcisnąć przycisk ✔, aby potwierdzić wybór.
- 6. Wybrać Potwierdź , aby zapisać nastawy.

Po zapisaniu nastaw po pierwszym uruchomieniu opcja Przywróć nastawę pierwszego uruchomienia będzie dostępna w Zaawansowane menu konserwacji.

# <span id="page-52-0"></span>8 Nastawy

### 8.1 Informacje wstępne dotyczące kodów parametrów

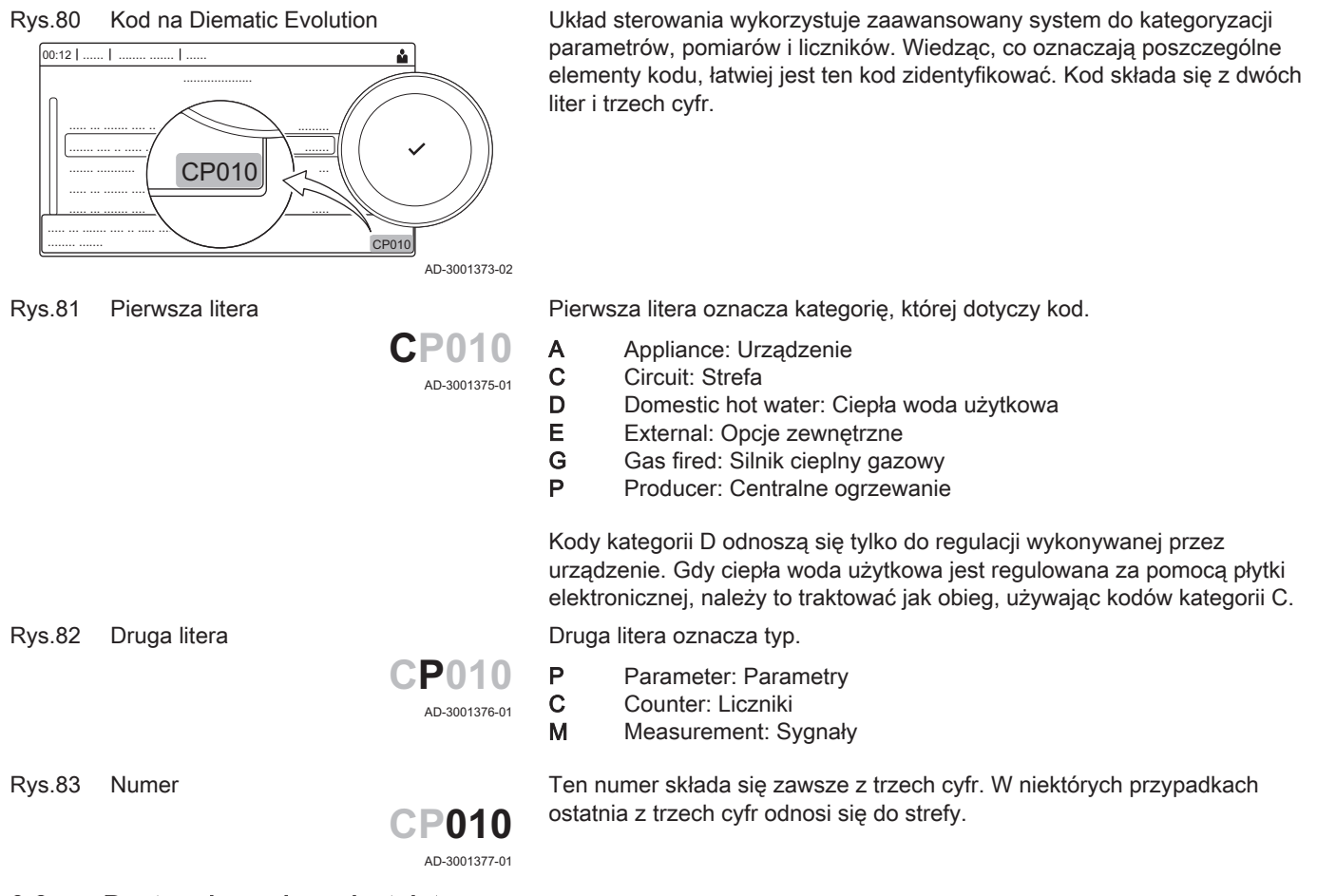

### 8.2 Dostęp do poziomu instalatora

kotła chroniony jest kodem dostępu. Tylko instalator może modyfikować te parametry.

Dostęp do niektórych parametrów, które mogą mieć wpływ na działanie

- 1. Wybrać kafelek [ ¥ ].
- 2. Wcisnąć przycisk $\blacktriangledown$ , aby potwierdzić wybór.
- 3. Za pomocą pokrętła wybrać kod: 0012.
- 4. Wcisnąć przycisk  $\swarrow$ , aby potwierdzić wybór.
	- ⇒ Gdy poziom instalatora jest aktywny, status kafelka [  $\frac{2}{N}$ ] zmienia się z Wył. na Zał..
- 5. Aby opuścić poziom instalatora, wybrać kafelek [ $\frac{2}{3}$ ].
- 6. Za pomocą pokrętła wybrać Potwierdź lub Anuluj.
- 7. Wcisnąć przycisk v, aby potwierdzić wybór.
- $\Rightarrow$  Gdy poziom instalatora jest aktywny, status kafelka [ $\frac{1}{2}$ ] zmienia sie z Zał. na Wył..

Gdy konsola sterownicza nie jest używana przez 30 minut, następuje automatyczne wyjście z poziomu instalatora.

### 8.2.1 Konfiguracja instalacji na poziomie Instalatora

Skonfigurować instalację, naciskając przycisk  $\equiv$ i wybierając Nastawy instalacii . Wybrać regulator lub płytkę elektroniczna, dla którego(-ej) ma być wykonana konfiguracja:

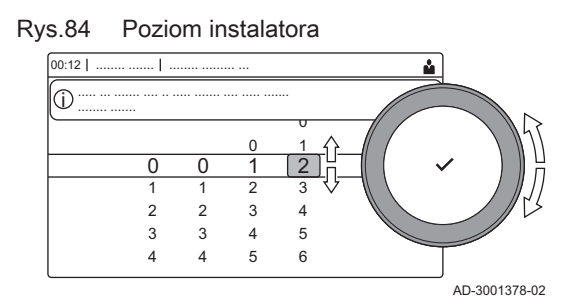

### Zak.50 CU-GH13

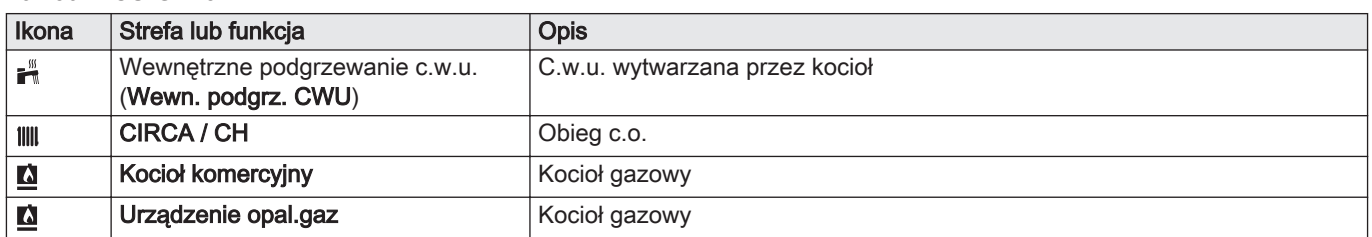

### Zak.51 Konfigurowanie strefy lub funkcji dla CU-GH13 lub SCB-02

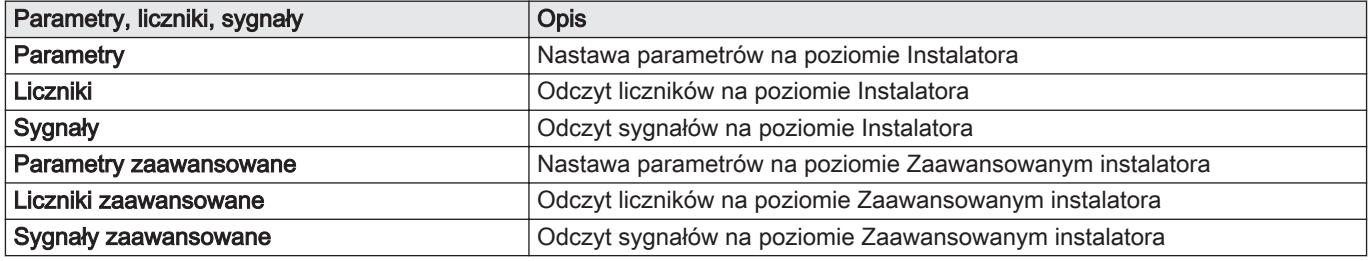

## 8.3 Wykaz parametrów

## 8.3.1 Nastawy regulatora CU-GH13 - C 340

We wszystkich tabelach przedstawiono nastawy fabryczne parametrów.

### Ważne  $\mathbf{i}$

W tabelach podano również parametry mające zastosowanie tylko wtedy, gdy kocioł jest używany z innym wyposażeniem.

### Zak.52 Nawigacja na poziomie na poziomie Podstawowym instalatora

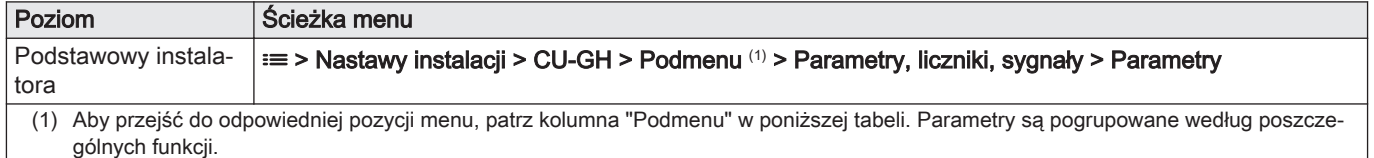

Zak.53 Nastawy fabryczne na poziomie na poziomie Podstawowym instalatora

| Kod          | Wyświetlany<br>tekst    | <b>Opis</b>                                                                                                  | Zakres regulacji        | Podme-<br>nu                | 280      | 350      | 430      | 500      | 570      | 650      |
|--------------|-------------------------|----------------------------------------------------------------------------------------------------|-------------------------|-----------------------------|----------|----------|----------|----------|----------|----------|
| AP016        | Funkcja c.o.<br>zał.    | Zezwolić na postępowanie<br>związane z zapotrzebowa-<br>niem na ciepło dla c.o.                              | $0 = Wv.$<br>$1 = Zal.$ | Urza-<br>dzenie<br>opal.gaz | 1        |          |          |          |          |          |
| AP017        | Funkcja<br>c.w.u. zał.  | Zezwolić na postępowanie<br>związane z zapotrzebowa-<br>niem na ciepło dla c.w.u.                            | $0 = Wv.$<br>$1 = Zal.$ | Urza-<br>dzenie<br>opal.gaz | 1        |          |          |          |          |          |
| AP074        | Wymuszony<br>tryb letni | Ogrzewanie jest wyłączo-<br>ne. C.w.u. jest zapewnia-<br>na. Wymuszony tryb letni                            | $0 = Wv.$<br>$1 = Zal.$ | Temp<br>zew-<br>netrz.      | $\Omega$ | $\Omega$ | $\Omega$ | $\Omega$ | $\Omega$ | $\Omega$ |
| <b>CP000</b> | Max.Tzad.dl<br>a obiegu | Maksymalna zadana tem-<br>peratura zasilania dla stre-<br>fy                                                 | $7 - 100^{\circ}$ C     | Obieg<br>bezpo-<br>średni   | 80       | 80       | 80       | 80       | 80       | 80       |
| CP010        | Tzad.ob.bez<br>cz.zewn. | Temp. zad. zasilania stre-<br>fy, stosowana, gdy strefa<br>jest ustawiona na stała<br>wartość zad. zasilania | $7 - 100^{\circ}$ C     | Obieg<br>bezpo-<br>średni   | 90       | 90       | 90       | 90       | 90       | 90       |

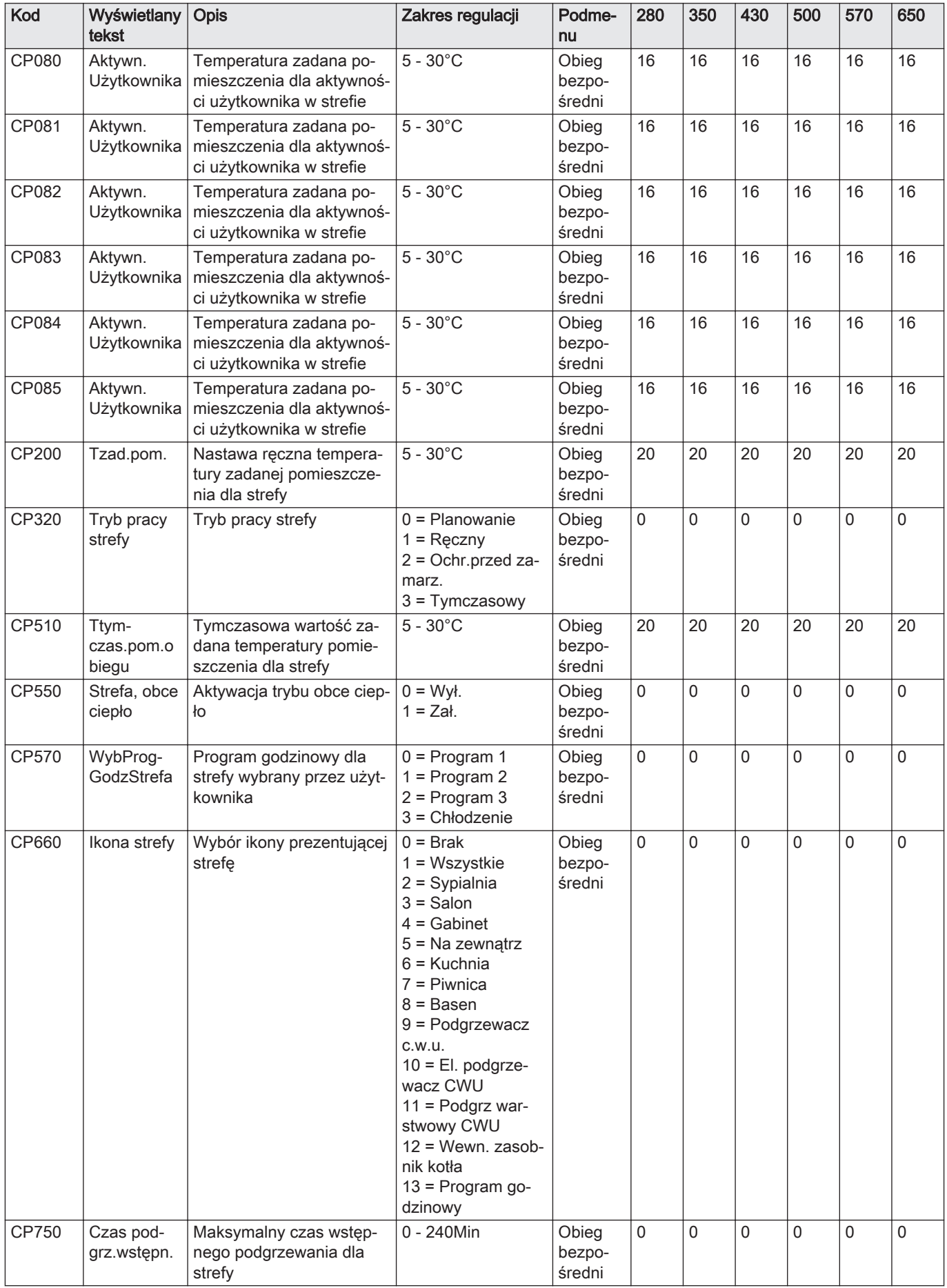

Zak.54 Nawigacja na poziomie Instalatora

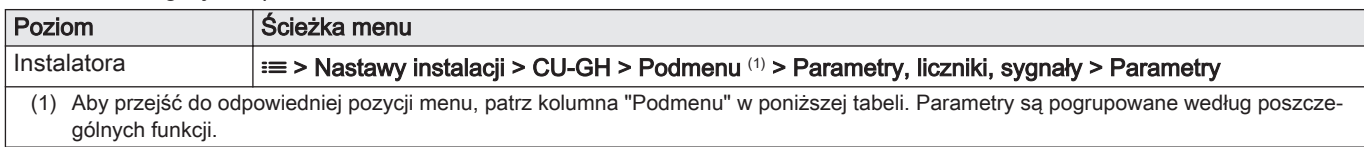

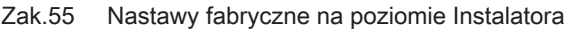

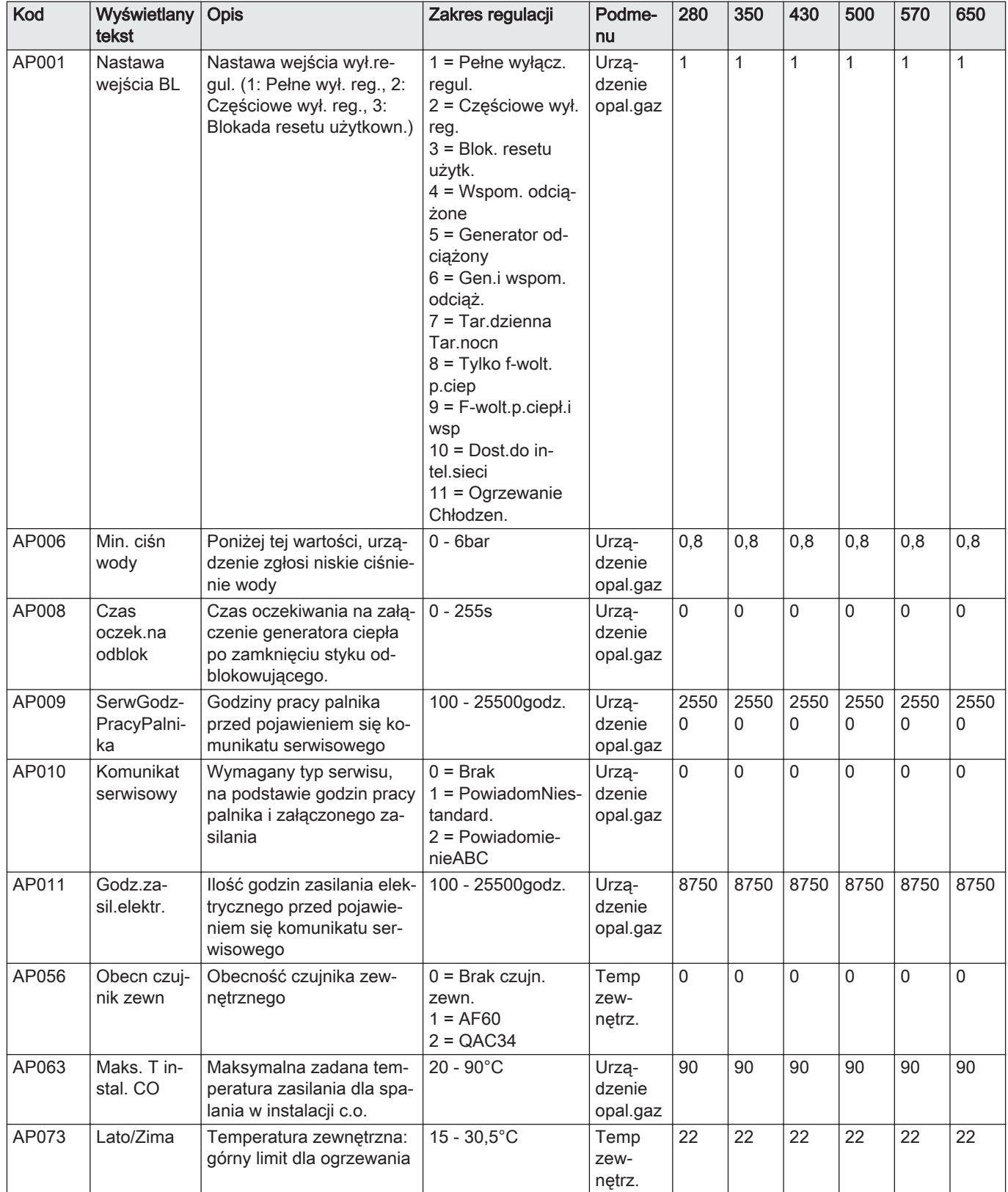

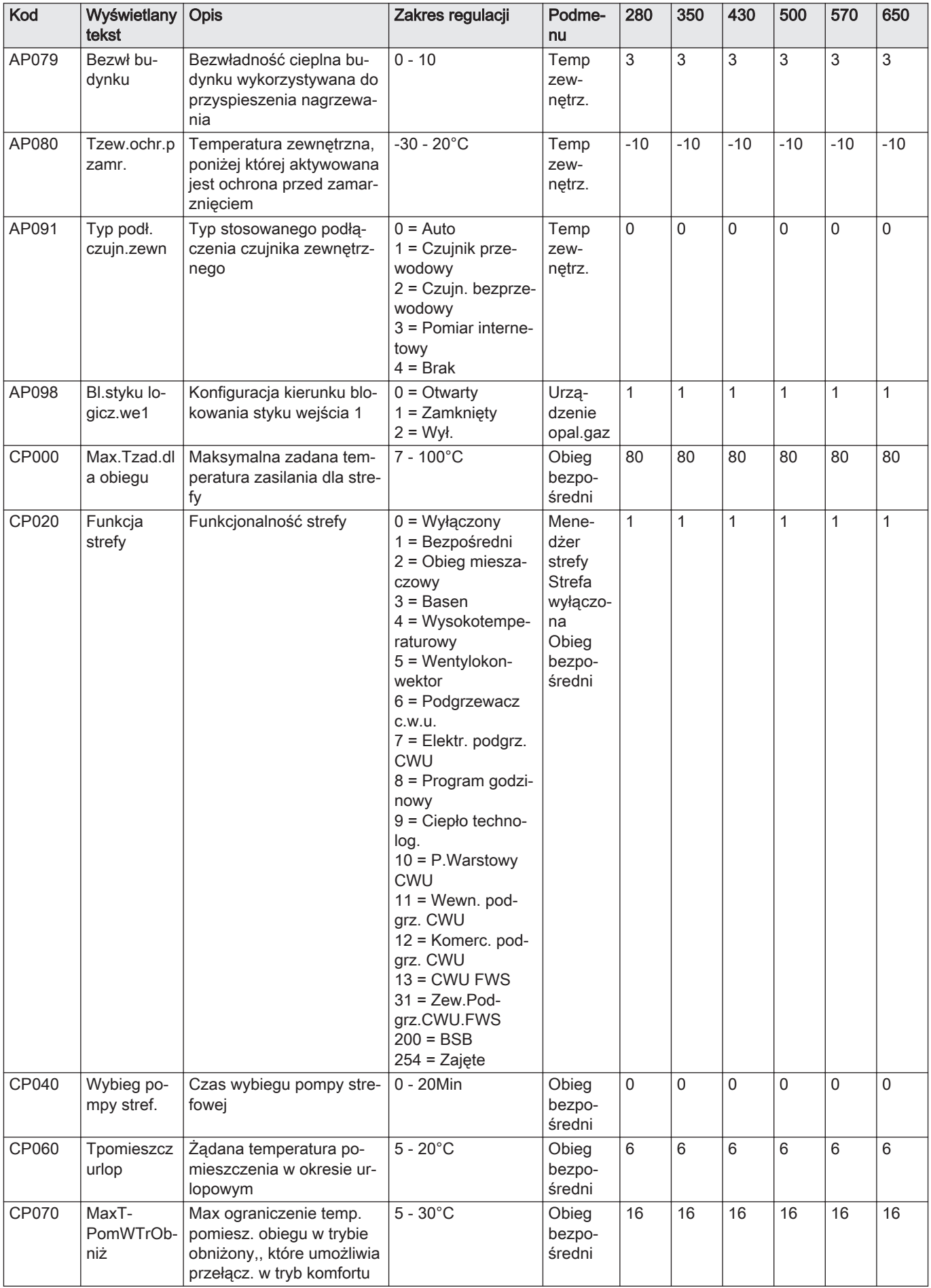

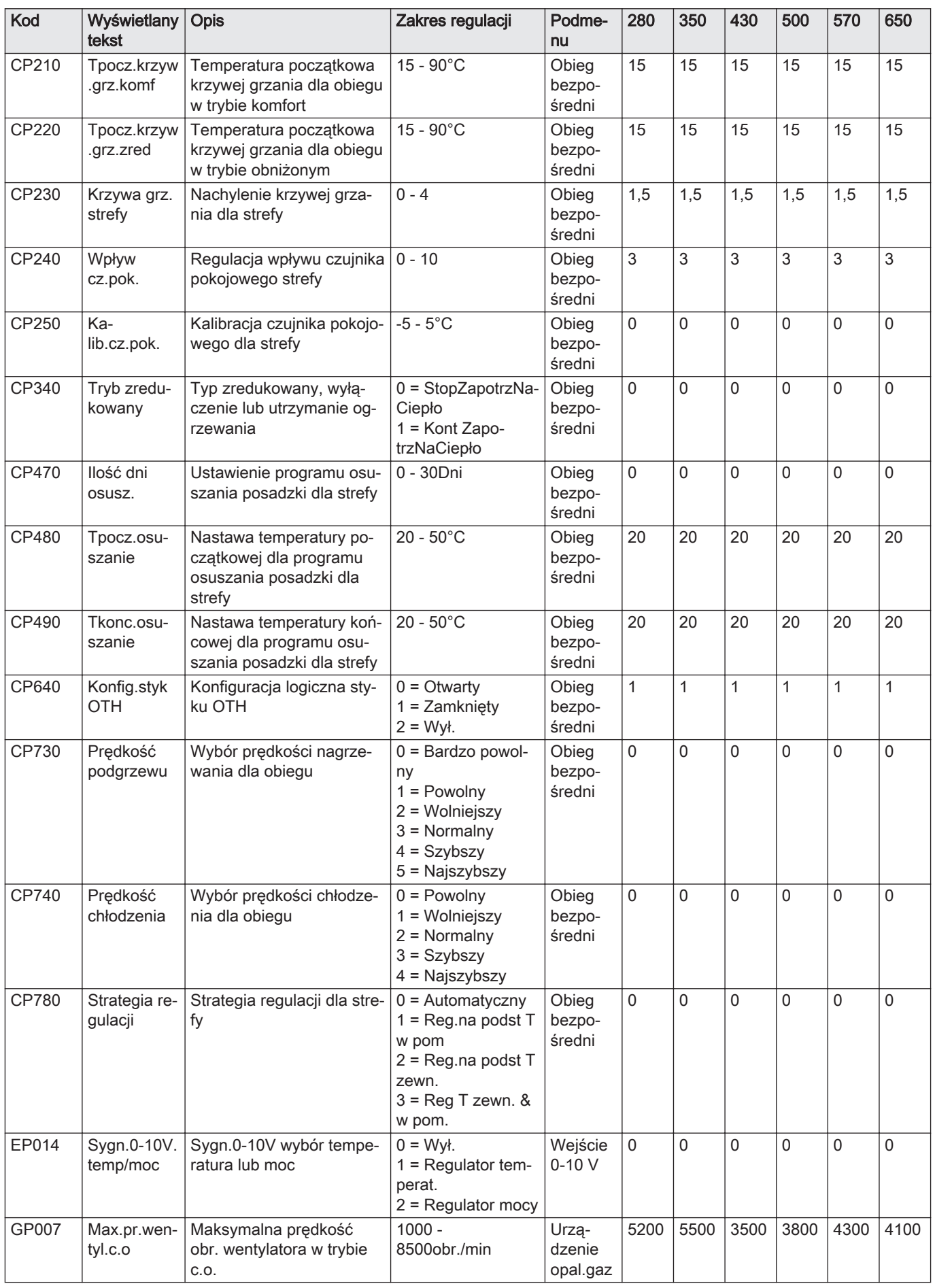

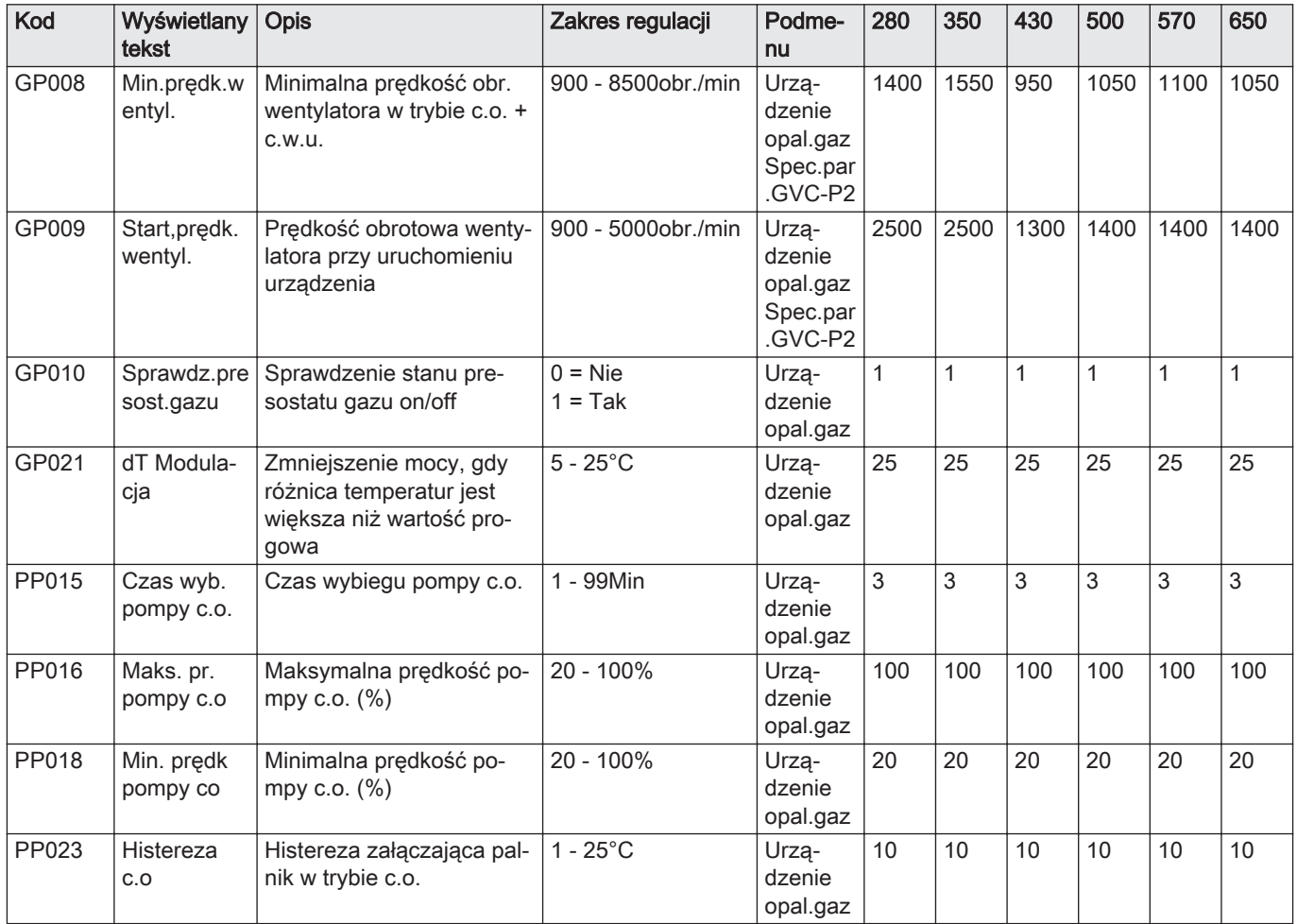

### Zak.56 Nawigacja na poziomie Zaawansowanym instalatora

| <b>Poziom</b>                                                                                                    | Scieżka menu                                                                                                    |  |  |  |  |
|----------------------------------------------------------------------------------------------------|----------------------------------------------------------------------------------------------------|--|--|--|--|
| Zaawansowany in-<br>l stalatora                                                                                                    | ≡ > Nastawy instalacji > CU-GH > Podmenu <sup>(1)</sup> > Parametry, liczniki, sygnały > Parametry<br>zaawansowane |  |  |  |  |
| (1) Aby przejść do odpowiedniej pozycji menu, patrz kolumna "Podmenu" w poniższej tabeli. Parametry są pogrupowane według poszcze-<br>gólnych funkcji. |                                                                                                    |  |  |  |  |

Zak.57 Nastawy fabryczne na poziomie Zaawansowanym instalatora

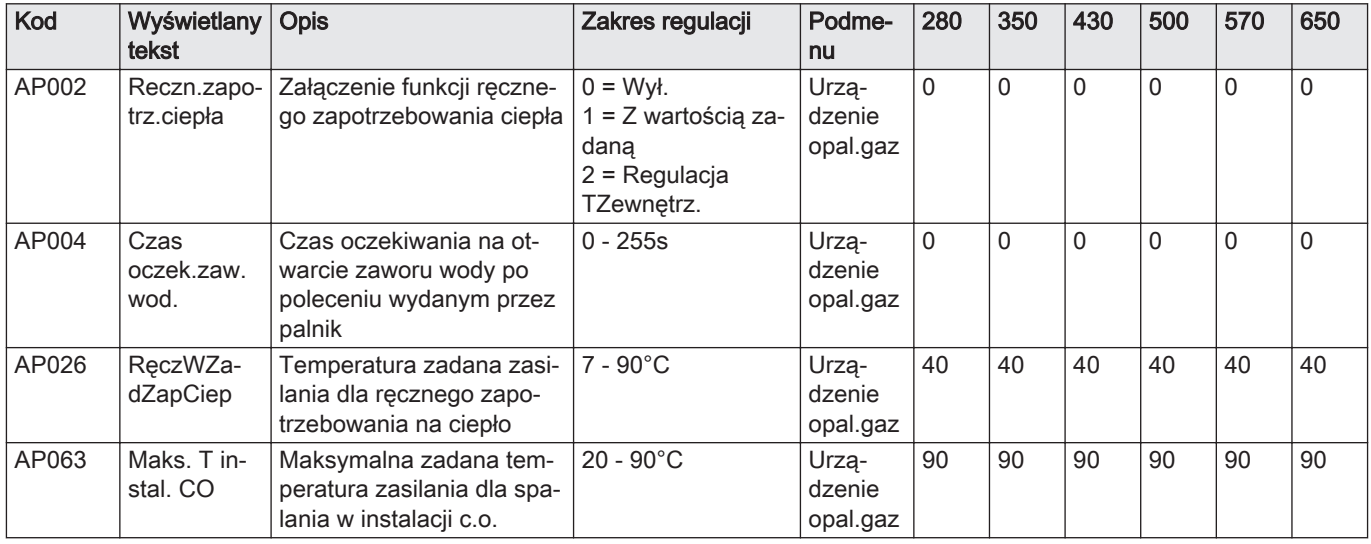

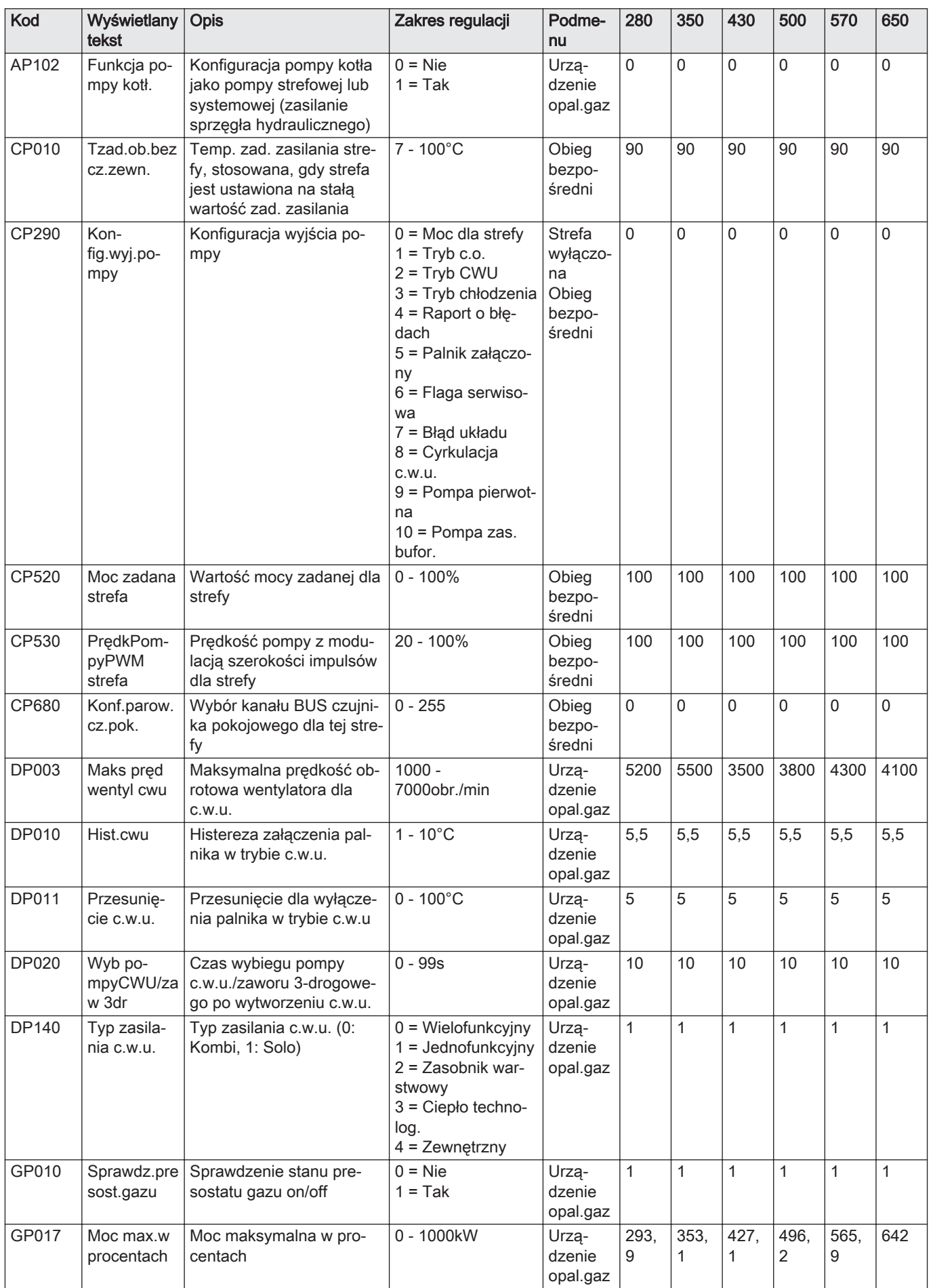

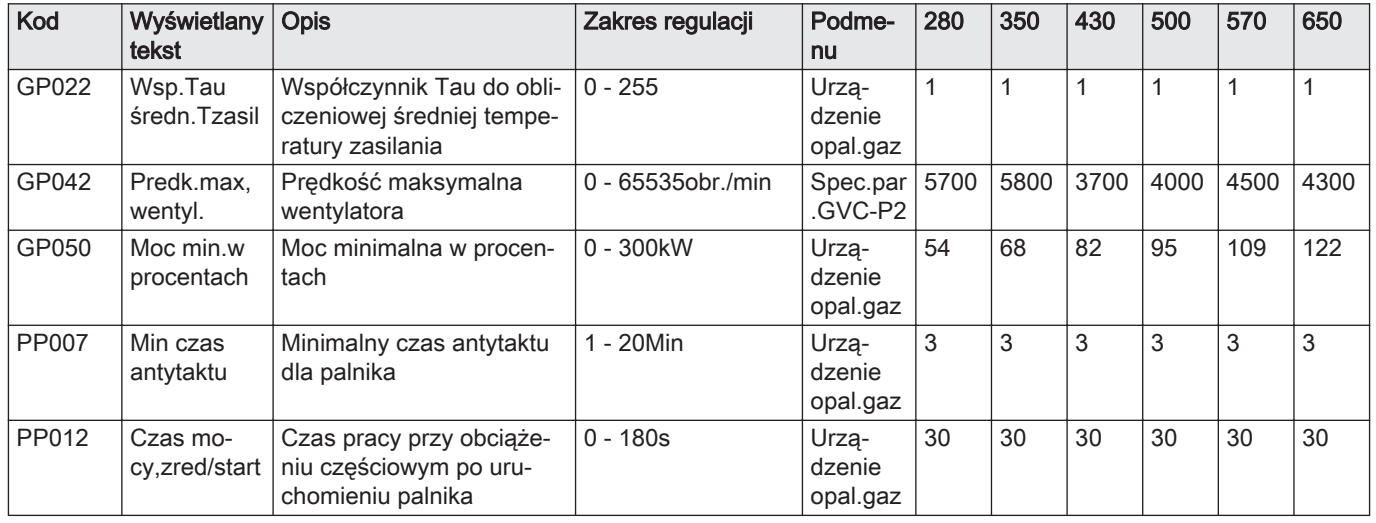

# 8.3.2 Nastawy regulatora CU-GH13 - C 640

We wszystkich tabelach przedstawiono nastawy fabryczne parametrów.

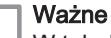

Wazne<br>W tabelach podano również parametry mające zastosowanie tylko wtedy, gdy kocioł jest używany z innym wyposażeniem.

### Zak.58 Nawigacja na poziomie na poziomie Podstawowym instalatora

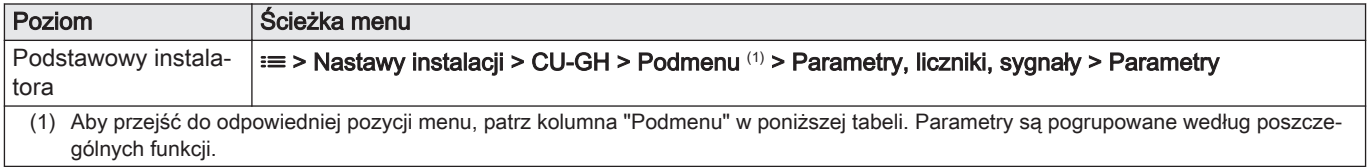

### Zak.59 Nastawy fabryczne na poziomie na poziomie Podstawowym instalatora

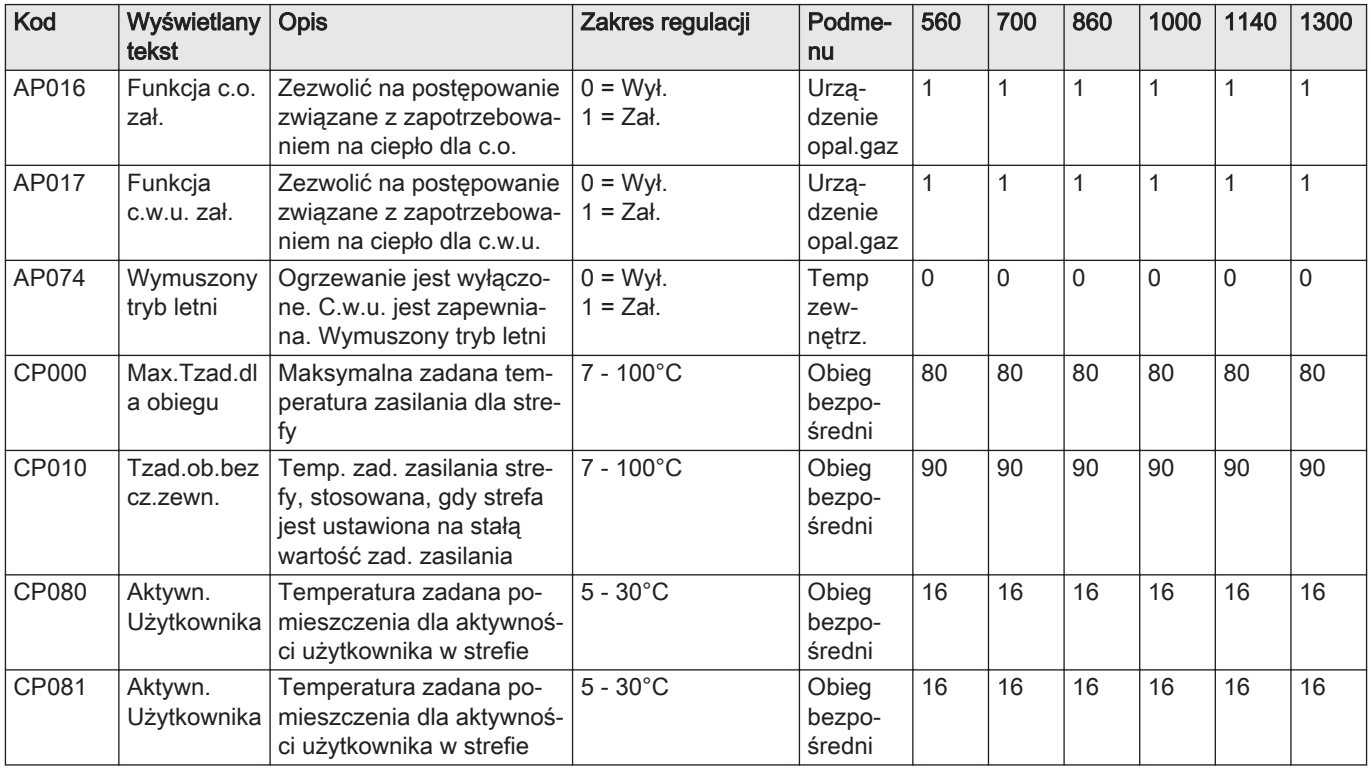

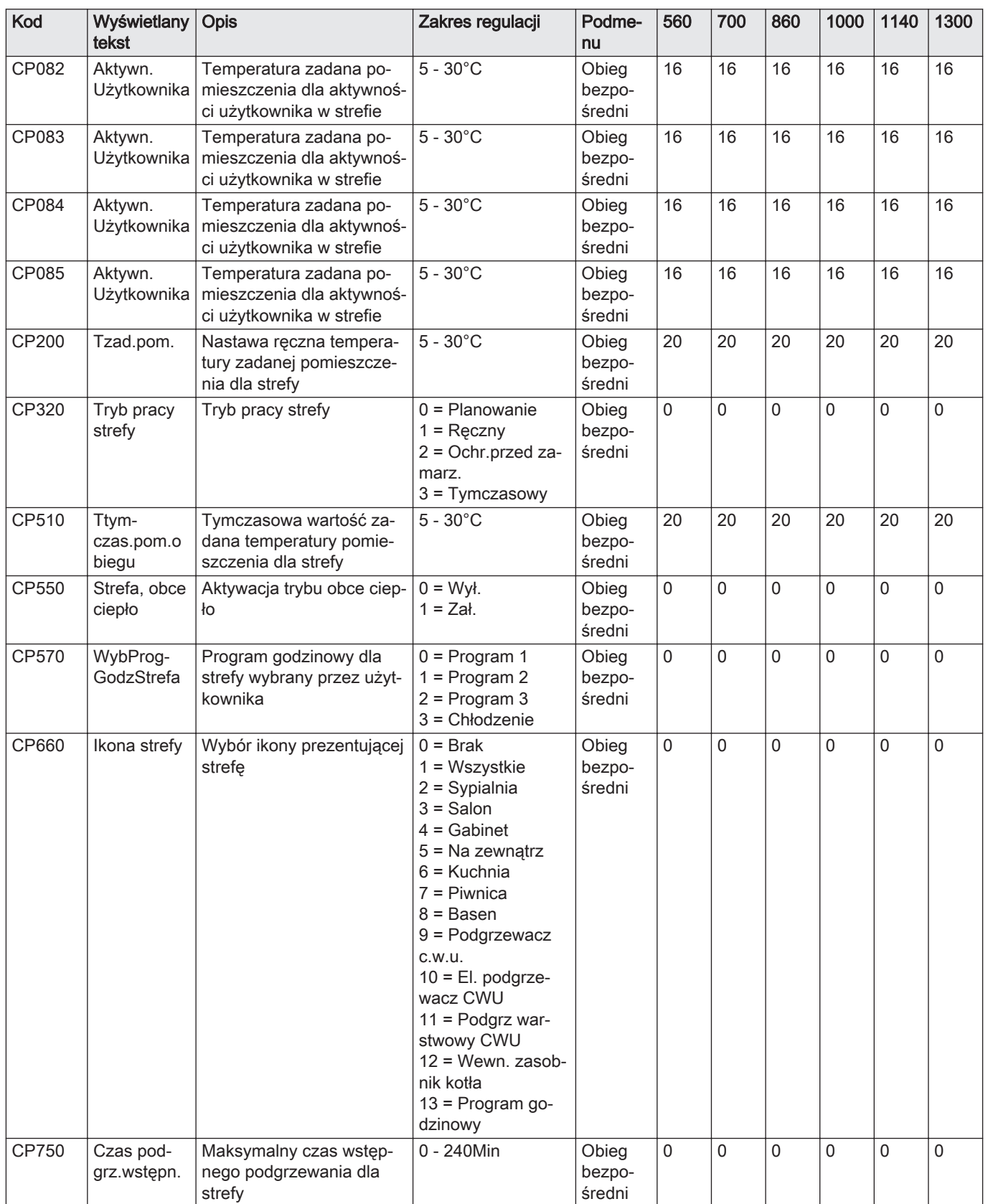

### Zak.60 Nawigacja na poziomie Instalatora

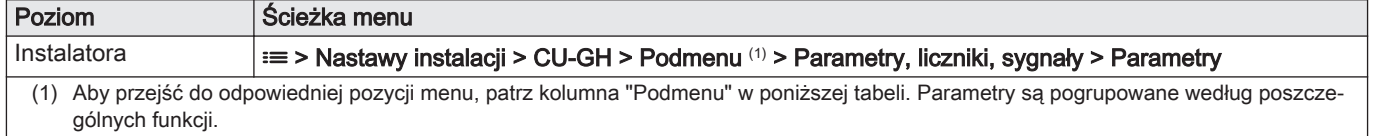

Zak.61 Nastawy fabryczne na poziomie Instalatora

| Kod   | Wyświetlany<br>tekst           | <b>Opis</b>                                                                                                    | Zakres regulacji                                                                                                    | Podme-<br>nu                | 560          | 700          | 860       | 1000         | 1140                                    | 1300         |
|-------|--------------------------------|----------------------------------------------------------------------------------------------------|----------------------------------------------------------------------------------------------------|-----------------------------|--------------|--------------|-----------|--------------|-----------------------------------------|--------------|
| AP001 | Nastawa<br>wejścia BL          | Nastawa wejścia wył.re-<br>gul. (1: Pełne wył. reg., 2:<br>Częściowe wył. reg., 3:<br>Blokada resetu użytkown.) | $1 =$ Pełne wyłącz.<br>regul.<br>2 = Częściowe wył.<br>reg.<br>$3 = Block$ . resetu<br>użytk.<br>$4 = W$ spom. odcią-<br>żone<br>5 = Generator od-<br>ciążony<br>6 = Gen.i wspom.<br>odciąż.<br>$7 = Tar.dzienna$<br>Tar.nocn<br>$8 = Ty$ lko f-wolt.<br>p.ciep<br>$9 = F$ -wolt.p.ciepł.i<br>wsp<br>$10 =$ Dost.do in-<br>tel.sieci<br>$11 = Ogrzewanie$<br>Chłodzen. | Urzą-<br>dzenie<br>opal.gaz | 1            | $\mathbf{1}$ | 1         | $\mathbf{1}$ | 1                                       | $\mathbf{1}$ |
| AP006 | Min. ciśn<br>wody              | Poniżej tej wartości, urzą-<br>dzenie zgłosi niskie ciśnie-<br>nie wody                                         | $0 - 6bar$                                                                                                    | Urzą-<br>dzenie<br>opal.gaz | 0,8          | 0,8          | 0,8       | 0,8          | 0,8                                     | 0,8          |
| AP008 | Czas<br>oczek.na<br>odblok     | Czas oczekiwania na załą-<br>czenie generatora ciepła<br>po zamknięciu styku od-<br>blokowującego.              | $0 - 255s$                                                                                                    | Urzą-<br>dzenie<br>opal.gaz | $\mathsf 0$  | 0            | 0         | $\mathbf{0}$ | 0                                       | 0            |
| AP009 | SerwGodz-<br>PracyPalni-<br>ka | Godziny pracy palnika<br>przed pojawieniem się ko-<br>munikatu serwisowego                                      | 100 - 25500godz.                                                                                                    | Urzą-<br>dzenie<br>opal.gaz | 2550<br>0    | 2550<br>0    | 2550<br>0 | 2550<br>0    | 2550<br>0                               | 2550<br>0    |
| AP010 | Komunikat<br>serwisowy         | Wymagany typ serwisu,<br>na podstawie godzin pracy<br>palnika i załączonego za-<br>silania                      | $0 = Brak$<br>1 = PowiadomNies-<br>tandard.<br>$2 = Powiadomie-$<br>nieABC                                                                                                    | Urzą-<br>dzenie<br>opal.gaz | $\mathbf 0$  | 0            | 0         | 0            | 0                                       | 0            |
| AP011 | Godz.za-<br>sil.elektr.        | llość godzin zasilania elek-<br>trycznego przed pojawie-<br>niem się komunikatu ser-<br>wisowego                | 100 - 25500godz.                                                                                                    | Urzą-<br>dzenie<br>opal.gaz |              |              |           |              | 8750   8750   8750   8750   8750   8750 |              |
| AP056 | Obecn czuj-<br>nik zewn        | Obecność czujnika zew-<br>nętrznego                                                                             | $0 =$ Brak czujn.<br>zewn.<br>$1 = AF60$<br>$2 = QAC34$                                                                                                    | Temp<br>zew-<br>nętrz.      | $\Omega$     | 0            | 0         | $\Omega$     | 0                                       | $\Omega$     |
| AP063 | Maks. T in-<br>stal. CO        | Maksymalna zadana tem-<br>peratura zasilania dla spa-<br>lania w instalacji c.o.                                | $20 - 90^{\circ}$ C                                                                                                    | Urzą-<br>dzenie<br>opal.gaz | 90           | 90           | 90        | 90           | 90                                      | 90           |
| AP073 | Lato/Zima                      | Temperatura zewnętrzna:<br>górny limit dla ogrzewania                                                           | $15 - 30,5^{\circ}$ C                                                                                                    | Temp<br>zew-<br>nętrz.      | 22           | 22           | 22        | 22           | 22                                      | 22           |
| AP079 | Bezwł bu-<br>dynku             | Bezwładność cieplna bu-<br>dynku wykorzystywana do<br>przyspieszenia nagrzewa-<br>nia                           | $0 - 10$                                                                                                    | Temp<br>zew-<br>nętrz.      | $\mathbf{3}$ | 3            | 3         | 3            | 3                                       | 3            |
| AP080 | Tzew.ochr.p<br>zamr.           | Temperatura zewnętrzna,<br>poniżej której aktywowana<br>jest ochrona przed zamar-<br>znięciem                   | $-30 - 20^{\circ}$ C                                                                                                    | Temp<br>zew-<br>nętrz.      | $-10$        | $-10$        | $-10$     | $-10$        | $-10$                                   | $-10$        |

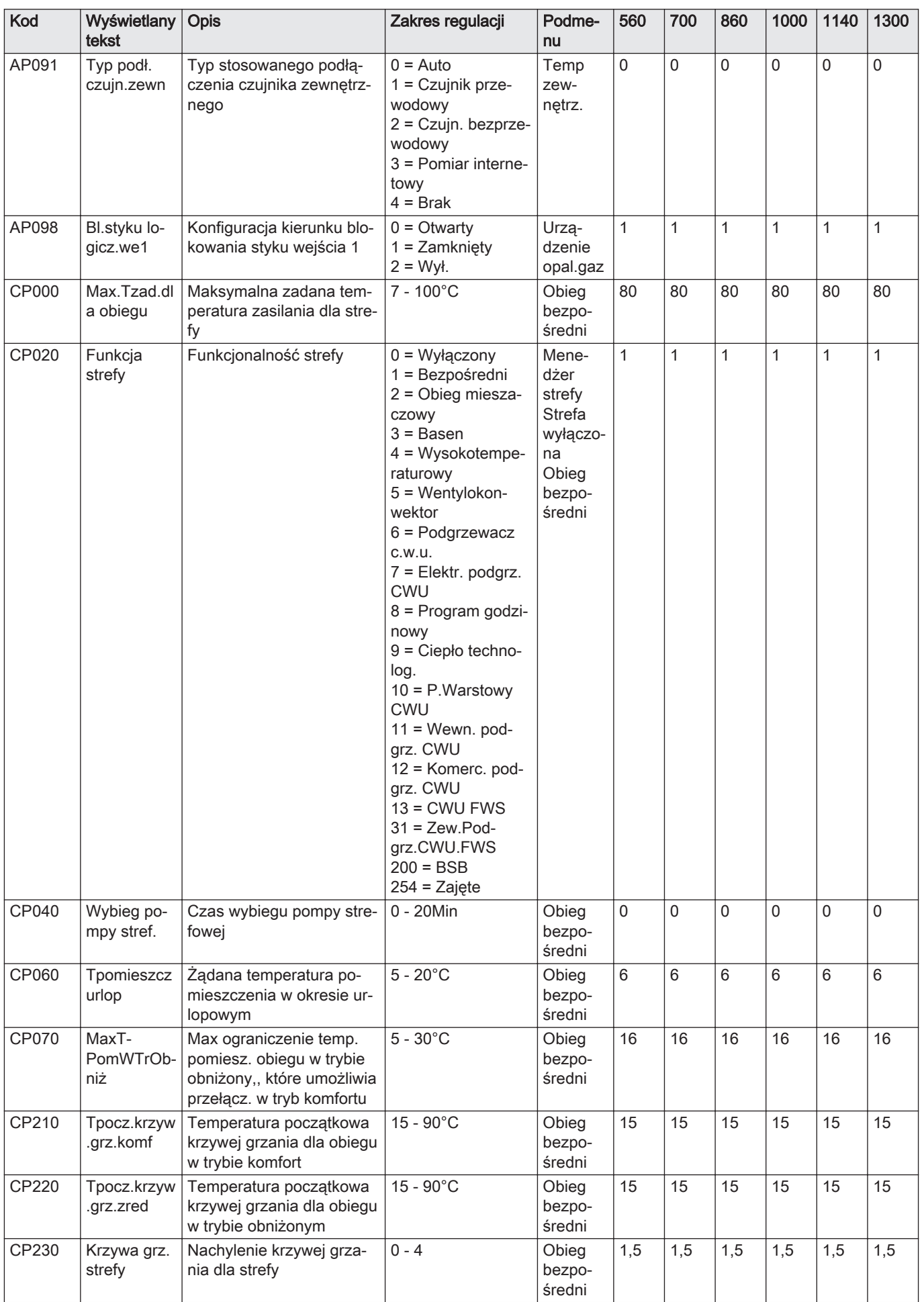

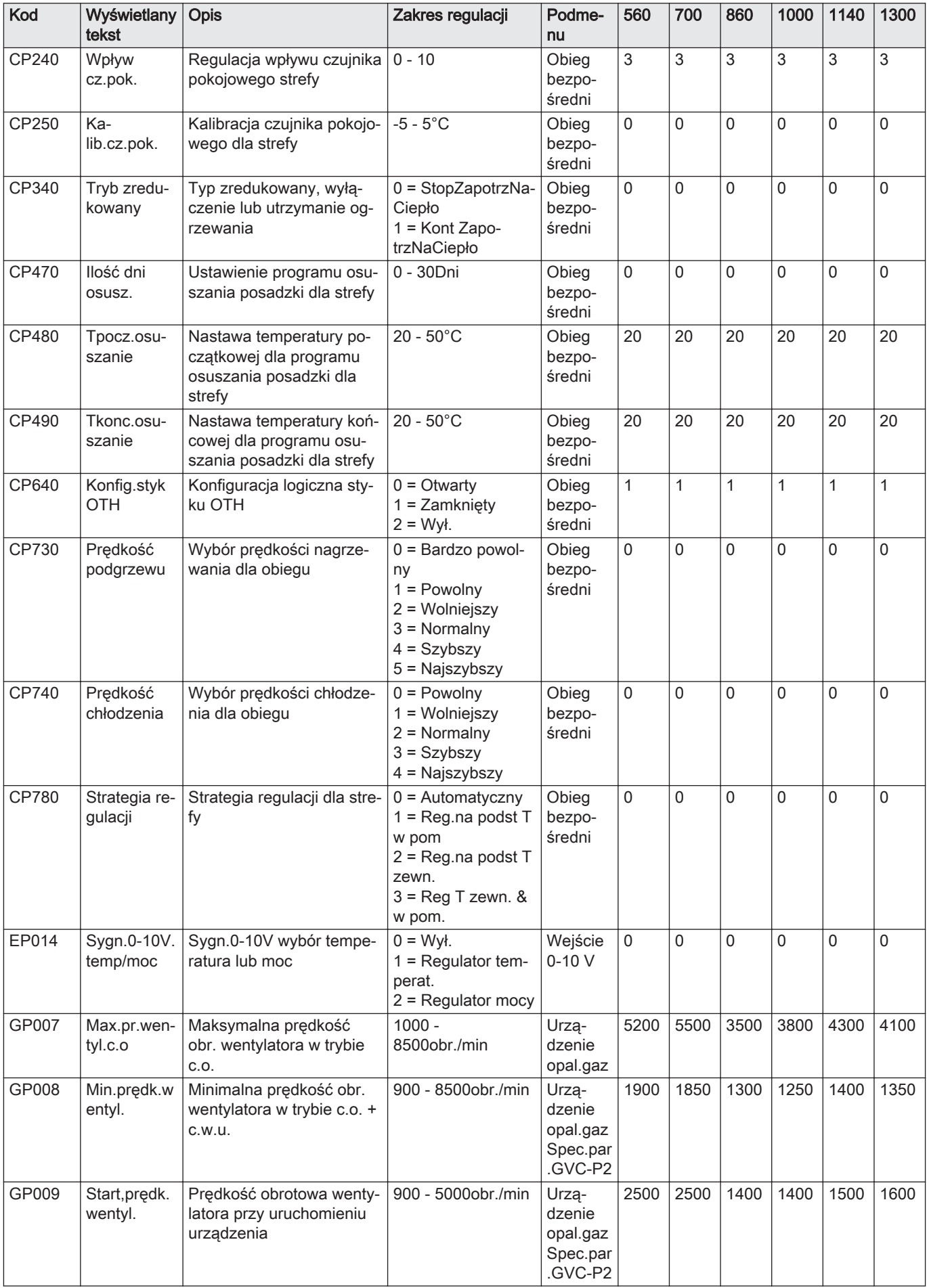

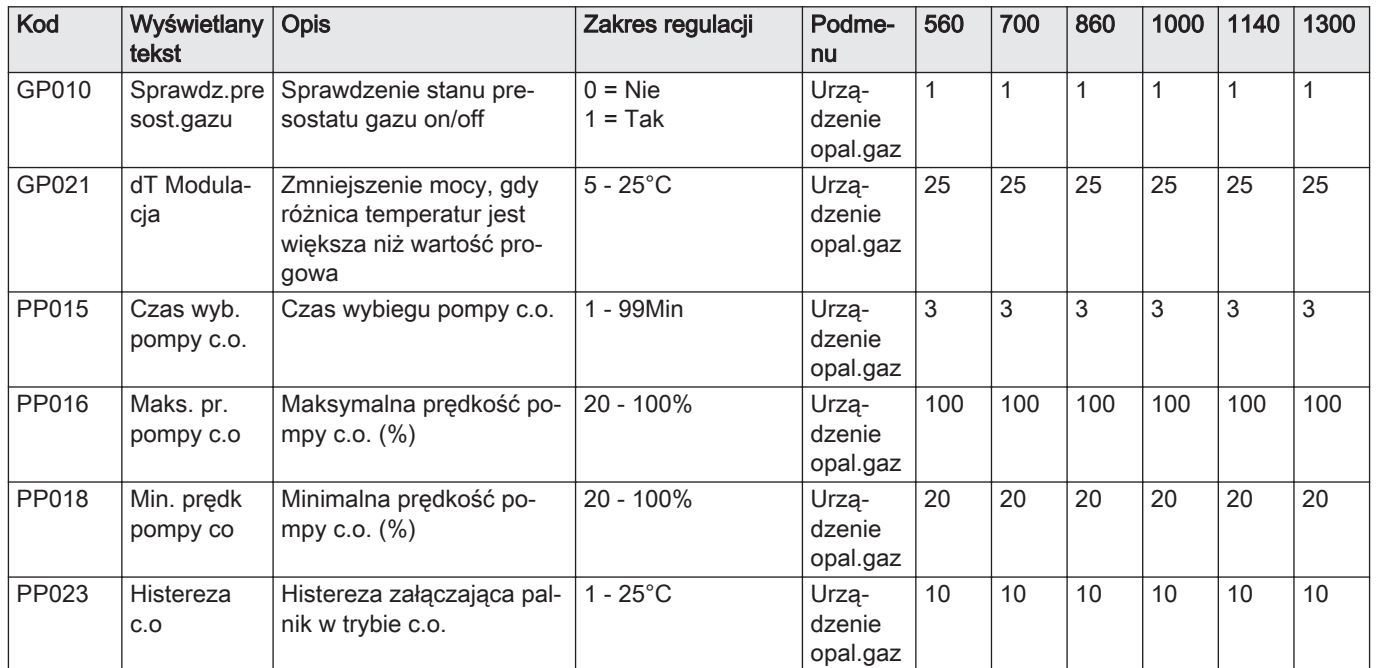

### Zak.62 Nawigacja na poziomie Zaawansowanym instalatora

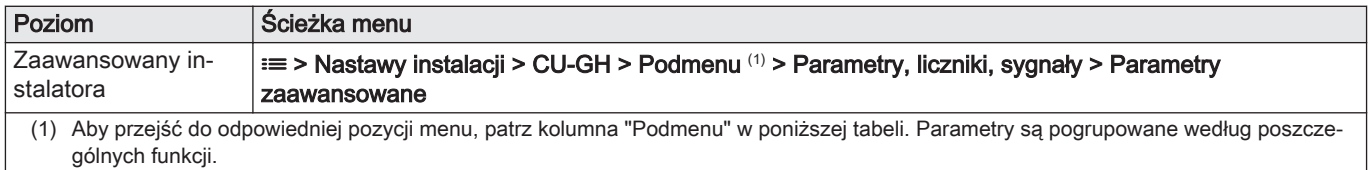

### Zak.63 Nastawy fabryczne na poziomie Zaawansowanym instalatora

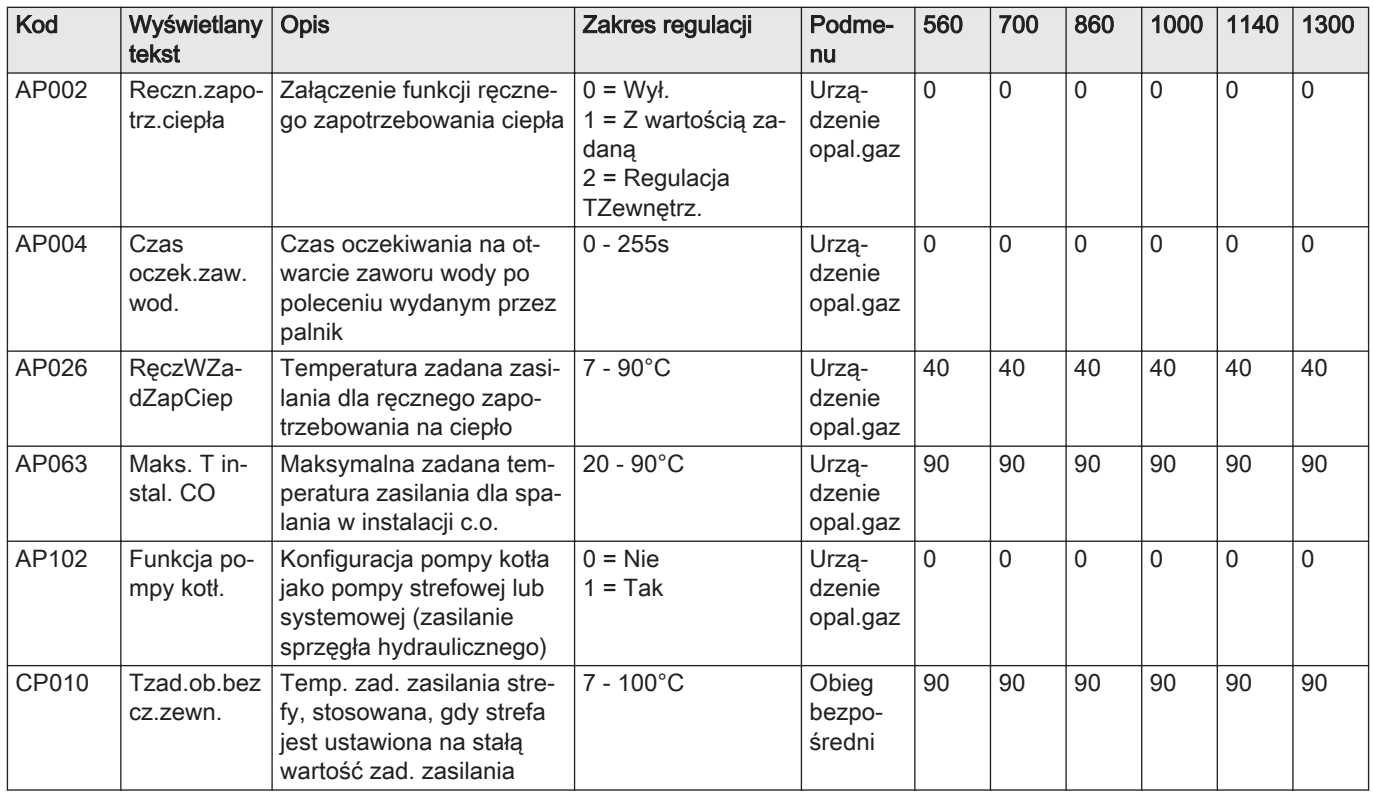

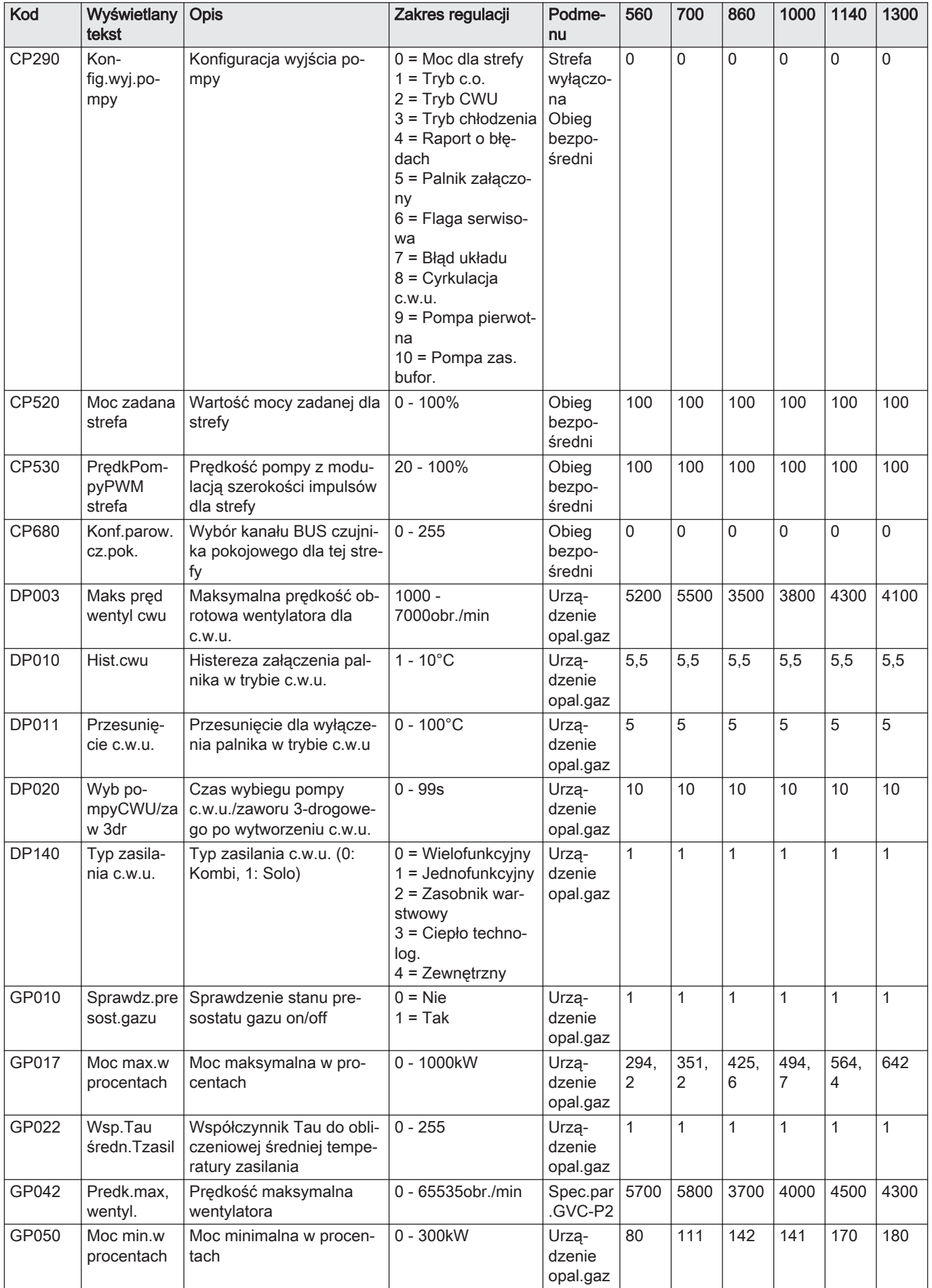

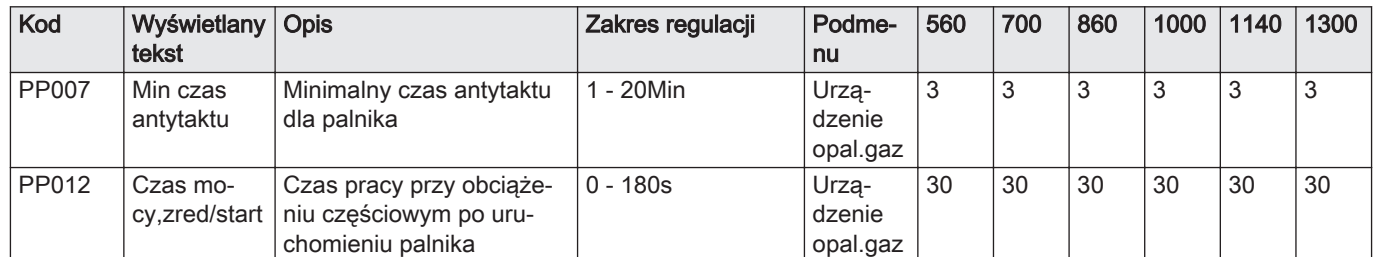

# 9 Konserwacja

# 9.1 Przepisy dotyczące konserwacji

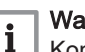

Ważne

Konserwację kotła musi przeprowadzać uprawniony instalator zgodnie z obowiązującymi przepisami lokalnymi i krajowymi.

- Coroczny przegląd kotła jest obowiązkowy.
- Raz w roku wykonać standardową procedurę sprawdzenia i konserwacji.
- W razie potrzeby należy wykonać określone procedury konserwacji.

### Ważne  $\mathbf{i}$

Dostosować częstotliwość kontroli i usługi do warunków użytkowania. Dotyczy to zwłaszcza kotła, który jest:

- stale używany (specjalne procedury)
- używany przy niskich temperaturach zasilania
- używany przy wysokiej ΔT

### Przestroga

- Uszkodzone lub zużyte części należy zastępować tylko oryginalnymi częściami zamiennymi.
- Podczas wszystkich prac kontrolnych i konserwacyjnych należy wymieniać wszystkie uszczelki zdemontowanych elementów.
- Sprawdzić, czy wszystkie uszczelki są umieszczone prawidłowo (całkowicie płasko w odpowiednich rowkach, co umożliwia uzyskanie szczelności w zakresie gazu, powietrza i wody).
- Podczas kontroli i konserwacji nie wolno dopuścić do zetknięcia się wody (kropli, rozprysków) z elementami elektrycznymi.

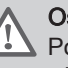

### **Ostrzeżenie**

Podczas wykonywania prac związanych z czyszczeniem (przy użyciu sprężonego powietrza) należy zawsze nosić okulary ochronne.

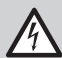

### Ryzyko porażenia prądem

Upewnić się, że kocioł jest wyłączony.

### 9.2 Otwieranie kotła

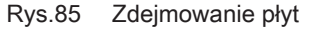

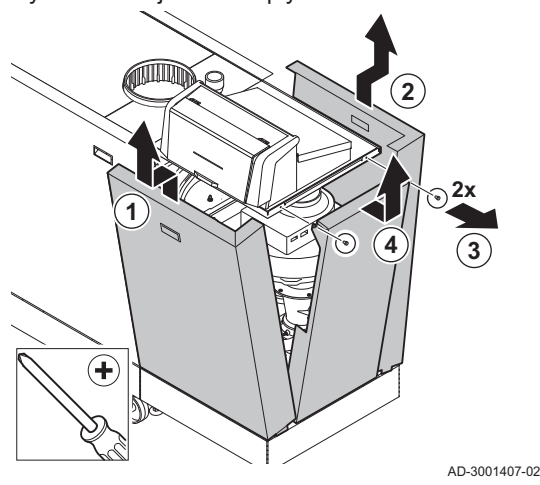

1. Zdjąć płyty, wykonując czynności w kolejności przedstawionej na ilustracji.

# 9.3 Utylizacja i recykling

Rys.86

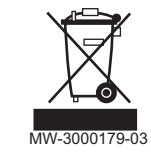

### Przestroga

Demontaż i utylizację kotła mogą przeprowadzać wyłącznie uprawnieni instalatorzy, zgodnie z przepisami lokalnymi i krajowymi.

Jeśli zajdzie konieczność usunięcia kotła, należy wykonać następujące czynności:

- 1. Wyłączyć kocioł.
- 2. Odłączyć zasilanie elektryczne kotła.
- 3. Zamknąć główny zawór gazu.
- 4. Zamknąć zasilanie wodą.
- 5. Zamknąć zawór gazowy kotła.
- 6. Opróżnić instalację.
- 7. Zdemontować przewody powietrzno-spalinowe.
- 8. Odłączyć wszystkie przewody.
- 9. Zdemontować kocioł.

# 10 Rozwiązywanie problemów

# 10.1 Kody błędów

Kocioł jest wyposażony w elektroniczną regulację i regulator. Centralnym elementem układu sterowania kotłem jest mikroprocesor , którego zadaniem jest sterowanie i zabezpieczenie kotła. Gdy wystąpi błąd, wyświetlany jest odpowiadający mu kod.

### Zak.64 Kody błędów wyświetlane są na trzech różnych poziomach

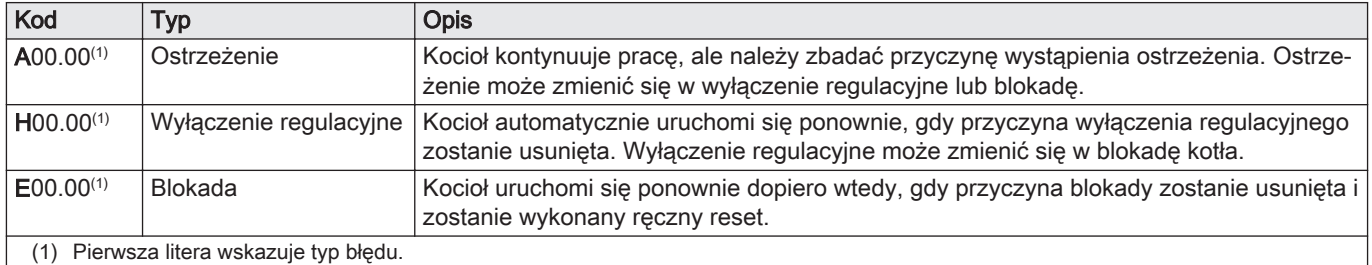

Ważne

 $\mathbf i$ 

Znaczenie kodów podano w różnych tabelach kodów błędów.

technicznej udzielonej przez firmę De Dietrich.

### Rys.87 Diematic Evolution

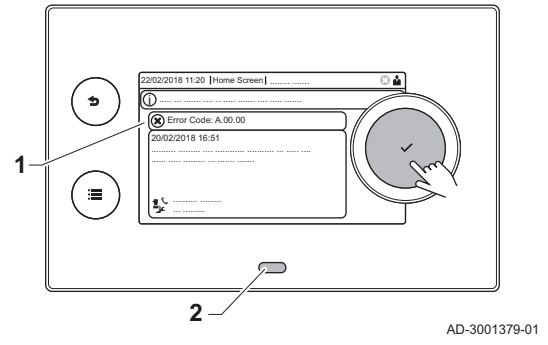

### 10.1.1 Wskazanie kodów błędu

W przypadku wystąpienia błędu w instalacji, na konsoli sterowniczej pokazane zostaną następujące informacje:

Kod błędu jest wymagany do prawidłowego i szybkiego zdiagnozowania przyczyny błędu oraz dla ewentualnej pomocy

- Na ekranie wyświetli się odpowiedni kod i komunikat:
- 2 Dioda LED na konsoli sterowniczej wskazuje stan pracy:
	- Świecenie ciągłe na zielono = Normalne działanie
	- L. Miganie na zielono = Ostrzeżenie
	- Świecenie ciągłe na czerwono = Wyłączenie regulacyjne
	- Miganie na czerwono = Blokada
	- 1. Wcisnąć i przytrzymać przycisk ✔, aby zresetować kocioł.
		- Kocioł uruchomi się ponownie dopiero wtedy, gdy przyczyna wystąpienia błędu zostanie usunięta.
- 2. Jeżeli błąd pojawi się ponownie, postępować według wskazówek zawartych w poniższych tabelach kodów błędów.
	- $\Rightarrow$  Kod błędu pozostanie widoczny do momentu rozwiązania problemu.
- 3. Jeżeli problem nie może być rozwiązany, należy zanotować kod błędu.

### 10.1.2 Ostrzeżenie

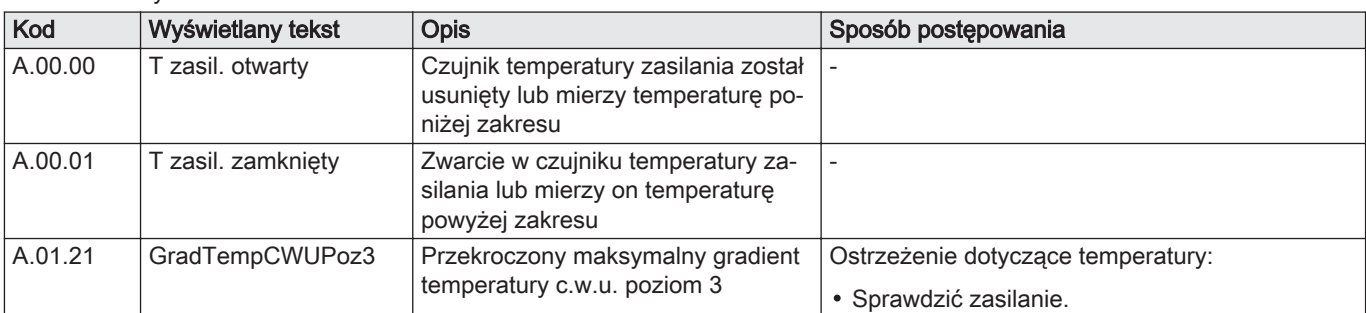

### Zak.65 Kody ostrzeżeń

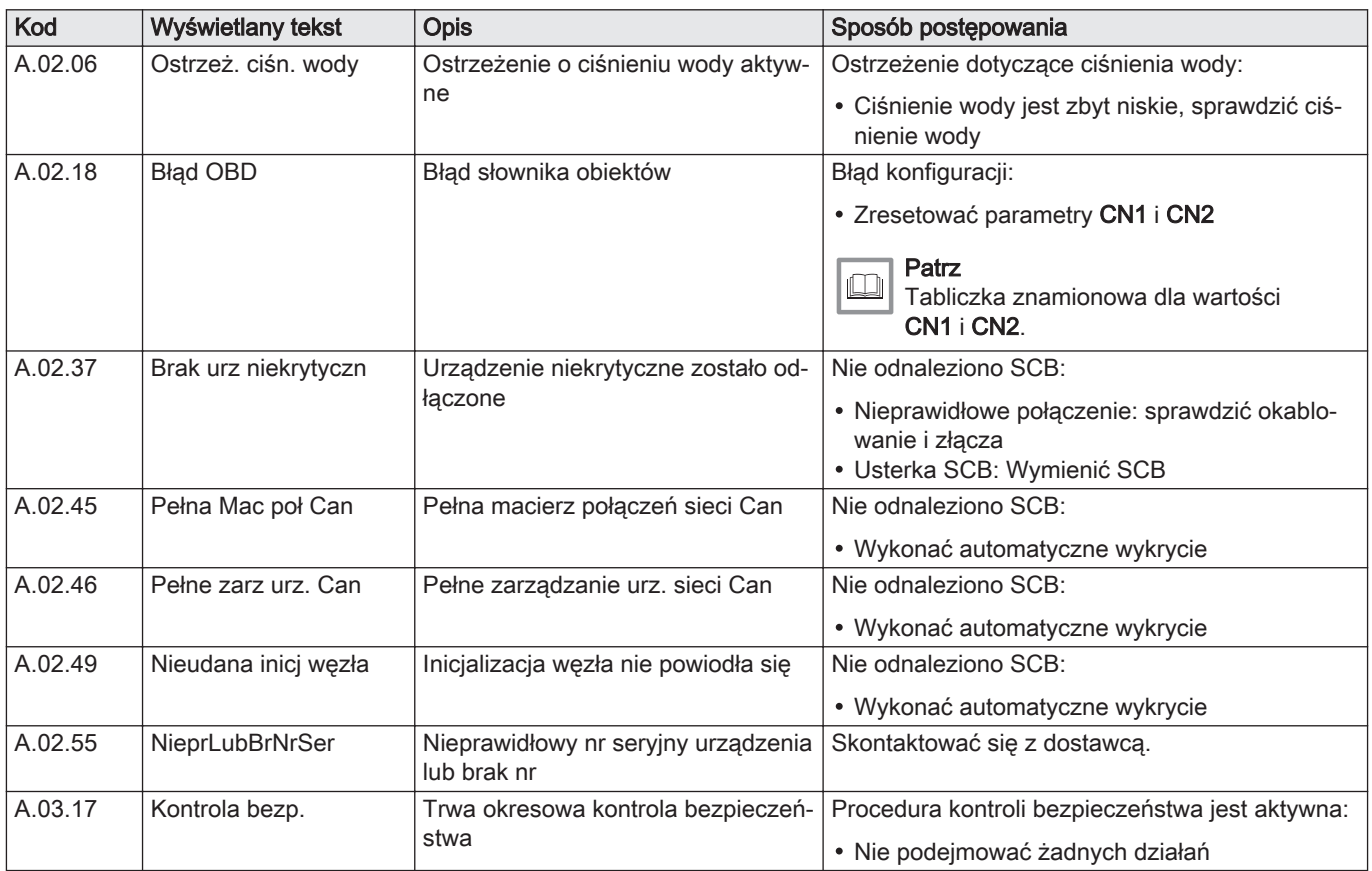

# 10.1.3 Wyłączenie regulacyjne

Zak.66 Kody wyłączenia regulacyjnego

| Kod     | Wyświetlany tekst    | Opis                                                                                                    | Sposób postępowania                                                                                                    |
|---------|----------------------|----------------------------------------------------------------------------------------------------|----------------------------------------------------------------------------------------------------|
| H.00.16 | Czujnik CWU otwarty  | Czujnik temperatury w podgrzewa-<br>czu c.w.u. został usunięty lub mierzy<br>temperaturę poniżej zakresu | Przerwa w obwodzie czujnika temperatury c.w.u.:<br>• Brak czujnika<br>• Nieprawidłowo zamontowany czujnik: spraw-<br>dzić, czy czujnik został prawidłowo zamonto-<br>wany<br>· Nieprawidłowe połączenie: sprawdzić okablo-<br>wanie i złącza<br>· Uszkodzony czujnik: wymienić czujnik |
| H.00.17 | CzujnikCWU zamknięty | Zwarcie w czujniku temperatury w<br>podgrzewaczu c.w.u., lub mierzy on<br>temperaturę powyżej zakresu    | Zwarcie w czujniku temperatury ciepłej wody<br>użytkowej:<br>· Nieprawidłowo zamontowany czujnik: spraw-<br>dzić, czy czujnik został prawidłowo zamonto-<br>wany<br>· Nieprawidłowe połączenie: sprawdzić okablo-<br>wanie i złącza<br>· Uszkodzony czujnik: wymienić czujnik          |
| H.00.36 | T 2. powrotu otwarty | Czujnik temperatury drugiego po-<br>wrotu został usunięty lub mierzy<br>temperaturę poniżej zakresu      | Przerwa w obwodzie czujnika temperatury dru-<br>giego powrotu:<br>· Nieprawidłowe połączenie: sprawdzić okablo-<br>wanie i złącza.<br>• Nieprawidłowo zamontowany czujnik: spraw-<br>dzić, czy czujnik został prawidłowo zamonto-<br>wany.<br>· Usterka czujnika: wymienić czujnik.    |
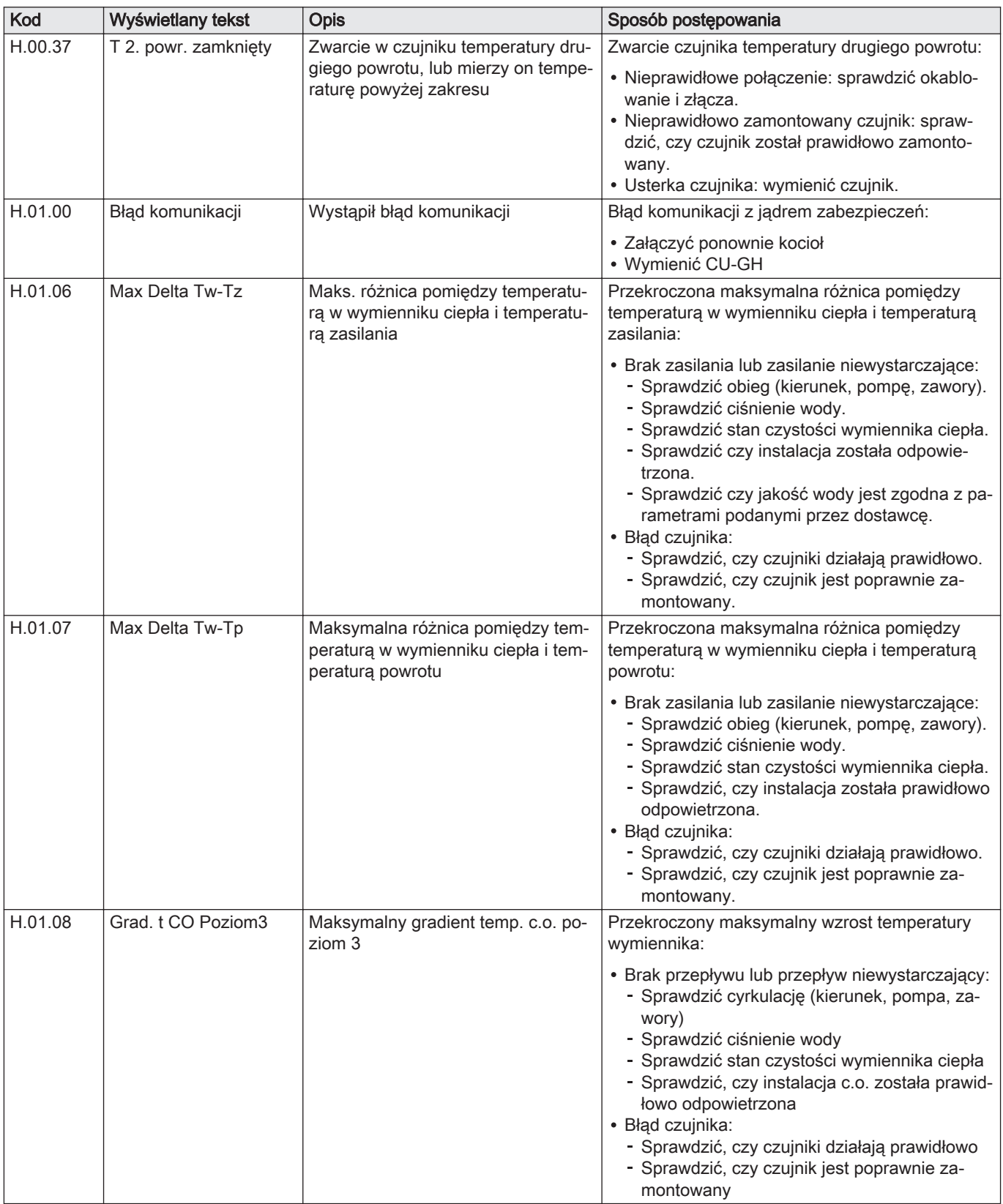

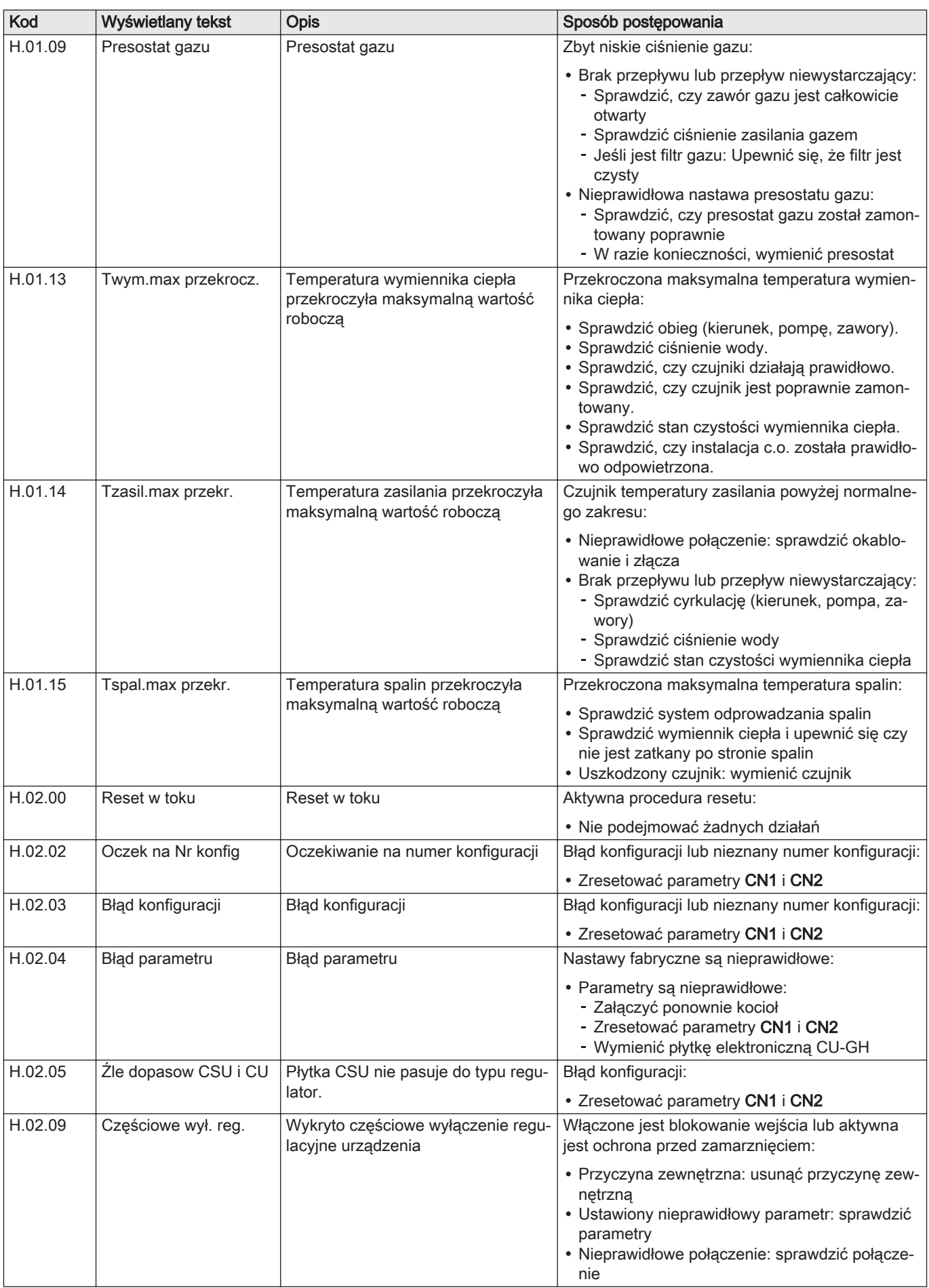

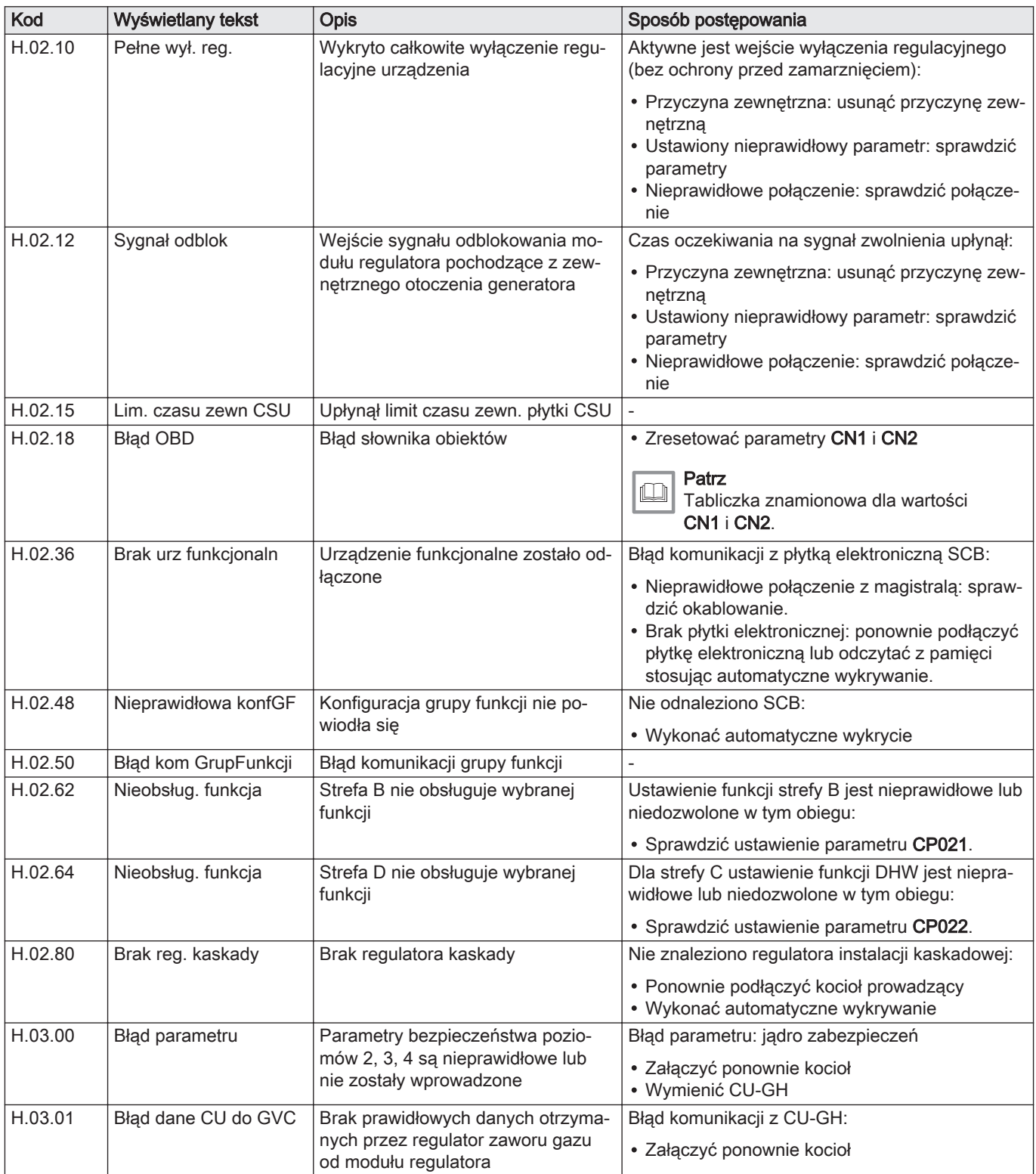

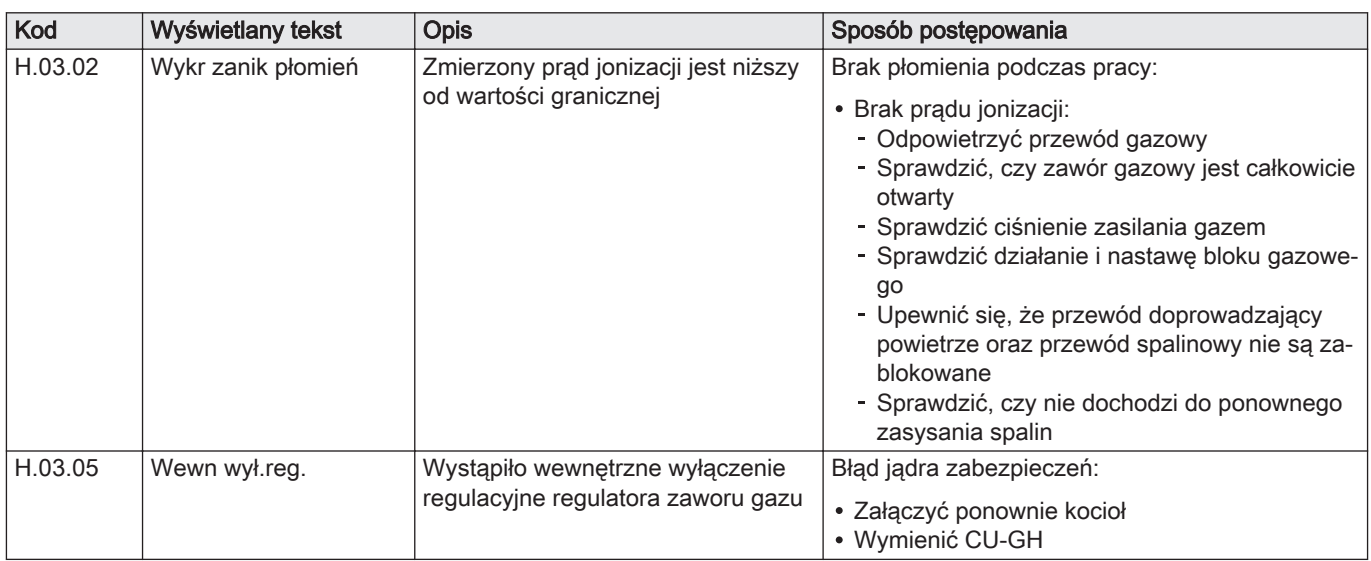

## 10.1.4 Blokada

## Zak.67 Kody blokad

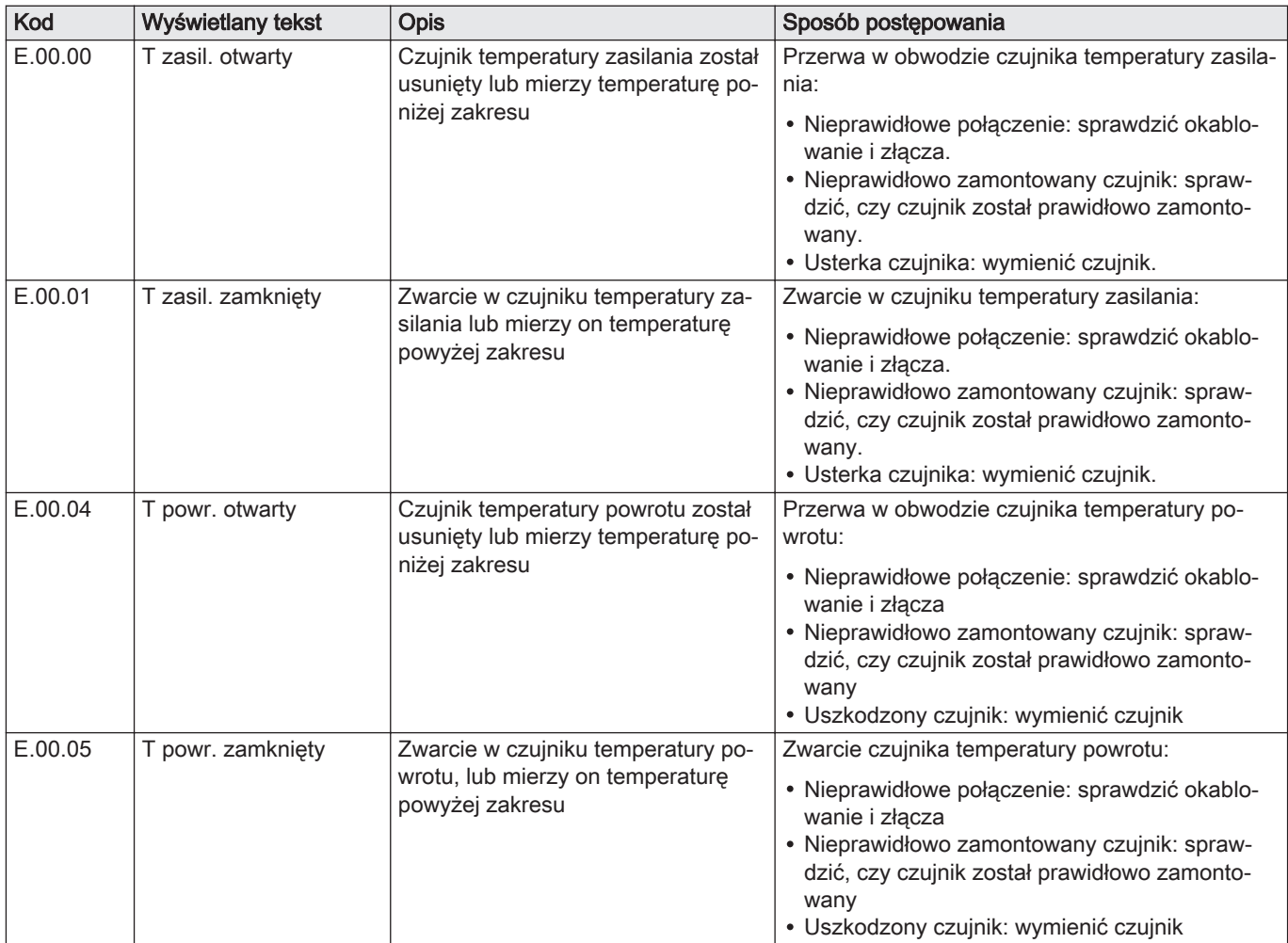

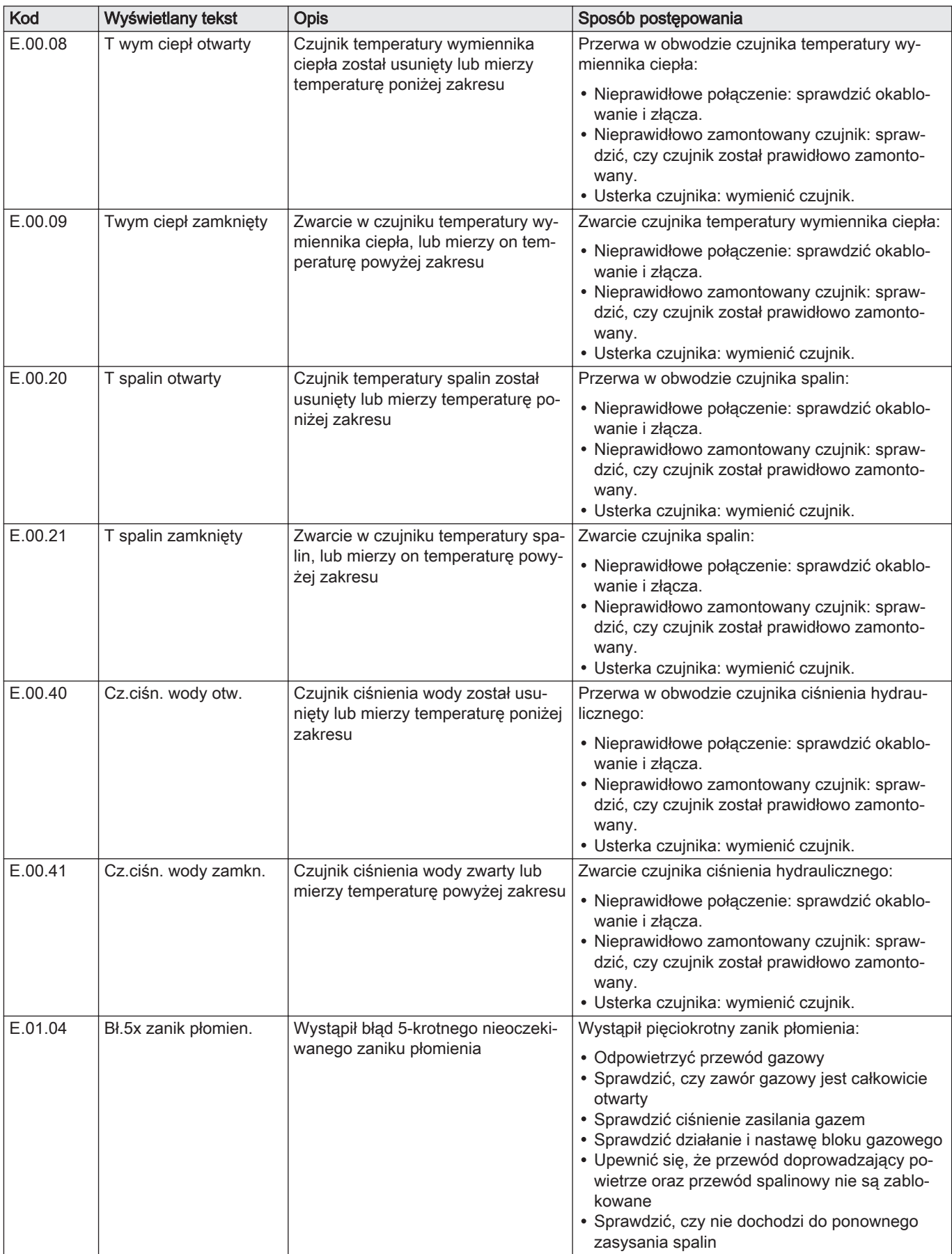

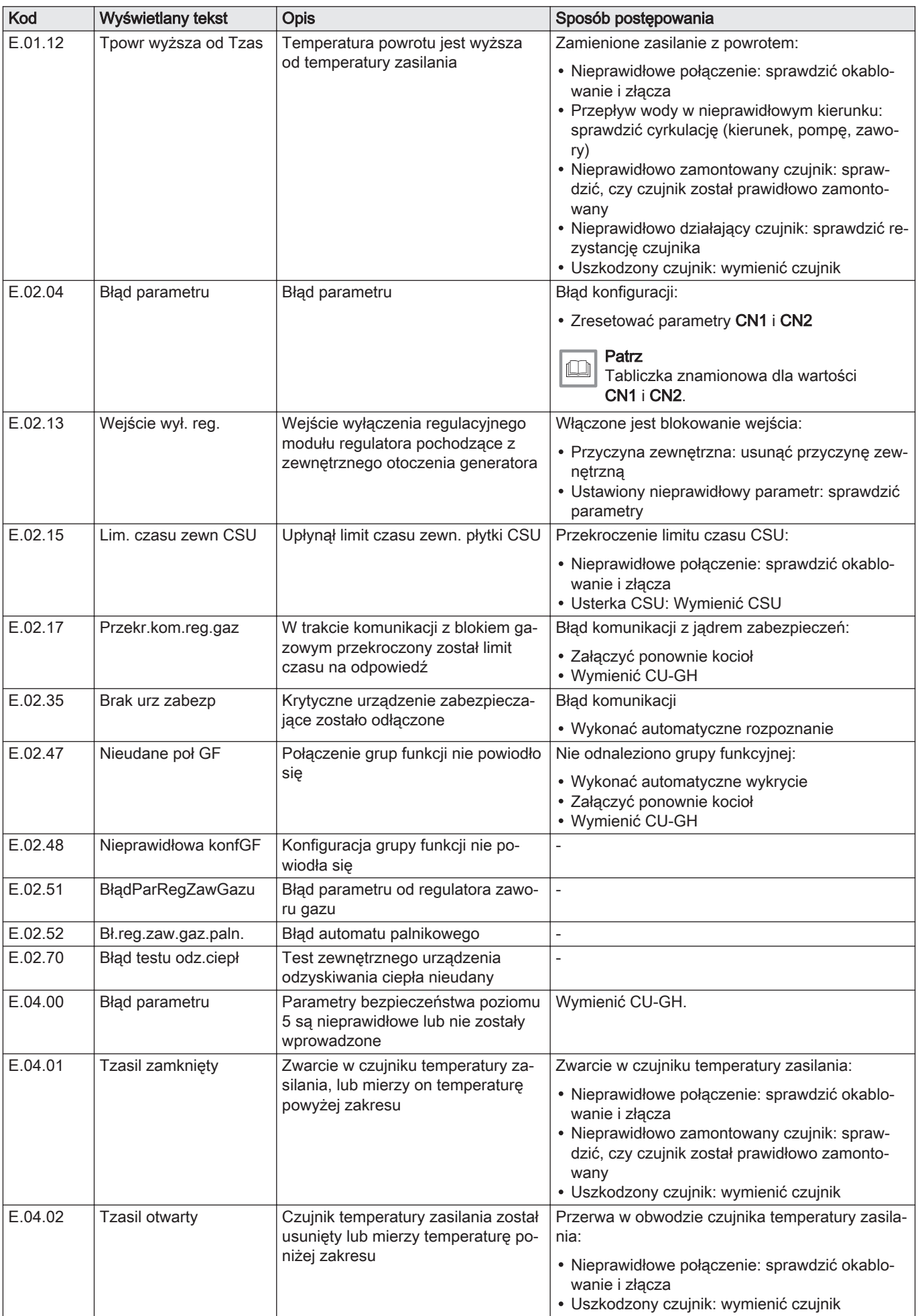

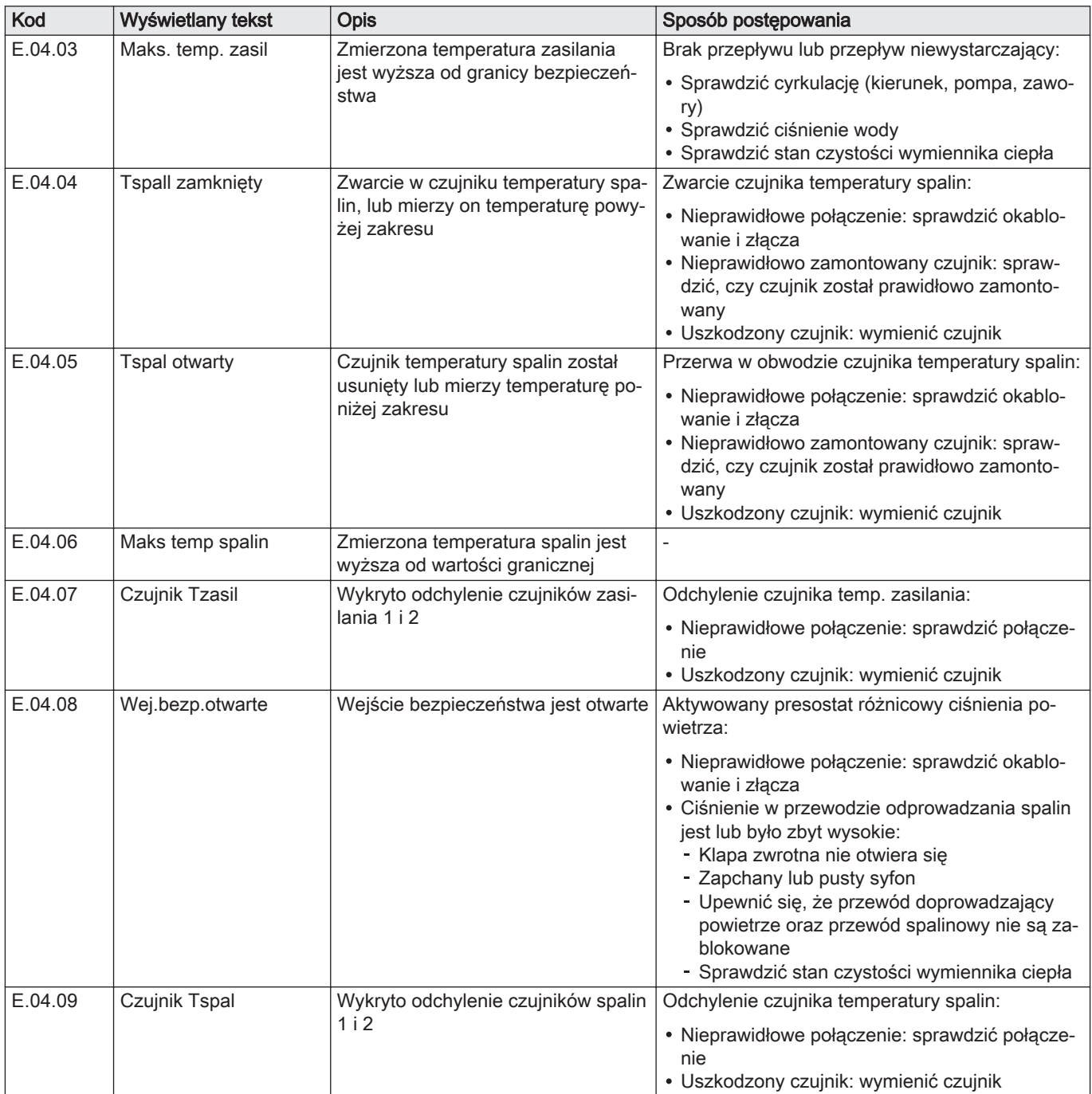

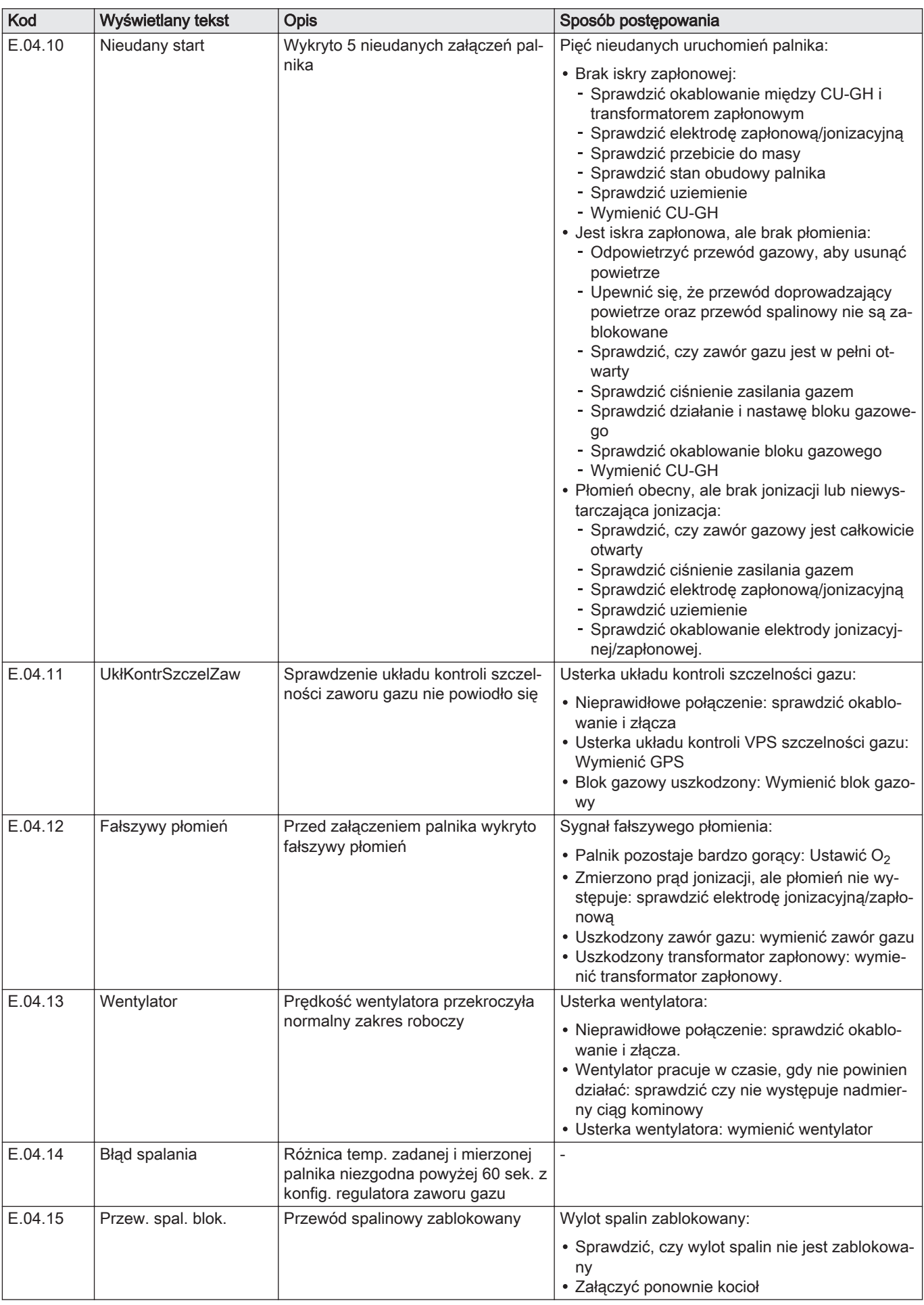

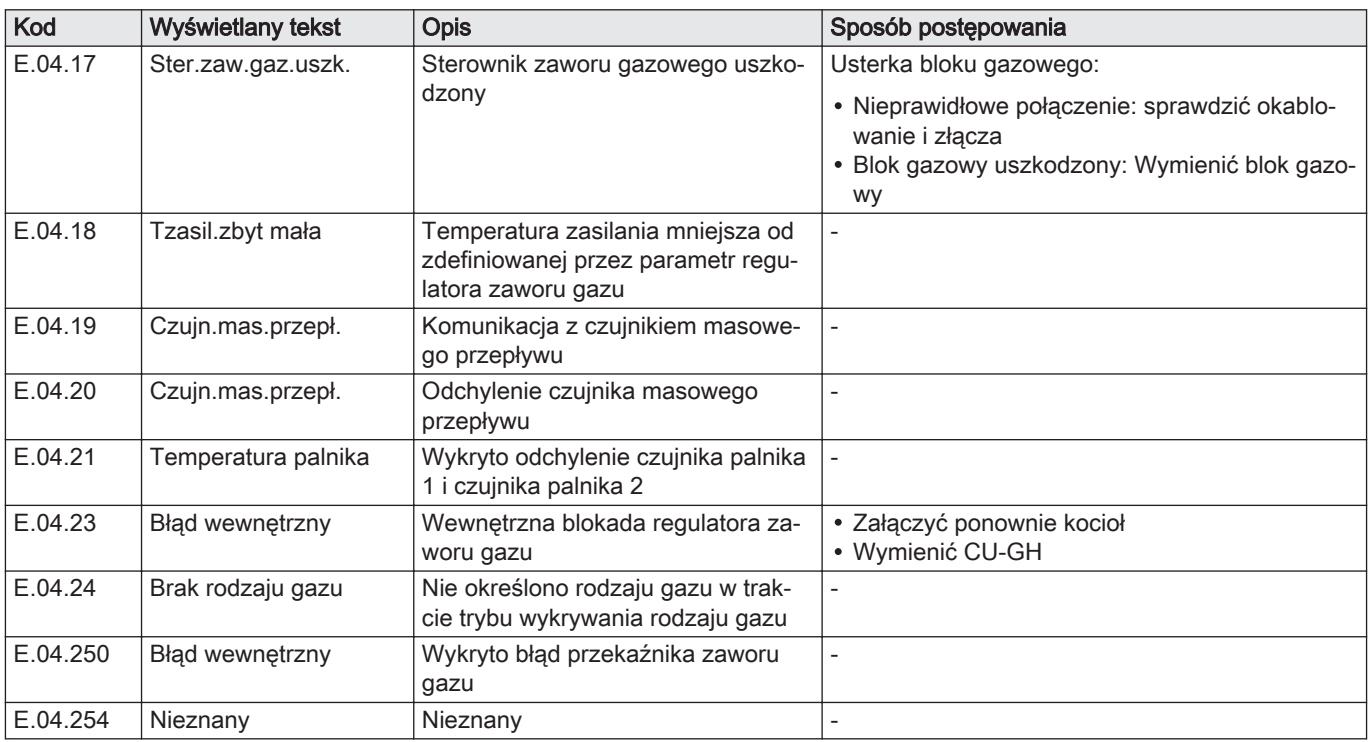

## 10.2 Historia błędów

Konsola sterownicza posiada funkcję pamięci błędów, w której jest przechowywana historia ostatnich 32 błędów. Możliwy jest odczyt szczegółowych danych dotyczących warunków wystąpienia błędu. Na przykład:

- stan
- stan szczegółowy
- temperatura zasilania
- temperatura powrotu

Te oraz inne dane mogą być pomocne w usunięciu błędu.

#### 10.2.1 Odczytywanie i kasowanie pamięci błędów

W pamięci błędów przechowywane są szczegółowe informacje dotyczące ostatnich błędów.

- 1. Wybrać kafelek [  $\frac{1}{2}$ ].
- 2. Wcisnąć przycisk  $\blacktriangledown$ , aby potwierdzić wybór.
- 3. Za pomocą pokrętła wybrać kod: 0012
- 4. Wcisnąć przycisk  $\blacktriangledown$ , aby potwierdzić wybór.
	- ⇒ Gdy poziom instalatora jest aktywny, status kafelka [ # ] zmienia się z Wył. na Zał..
- 5. Nacisnąć przycisk <sup>i≡</sup>.
- 6. Za pomocą pokrętła wybrać Historia błędów.
- 7. Wcisnąć przycisk ✔, aby potwierdzić wybór.
- $\Rightarrow$  Wyświetlany jest wykaz 32 ostatnich błędów wraz z kodami błędów, krótkimi opisami i datą.
- 8. Za pomocą pokrętła wybrać kod błędu, który ma być zbadany.

Rys.88 Poziom instalatora

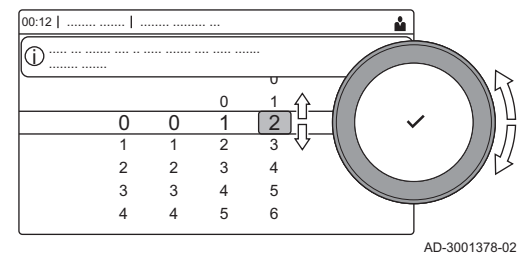

### Rys.89 Szczegóły dotyczące błędu

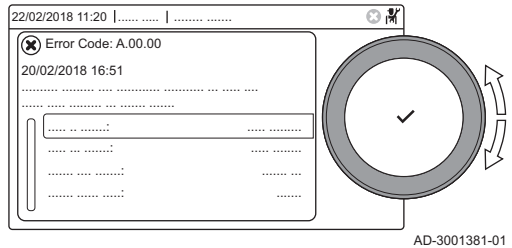

- 9. Wcisnąć przycisk , aby potwierdzić wybór.
	- Wyświetlone zostanie wyjaśnienie kodu błędu oraz kilka szczegółowych danych dotyczących kotła w chwili wystąpienia błędu.
- 10. Aby wyczyścić pamięć błędów, należy wcisnąć i przytrzymać przycisk
	- .

## 11 Instrukcja dla użytkownika

## 11.1 Uruchomienie

Kocioł należy uruchamiać w następujący sposób:

- 1. Otworzyć zawór gazowy kotła.
- 2. Włączyć zasilanie elektryczne kotła.
- 3. Sprawdzić ciśnienie wody w instalacji. W razie potrzeby uzupełnić poziom wody w instalacji.

Na wyświetlaczu zostanie pokazany aktualny stan pracy kotła.

#### 11.2 Dostęp do menu na poziomie użytkownika

Kafelki na ekranie głównym umożliwiają użytkownikowi szybki dostęp do odpowiednich menu.

1. Za pomocą pokrętła wybrać wymagane menu.

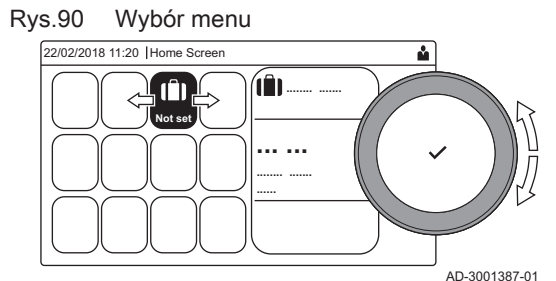

Rys.91 Potwierdzić wybór menu

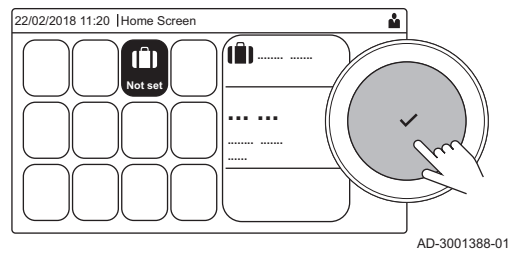

- 2. Wcisnąć przycisk ✔, aby potwierdzić wybór. Na wyświetlaczu pojawią się nastawy dostępne w wybranym menu.
- 3. Za pomocą pokrętła wybrać żądaną nastawę.
- 4. Wcisnąć przycisk , aby potwierdzić wybór.
- Na wyświetlaczu pojawią się wszystkie opcje zmiany (jeśli danej nastawy nie można zmienić, na wyświetlaczu pojawi się Nie można edytować punktu danych tylko do odczytu ).
- 5. Za pomocą pokrętła zmienić nastawę.
- 6. Wcisnąć przycisk v, aby potwierdzić wybór.
- 7. Za pomocą pokrętła wybrać następną nastawę lub wcisnąć przycisk  $\blacktriangleright$ , aby powrócić do ekranu głównego.

## 11.3 Konfiguracja obiegu c.o.

Każdy obieg c.o. posiada menu szybkiego dostępu do nastaw użytkownika. Wybrać obieg c.o., który ma zostać skonfigurowany, wybierając kafelek [ല], [ ∃å], [—|], [फ़्री], [ ∎ь], [ illl] lub [ to ]

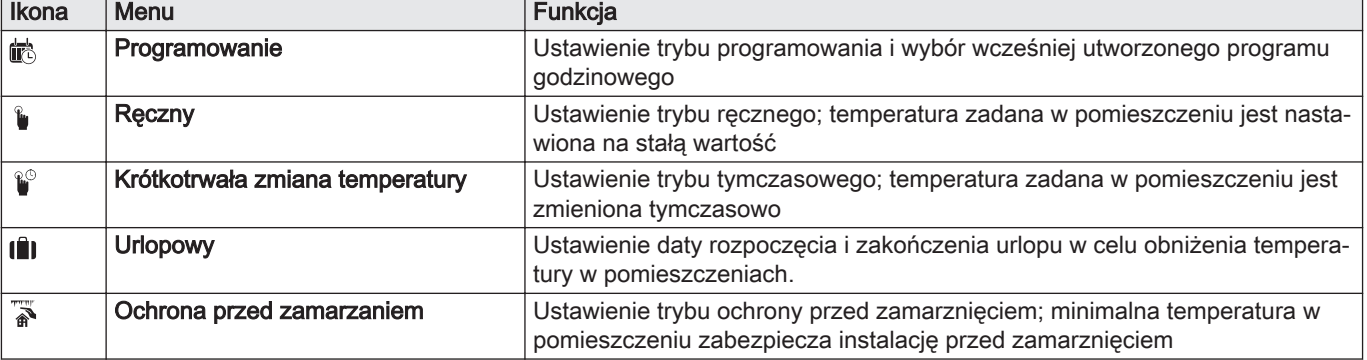

#### Zak.68 Menu do konfiguracji obiegu c.o.

| <b>Ikona</b> | Menu                                            | Funkcia                                                                                                    |
|--------------|-------------------------------------------------|----------------------------------------------------------------------------------------------------|
| <b> 戲</b>    | Nastaw temperatury aktywności dla<br>ogrzewania | Ustawienie temperatury zadanej w pomieszczeniu dla każdej aktywności pro-<br>gramu godzinowego.<br>Patrz: Program godzinowy regulujący temperaturę w pomieszczeniu, strona<br>84 |
| 10           | Konfiguracja stref                              | Przejście do nastaw służących do konfiguracji obiegu c.o.                                                                                                    |

Zak.69 Rozszerzone menu umożliwiające konfigurację obiegu c.o. © Konfiguracja stref

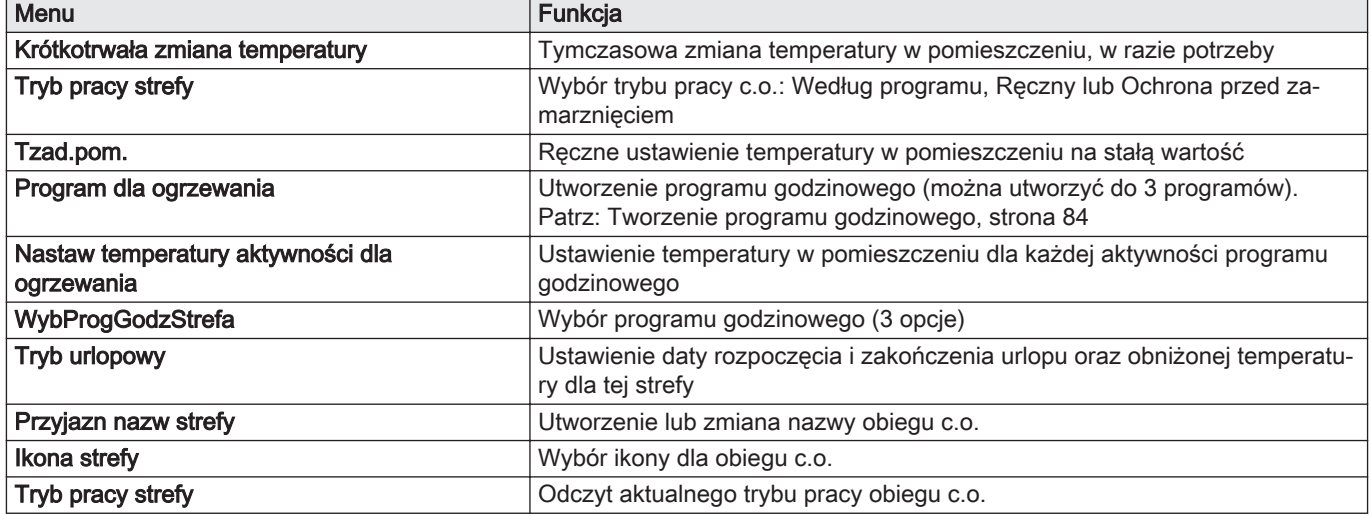

## 11.4 Zmiana ustawień wyświetlacza

- 1. Nacisnąć przycisk <sup>¡≡</sup>.
- 2. Wcisnąć przycisk ✔, aby potwierdzić wybór.
- 3. Za pomocą pokrętła wybrać Nastawy dla instalacji  $\Phi$ .
- 4. Wcisnąć przycisk , aby potwierdzić wybór.
- 5. Wykonać jedną z czynności opisanych w tabeli poniżej:

#### Zak.70 Ustawienia wyświetlacza

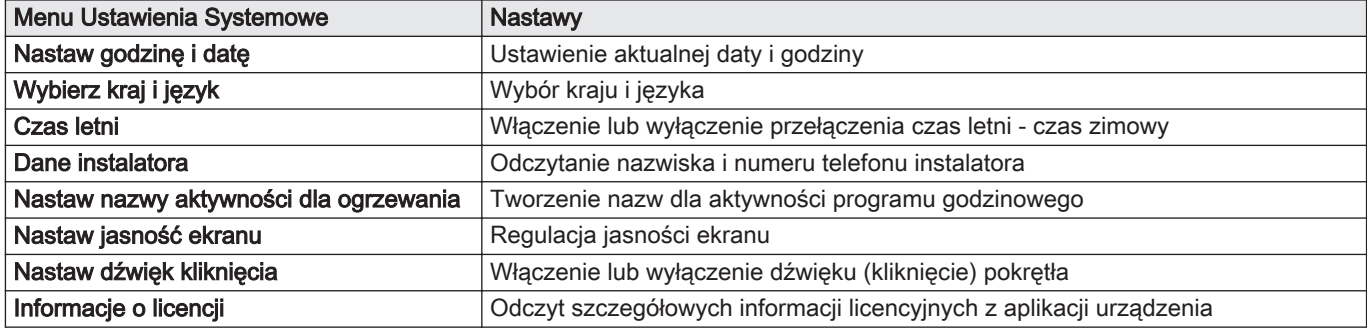

#### 11.5 Program godzinowy regulujący temperaturę w pomieszczeniu

#### 11.5.1 Tworzenie programu godzinowego

Program godzinowy umożliwia zmianę temperatury w pomieszczeniu w zależności od godziny i dnia. Temperatura w pomieszczeniu jest powiązana z aktywnością ustawioną w programie godzinowym.

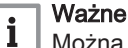

Można utworzyć do trzech programów godzinowych dla każdej ze stref. Na przykład, można utworzyć program dla tygodnia z normalnymi godzinami roboczymi i program dla tygodnia, w którym użytkownik większość czasu spędza w domu.

- 1. Wybrać kafelek strefy, w której mają być wprowadzone zmiany.
- 2. Wcisnąć przycisk $\blacktriangledown$ , aby potwierdzić wybór.
- 3. Za pomocą pokrętła wybrać  $\Phi$  Konfiguracja stref.
- 4. Wcisnąć przycisk ✔, aby potwierdzić wybór.
- 5. Za pomocą pokrętła wybrać Program dla ogrzewania.
- 6. Wcisnąć przycisk v, aby potwierdzić wybór.
- 7. Za pomocą pokrętła wybrać program godzinowy, w którym mają być wprowadzone zmiany: Program 1, Program 2 lub Program 3.
- 8. Wcisnąć przycisk , aby potwierdzić wybór.
	- Wyświetlane są aktywności zaplanowane na poniedziałek. Ostatnia zaplanowana aktywność dla danego dnia pozostaje włączona do momentu rozpoczęcia pierwszej aktywności w dniu następnym. Podczas pierwszego uruchomienia, wszystkie dni tygodnia mają ustawione dwie standardowe aktywności; Dom rozpoczynającą się o 6:00 i Sen rozpoczynającą się o 22:00.
- 9. Za pomocą pokrętła wybrać dzień tygodnia, który ma być zmieniony:
	- A Dzień tygodnia
	- B Przegląd zaplanowanych aktywności
	- C Lista czynności
- 10. W razie potrzeby, wykonać następujące czynności:
	- 10.1. Edytować czas rozpoczęcia i/lub zaplanowaną aktywność.
	- 10.2. Dodać nową aktywność.
	- 10.3. Usunąć zaplanowaną aktywność (wybrać Usuń dla aktywności).
	- 10.4. Skopiować zaplanowaną aktywność z danego dnia tygodnia na inne dni.
	- 10.5. Zmienić temperaturę powiązaną z aktywnością.

#### 11.6 Odczytywanie nazwiska i numeru telefonu instalatora

Instalator może zapisać swoje nazwisko i numer telefonu na konsoli sterowniczej. Informacje te można odczytać, jeżeli konieczny jest kontakt z instalatorem.

- 1. Nacisnąć przycisk <sup>.</sup>
- 2. Wcisnąć przycisk ✔, aby potwierdzić wybór.
- 3. Wybrać Nastawy dla instalacji $\ddot{Q}$
- 4. Wcisnąć przycisk  $\blacktriangledown$ , aby potwierdzić wybór.
- 5. Wybrać Dane instalatora
- 6. Wcisnąć przycisk  $\swarrow$ . aby potwierdzić wybór.
	- Wyświetlone zostanie nazwisko instalatora i numer jego telefonu.

#### 11.7 Wyłączenie

Wyłączyć kocioł w następujący sposób:

- 1. Wyłączyć kocioł wyłącznikiem głównym zał./wył.
- 2. Odciąć dopływ gazu.
- 3. Chronić instalację przed mrozem.

Nie wyłączać kotła, jeżeli nie można zabezpieczyć instalacji przed mrozem.

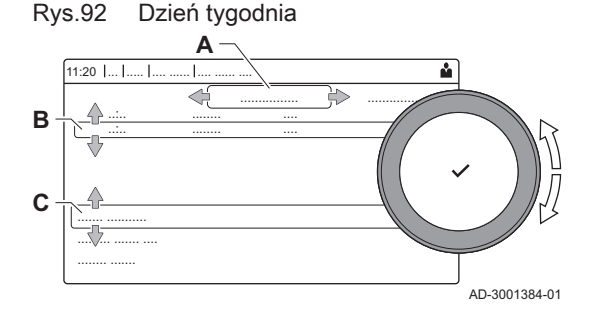

## 11.8 Ochrona przed zamarznięciem

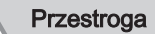

- Opróżnić kocioł i instalację centralnego ogrzewania, jeżeli mieszkanie lub budynek nie będą używane przez dłuższy czas i istnieje ryzyko zamarznięcia
	- Jeżeli kocioł jest wyłączony, funkcja ochrony przed zamarznięciem nie działa.
	- Wbudowane zabezpieczenie kotła chroni tylko kocioł, a nie instalację oraz grzejniki.
	- Otworzyć wszystkie zawory na wszystkich grzejnikach w instalacji.

Ustawić regulację temperatury na niską wartość, na przykład na 10°C

Jeżeli temperatura wody w instalacji centralnego ogrzewania obniży się zbyt mocno, zacznie działać zintegrowane w kotle zabezpieczenie. System ten działa w następujący sposób:

- Jeżeli temperatura wody spadnie poniżej 7°C, załącza się pompa.
- Jeżeli temperatura wody spadnie poniżej 4°C, załącza się kocioł.
- Jeśli temperatura wody jest wyższa od 10℃, palnik wyłącza się, a pompa działa dalej przez pewien czas.

Aby zapobiec zamarznięciu instalacji i grzejników w miejscach, w których temperatura może spaść poniżej zera (np. w garażu), do kotła można podłączyć termostat zabezpieczający przed zamarznięciem lub, jeśli to możliwe, czujnik zewnętrzny.

#### 11.9 Czyszczenie obudowy zewnętrznej

1. Powierzchnie zewnętrzne urządzenia czyścić wilgotną ściereczką z dodatkiem łagodnego detergentu.

## 12 Informacje techniczne

## 12.1 Dopuszczenia

## 12.1.1 Certyfikaty

#### Zak.71 Certyfikaty

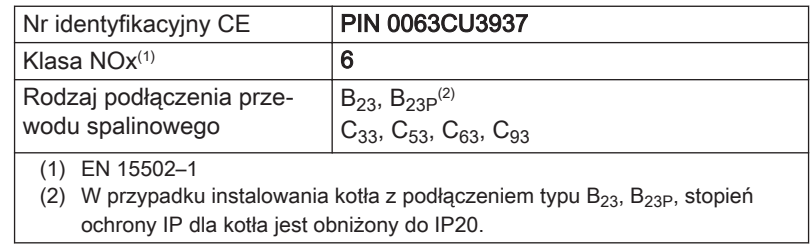

#### Kategorie urządzeń

#### Zak.72 Kategorie urządzeń

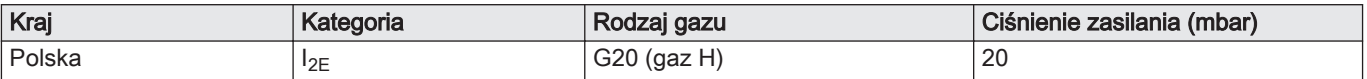

## 12.1.2 Dyrektywy

Oprócz przepisów i instrukcji należy przestrzegać dodatkowych wytycznych opisanych w niniejszej instrukcji.

Do wszystkich przepisów i wytycznych podanych w niniejszej instrukcji należy stosować uzupełnienia i nowsze rozporządzenia i wytyczne, które są ważne w momencie instalacji.

#### 12.1.3 Test przed wysyłką

Przed opuszczeniem fabryki, wszystkie kotły są optymalnie konfigurowane i testowane pod względem:

- bezpieczeństwa elektrycznego,
- $\bullet$  regulacji (O<sub>2</sub>),
- wodoszczelności,
- gazoszczelności,
- nastaw parametrów.

## 12.2 Schemat połączeń elektrycznych

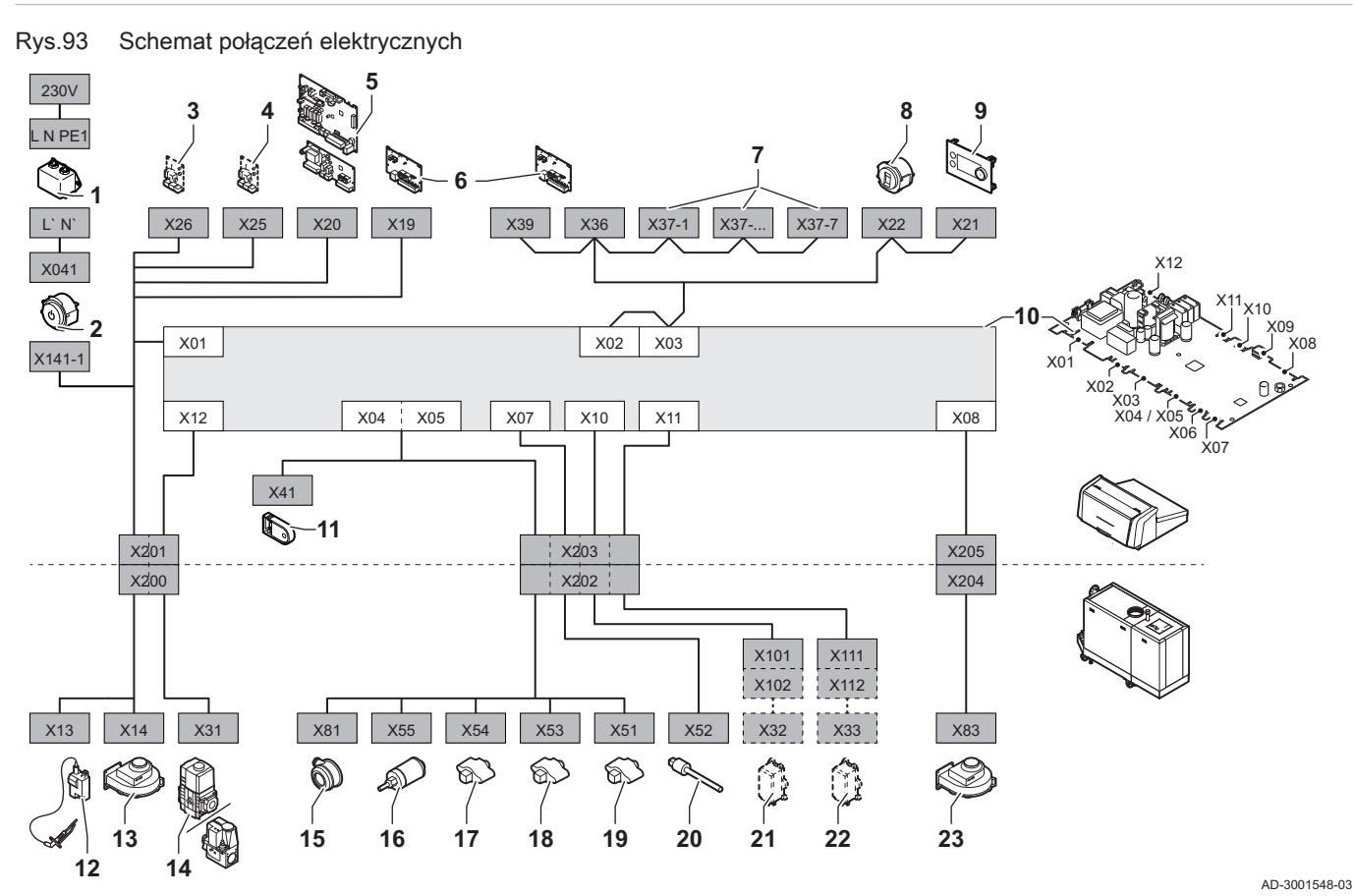

- 1 Filtr liniowy
- 2 Wyłącznik ZAŁ./WYŁ.
- 3 Zasilanie płytki elektronicznej rozszerzeń SCB
- 4 Zasilanie płytki elektronicznej rozszerzeń SCB
- 5 Zasilanie płytki elektronicznej rozszerzeń SCB strefy 6 Zasilanie połączeniowej płytki elektronicznej CB-01 (X19) i złącza CAN (X36 i X39)
- 7 Złącza CAN płytki elektronicznej rozszerzeń SCB  $(X37-1 - X37-7)$
- 8 Złącze serwisowe
- 9 Konsola sterownicza (HMI)
- 10 Regulator CU-GH13
- 11 Pamieć konfiguracii (CSU)
- 12 Zasilanie transformatora zapłonowego
- 13 Zasilanie wentylatora
- 14 Zawór regulacyjny gazu
- 15 Presostat różnicowy ciśnienia powietrza
- 16 Czujnik ciśnienia wody
- 17 Czujnik temperatury powrotu
- 18 Czujnik temperatury wymiennika ciepła
- 19 Czujnik temperatury zasilania<br>20 Czujnik temperatury spalin
- 20 Czujnik temperatury spalin<br>21 System kontroli szczelnośc
- 21 System kontroli szczelności zaworów (VPS)
- 22 Presostat ciśnienia gazu (GPS)
- 23 Sygnał PWM wentylatora

## <span id="page-88-0"></span>12.3 Wymiary i przyłącza C 340

Rys.94 Wymiary C 340

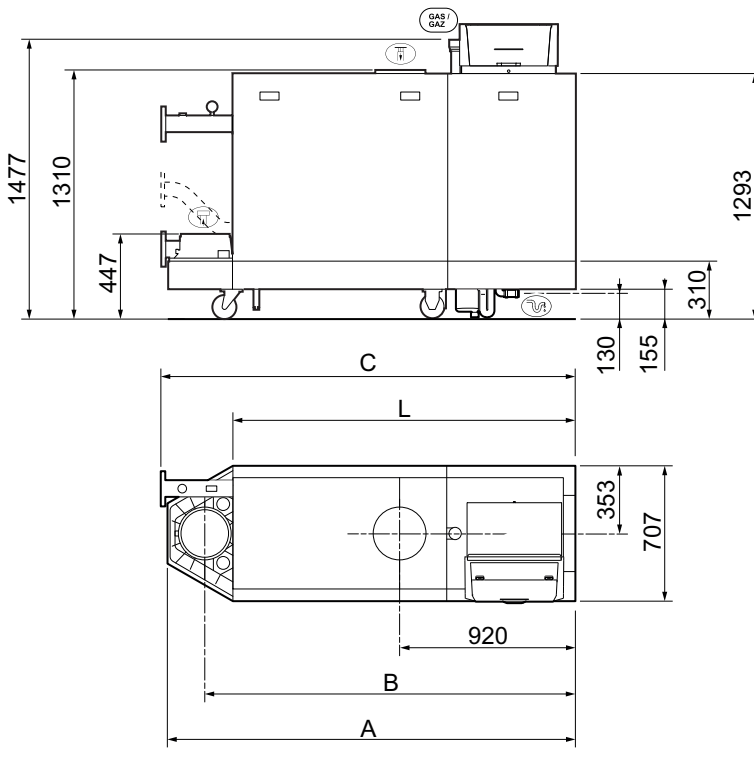

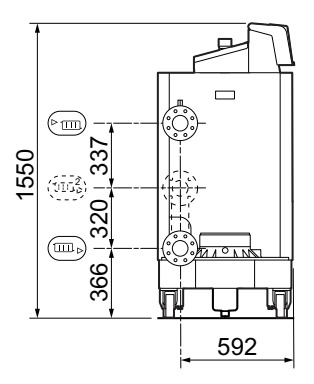

AD-3001442-02

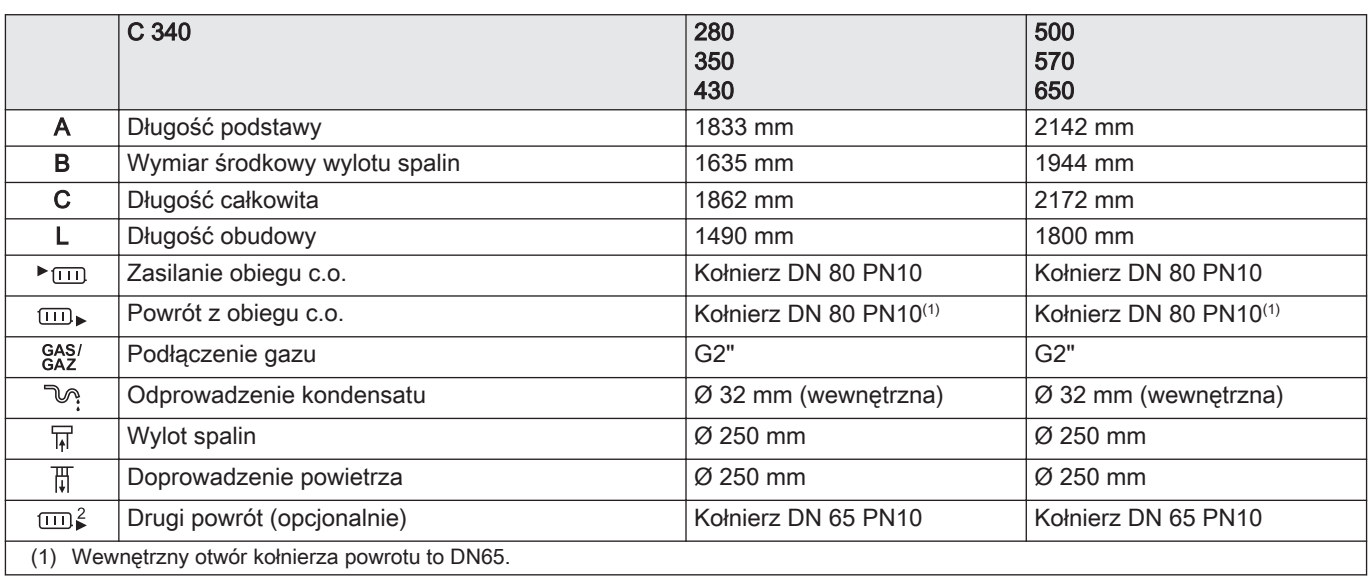

# 12.4 Wymiary i przyłącza C 640

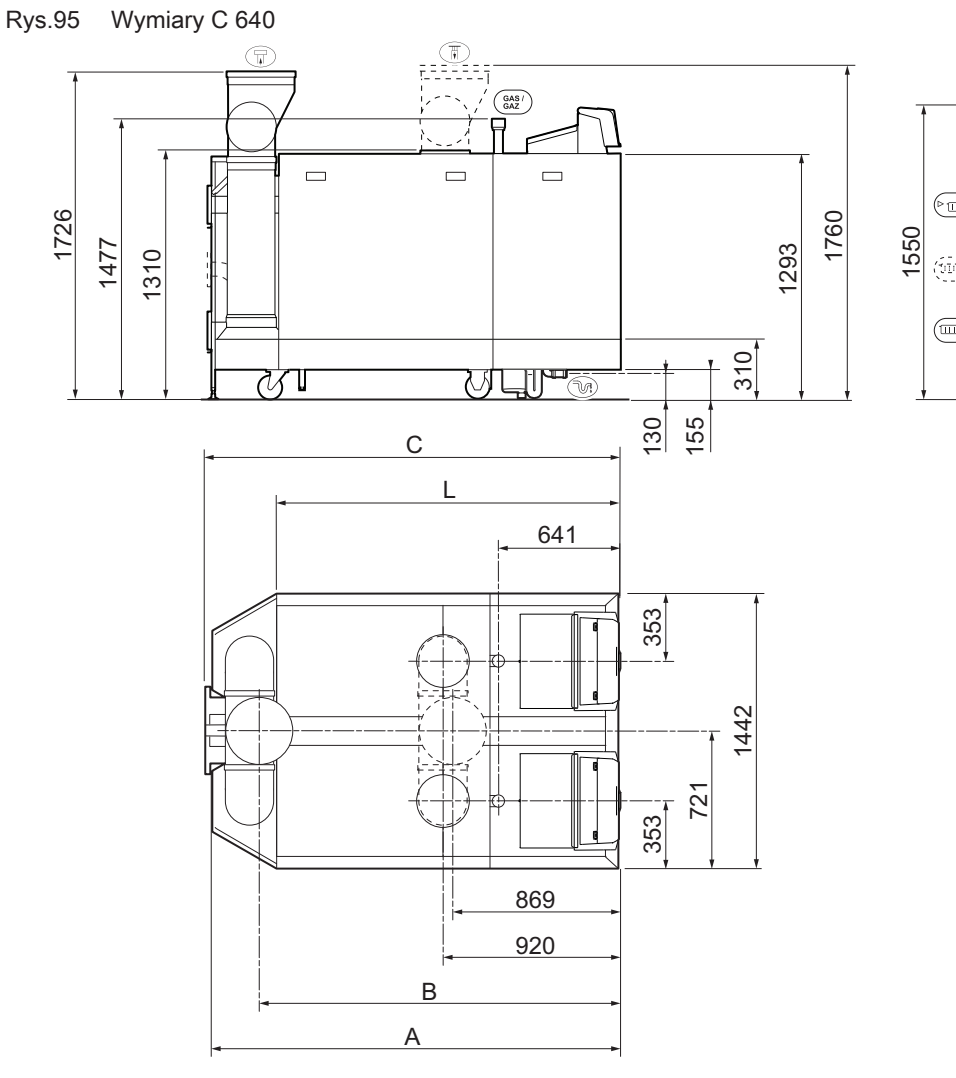

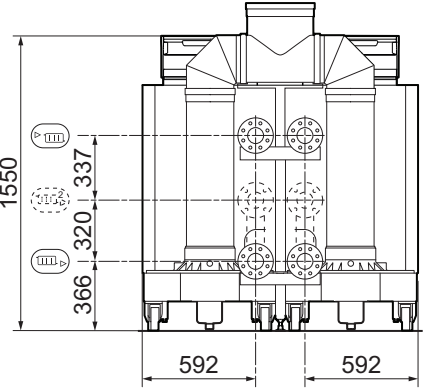

AD-3001443-02

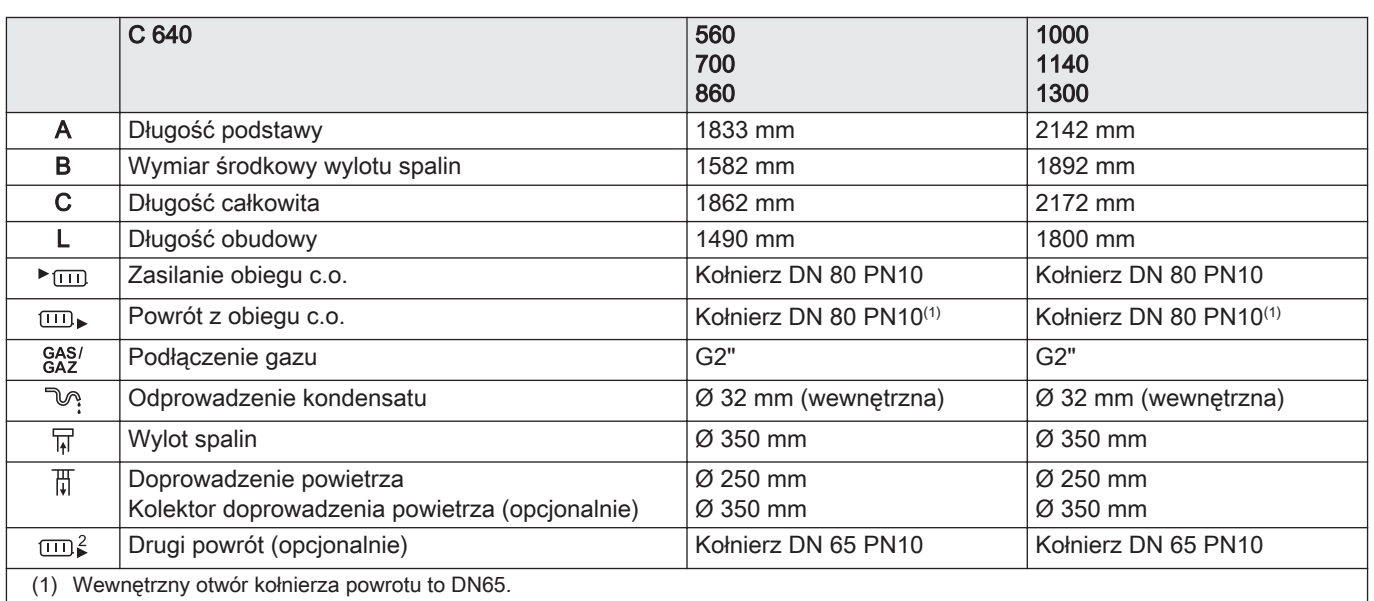

# 12.5 Opór hydrauliczny

#### Zak.73 Opór hydrauliczny

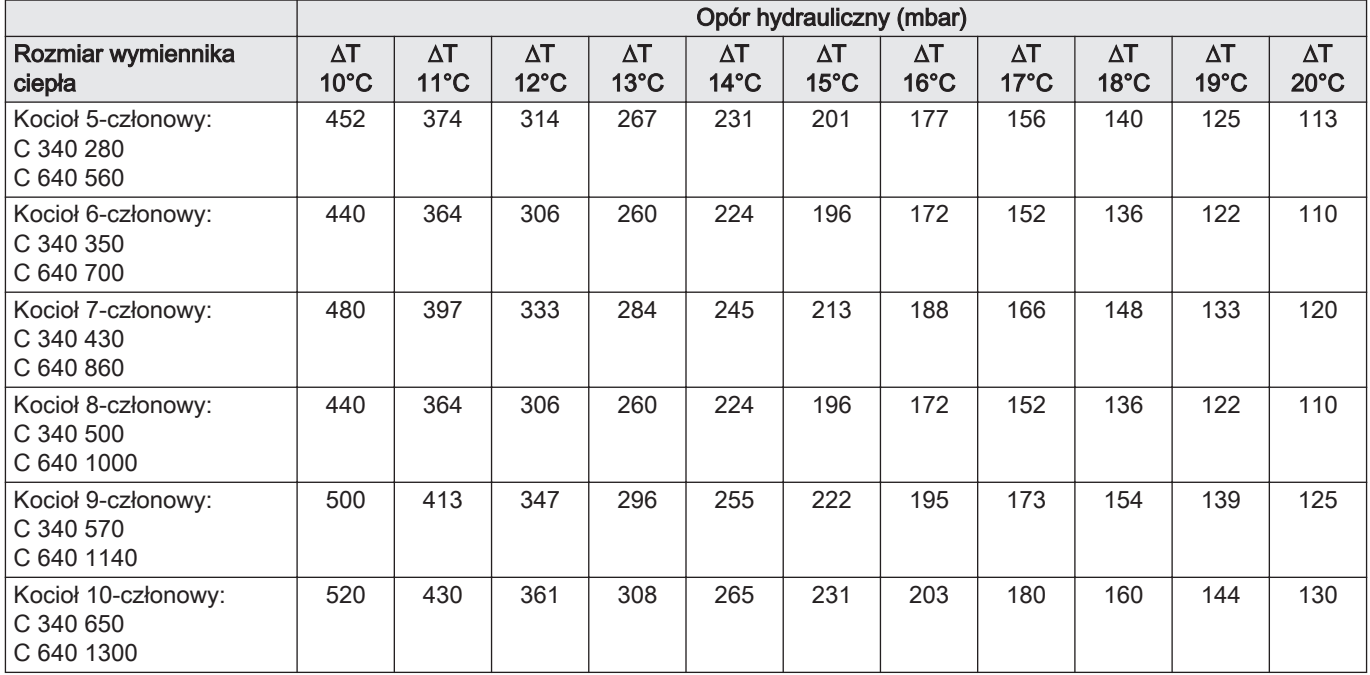

## 12.6 Dane techniczne C 340

### Zak.74 Informacje ogólne

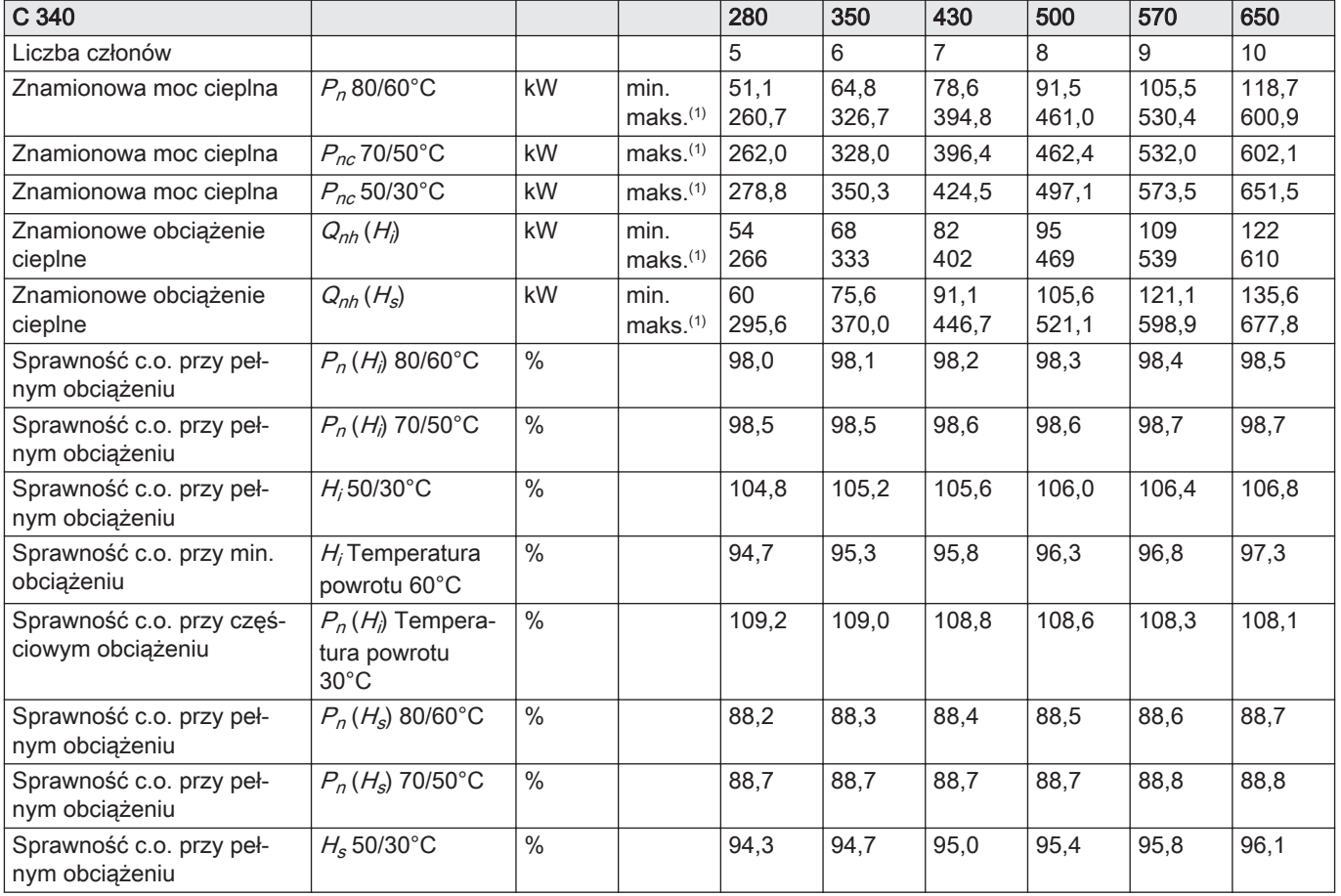

<span id="page-91-0"></span>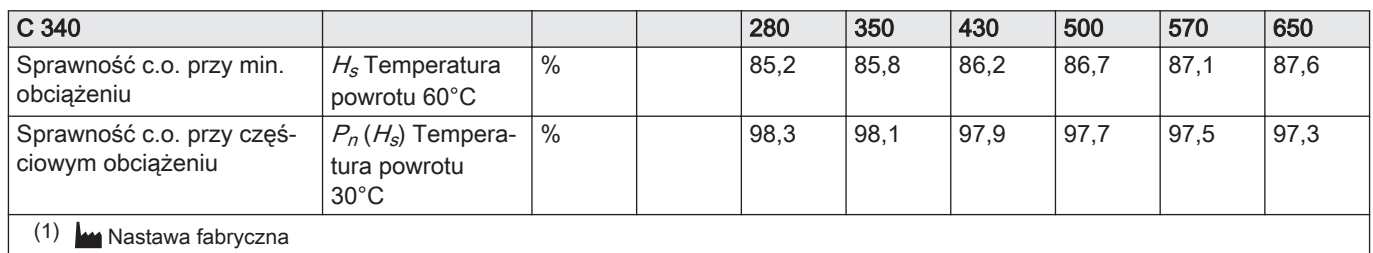

## Zak.75 Parametry gazu i spalin

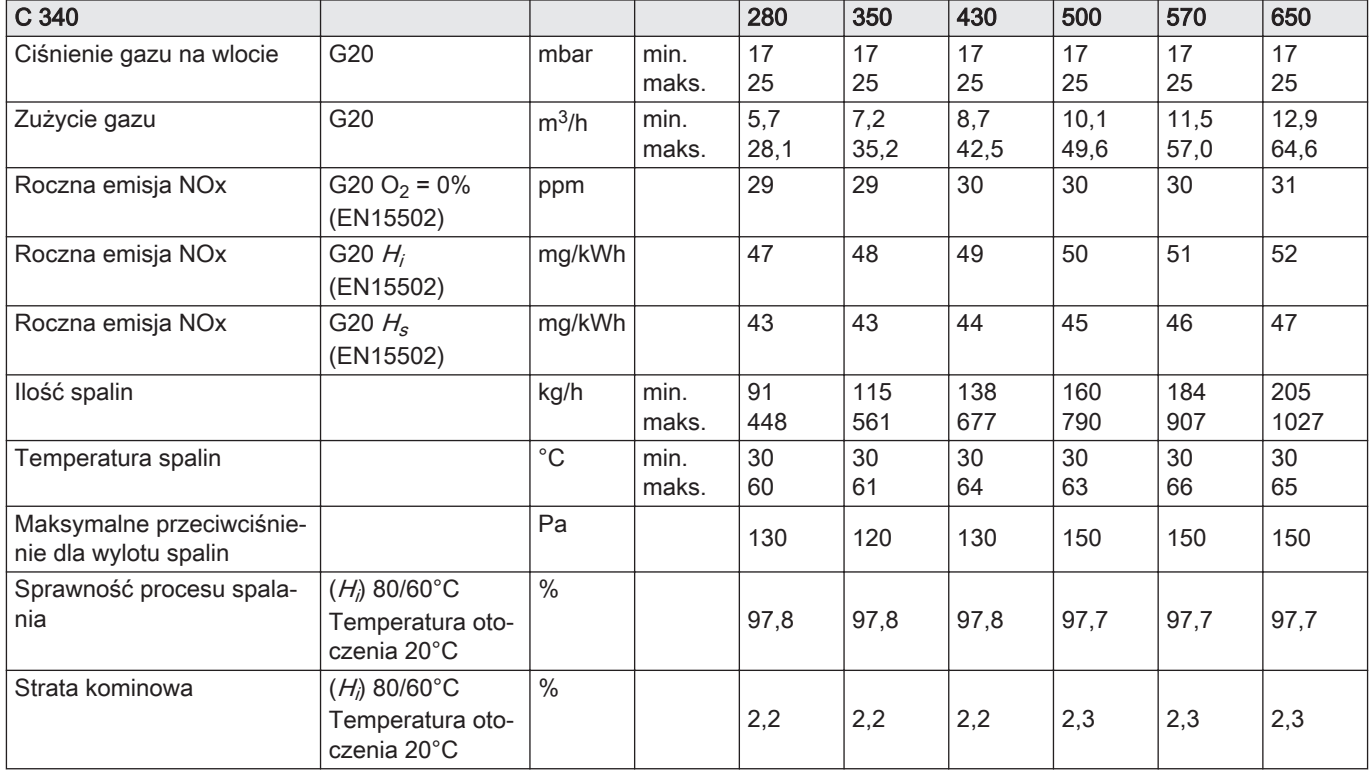

## Zak.76 Dane obiegu c.o.

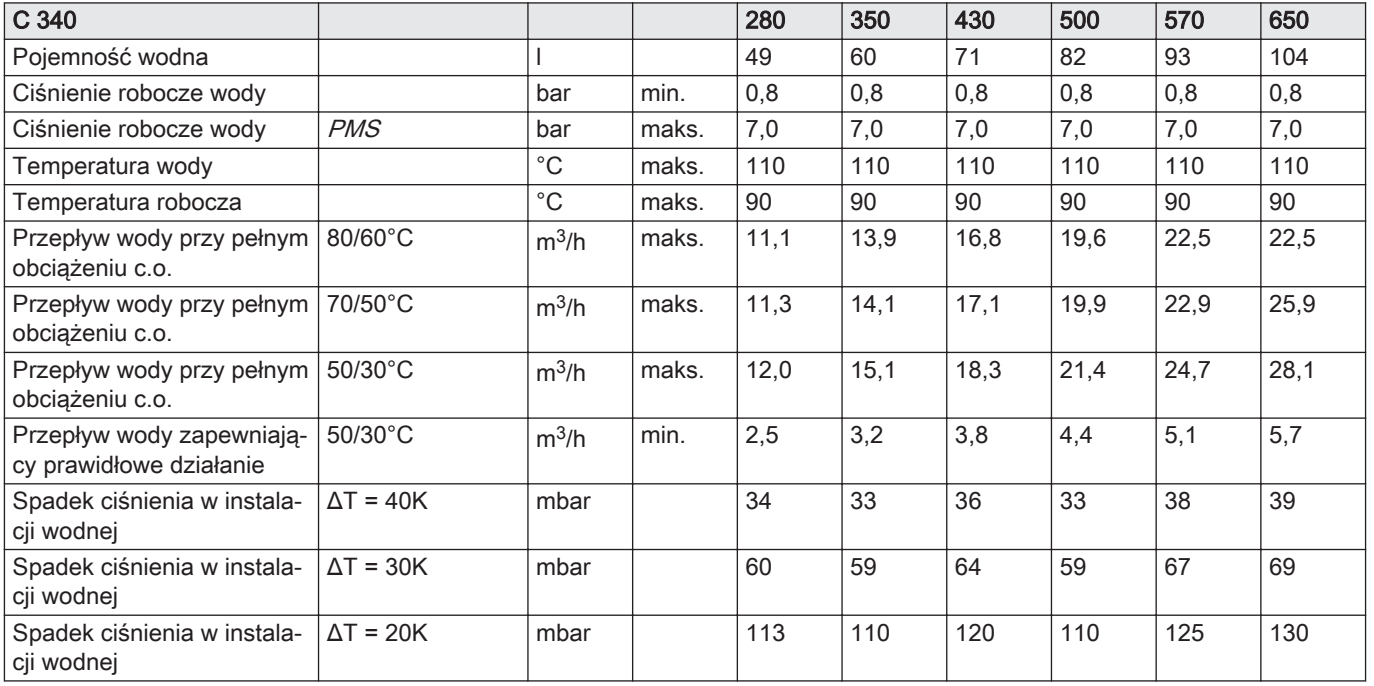

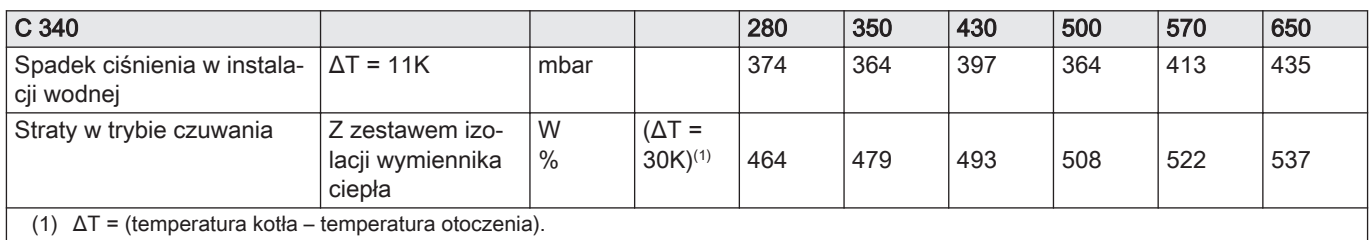

## Zak.77 Dane elektryczne

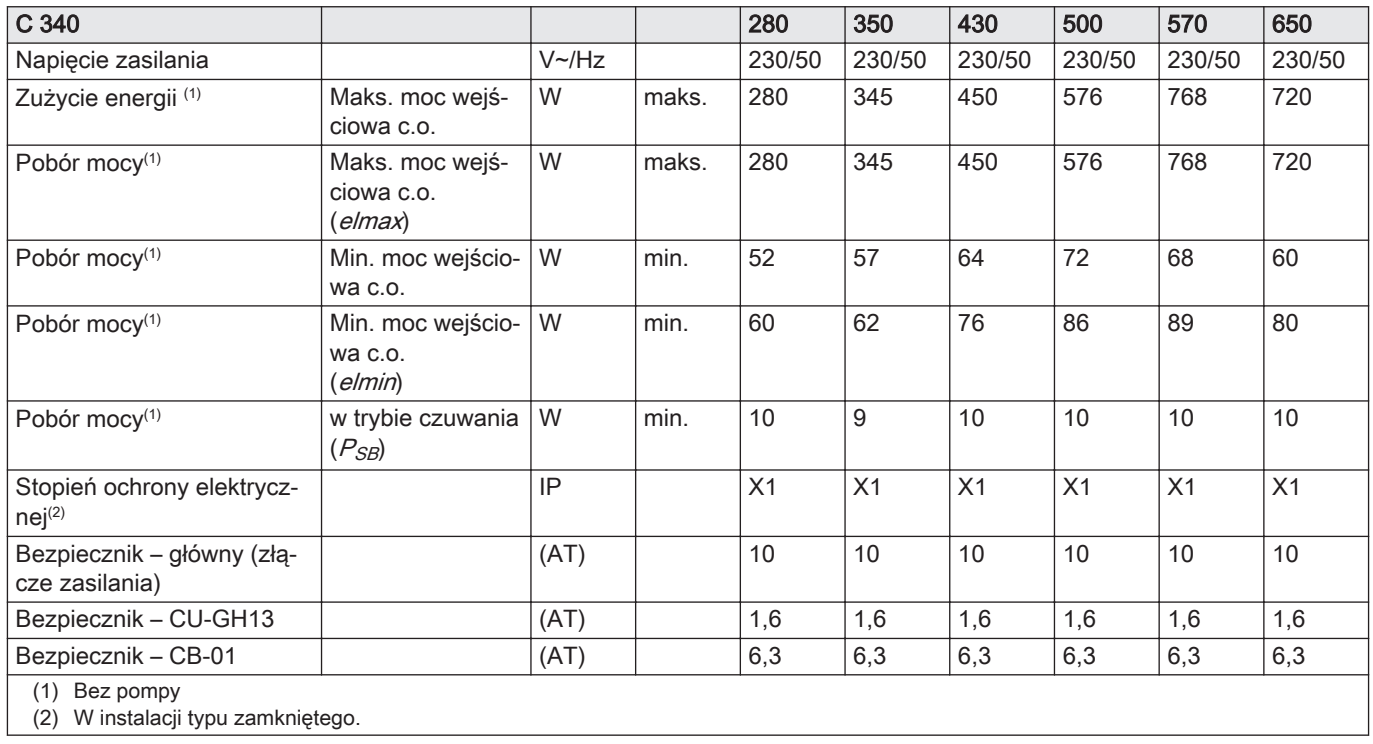

## Zak.78 Inne dane

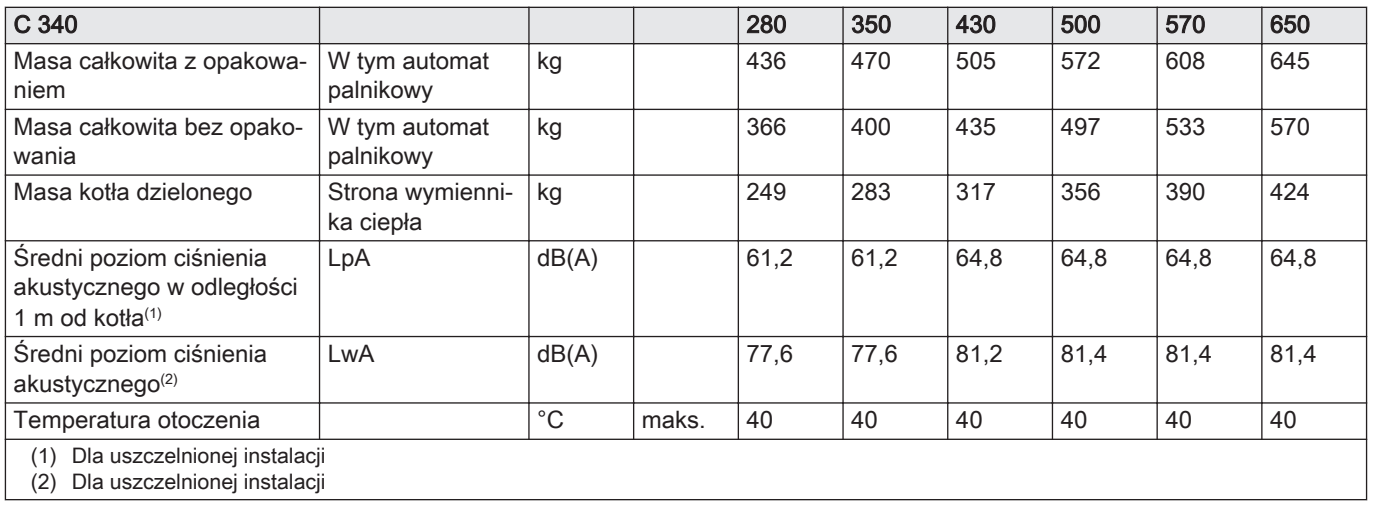

## Zak.79 Parametry techniczne

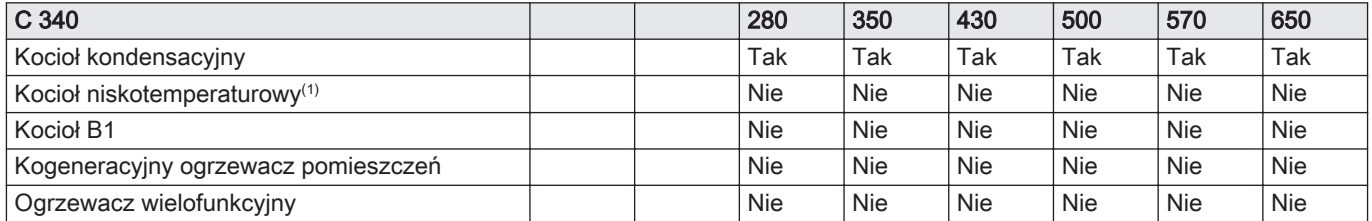

<span id="page-93-0"></span>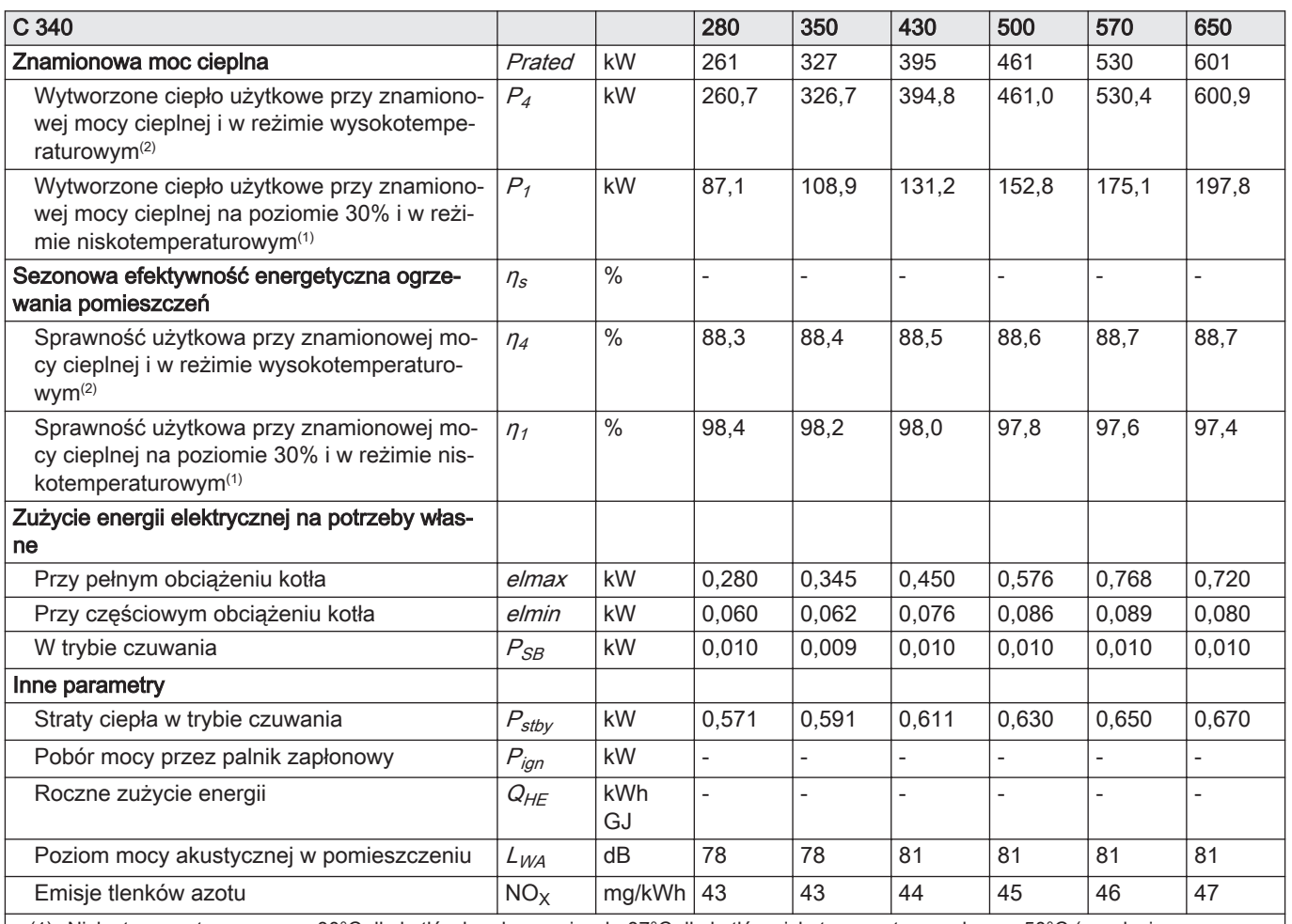

(1) Niska temperatura oznacza 30°C dla kotłów kondensacyjnych, 37°C dla kotłów niskotemperaturowych oraz 50°C (na wlocie ogrzewacza) dla innych urządzeń grzewczych.

(2) W reżimie wysokotemperaturowym temperatura wody powrotnej na wlocie ogrzewacza wynosi 60°C, a wody zasilającej na jego wylocie 80°C.

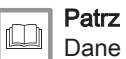

Dane kontaktowe znajdują się na tylnej okładce.

## 12.7 Dane techniczne C 640

#### Zak.80 Informacje ogólne

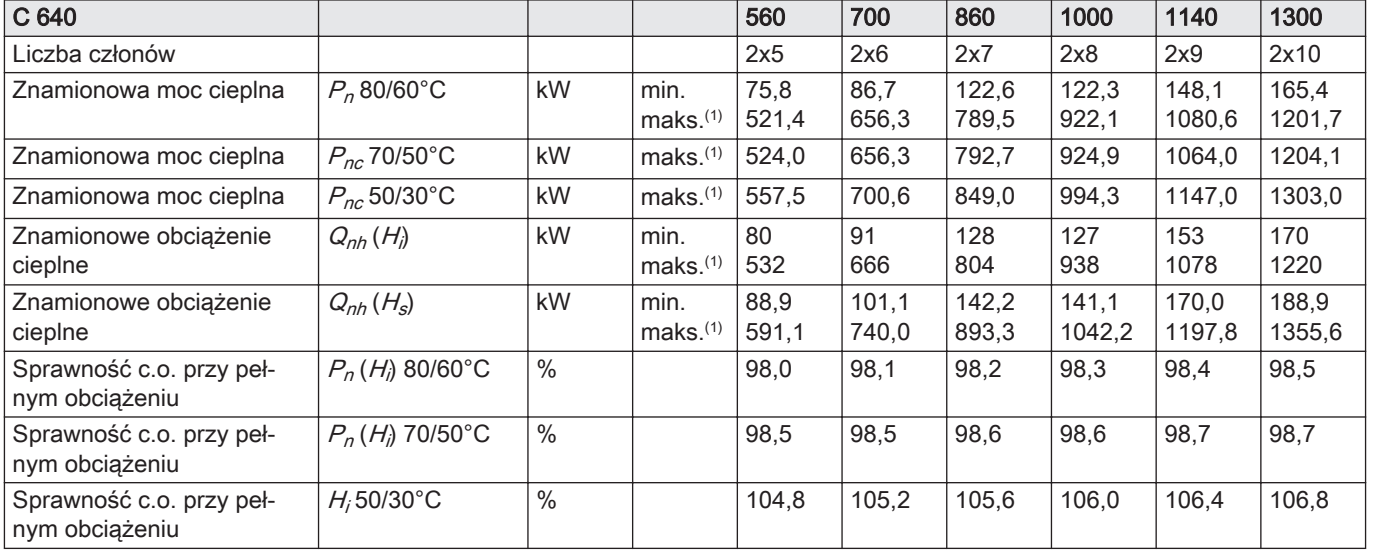

<span id="page-94-0"></span>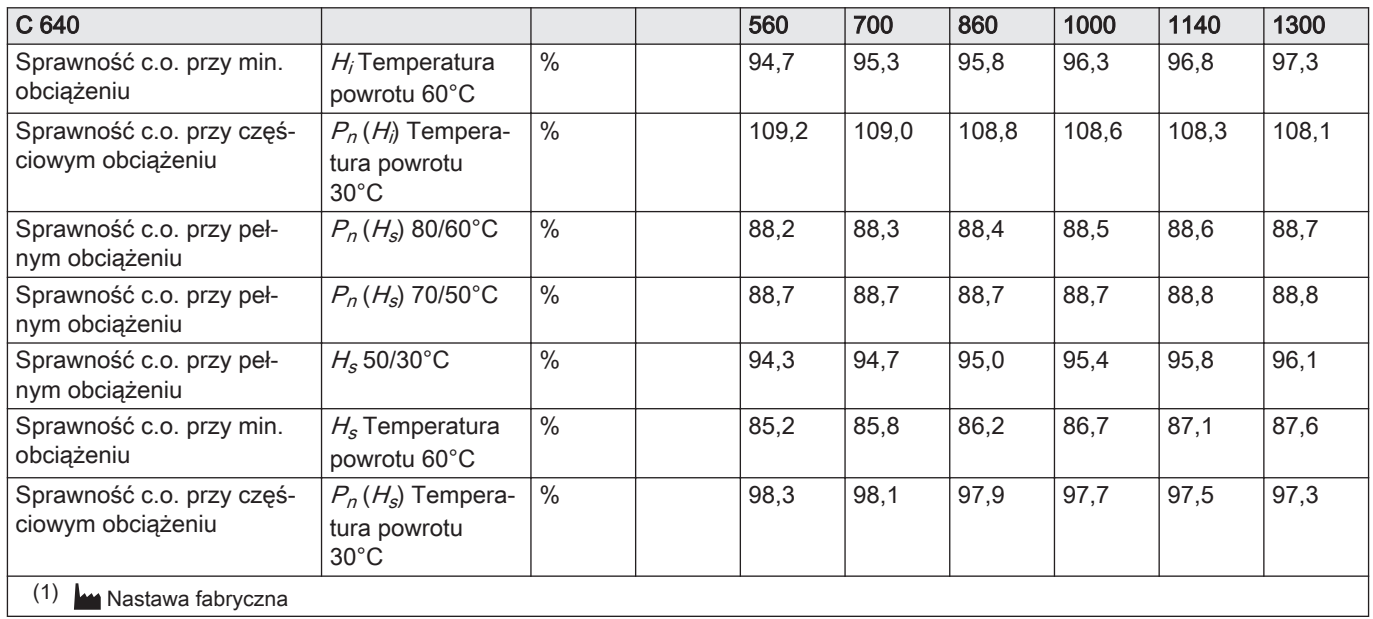

## Zak.81 Parametry gazu i spalin

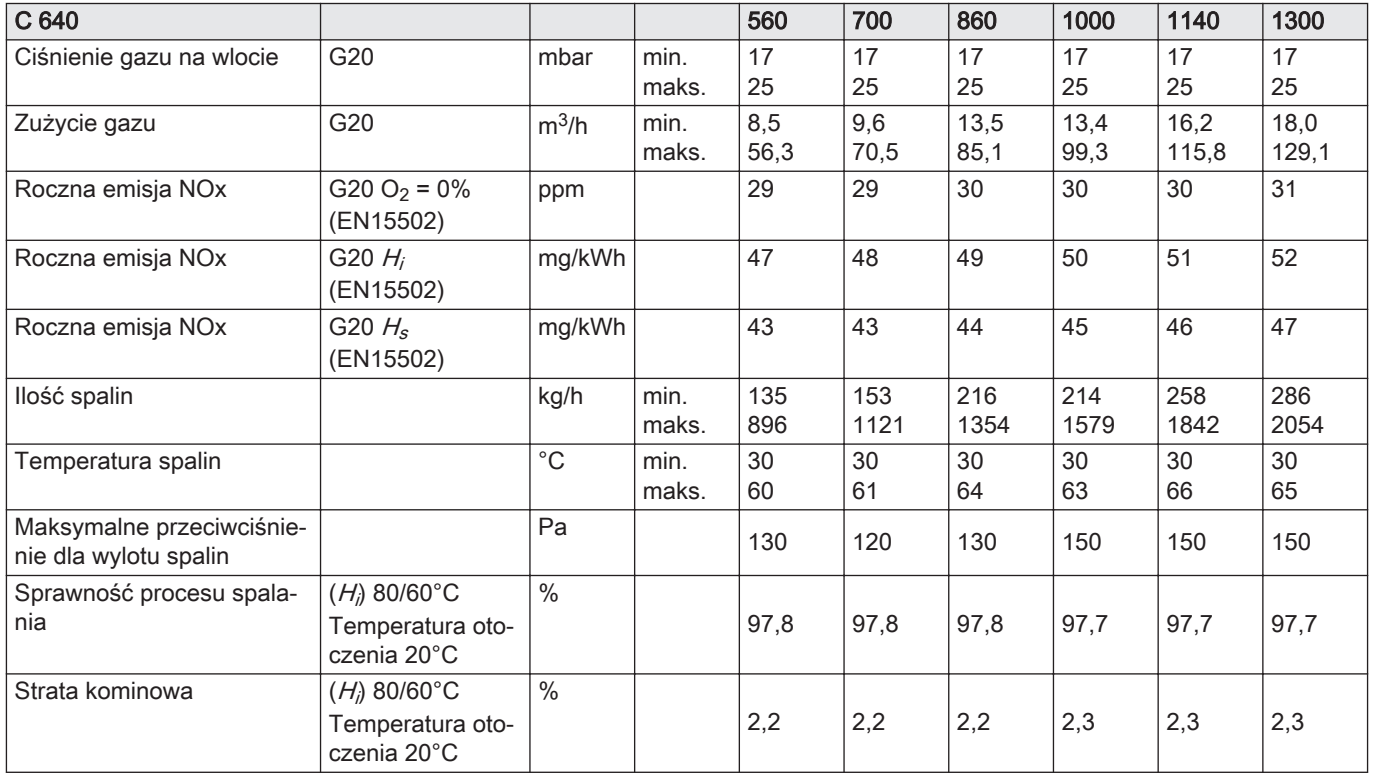

## Zak.82 Dane obiegu c.o.

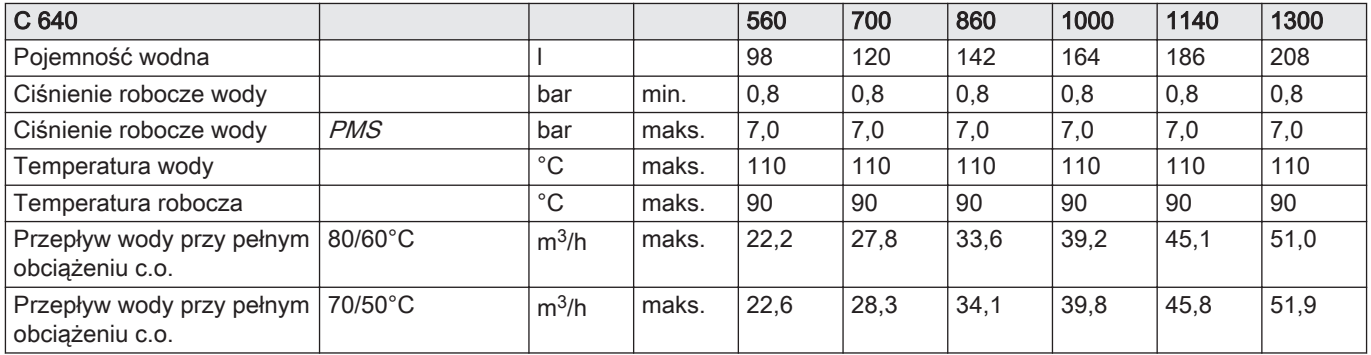

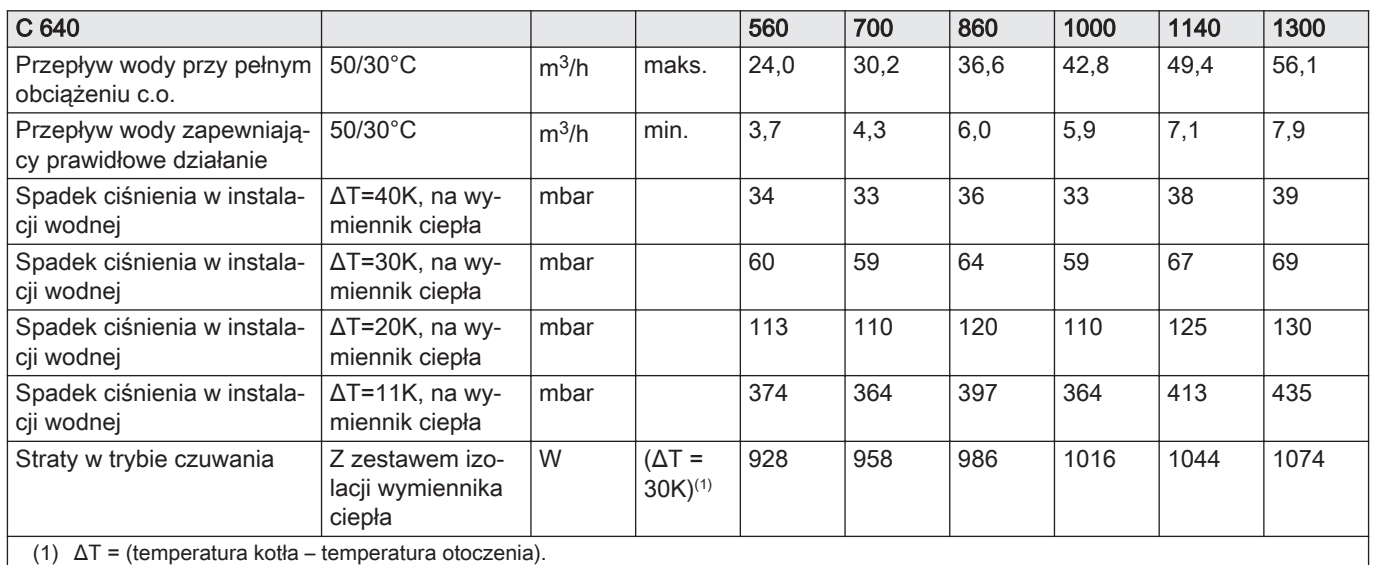

#### Zak.83 Dane elektryczne

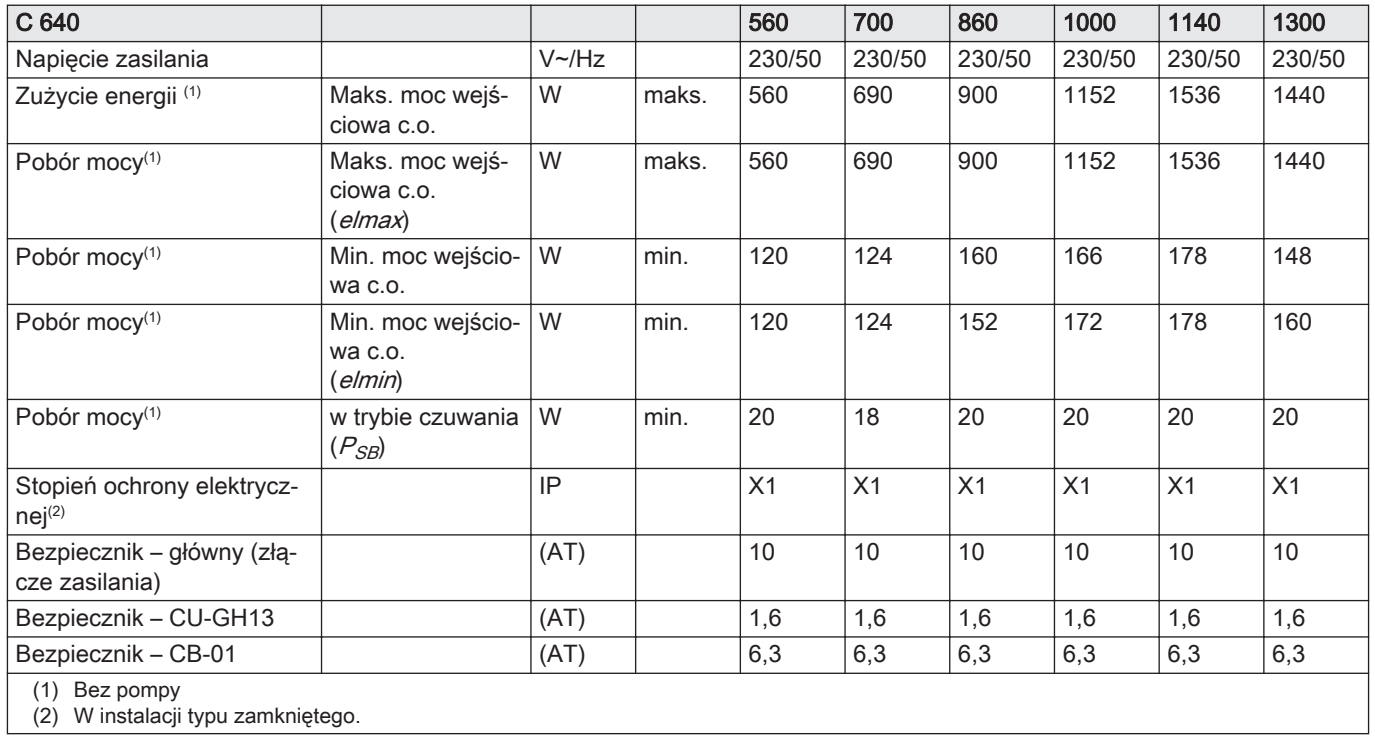

## Zak.84 Inne dane

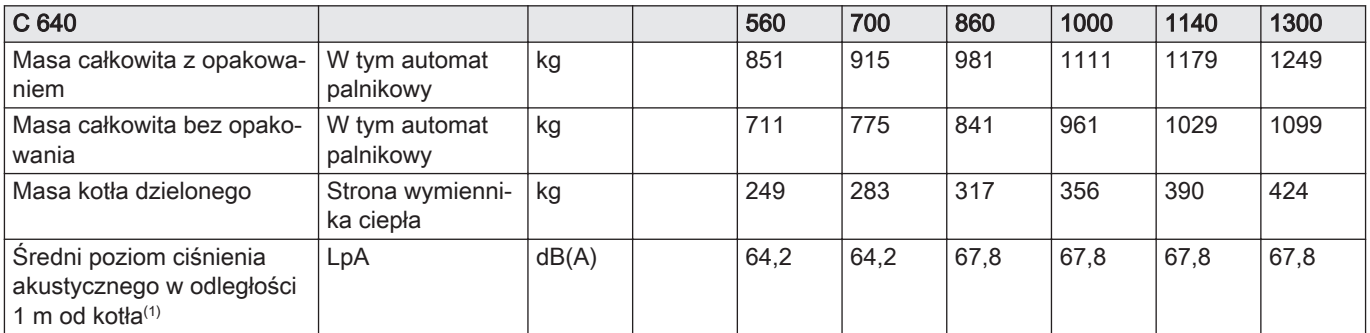

<span id="page-96-0"></span>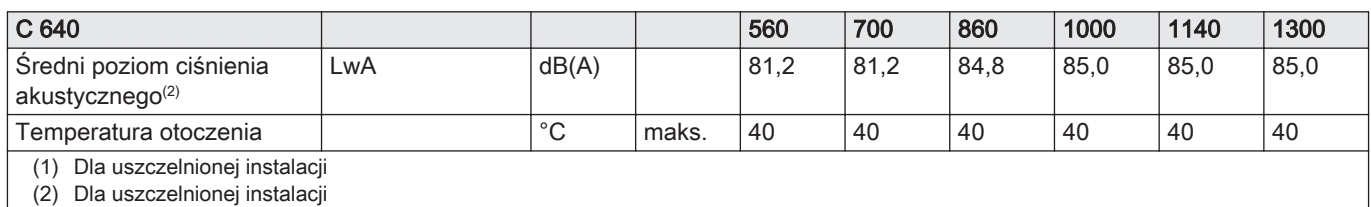

#### Zak.85 Parametry techniczne

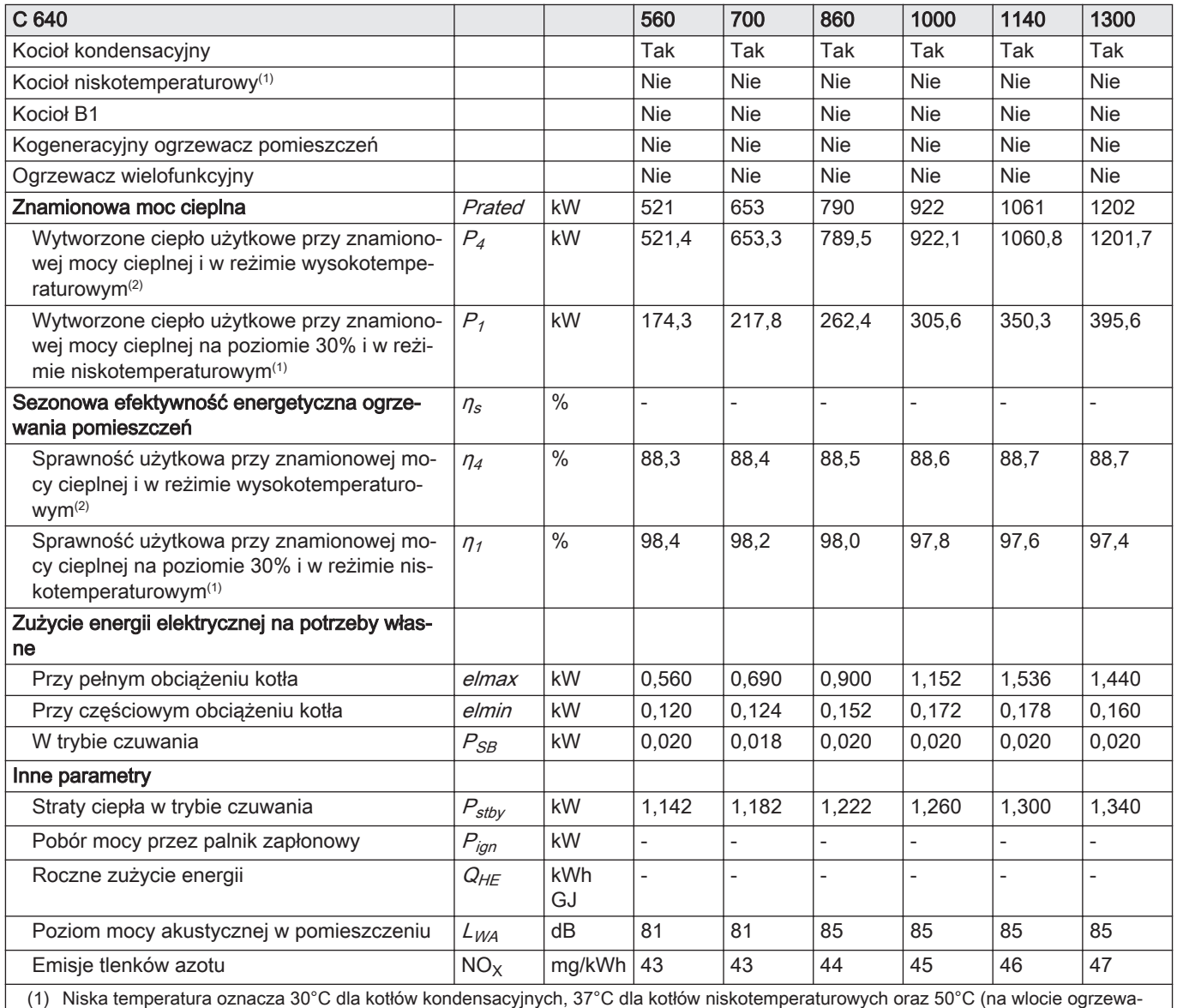

cza) dla innych urządzeń grzewczych.

(2) W reżimie wysokotemperaturowym temperatura wody powrotnej na wlocie ogrzewacza wynosi 60°C, a wody zasilającej na jego wylocie 80°C.

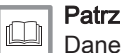

Dane kontaktowe znajdują się na tylnej okładce.

# 13 Dodatek

## 13.1 Informacje dotyczące produktów związanych z energią (ErP)

## 13.1.1 Karta produktu

#### Zak.86 Karta produktu

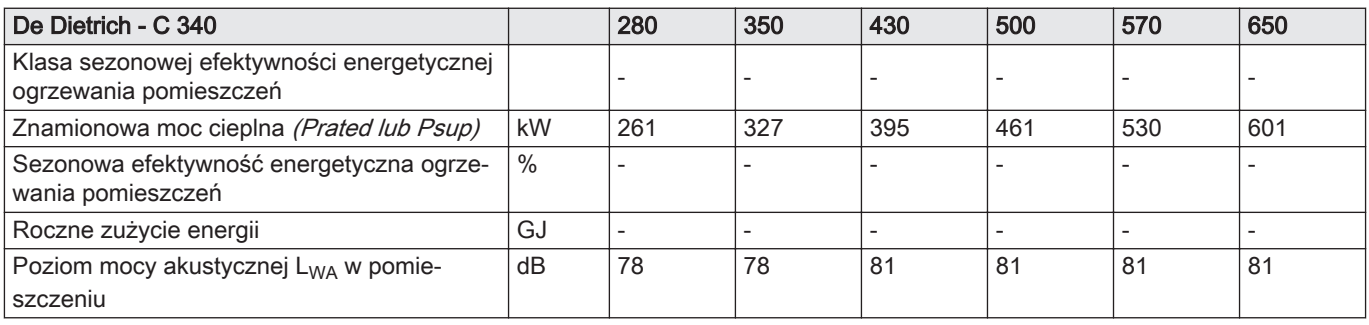

#### Zak.87 Karta produktu

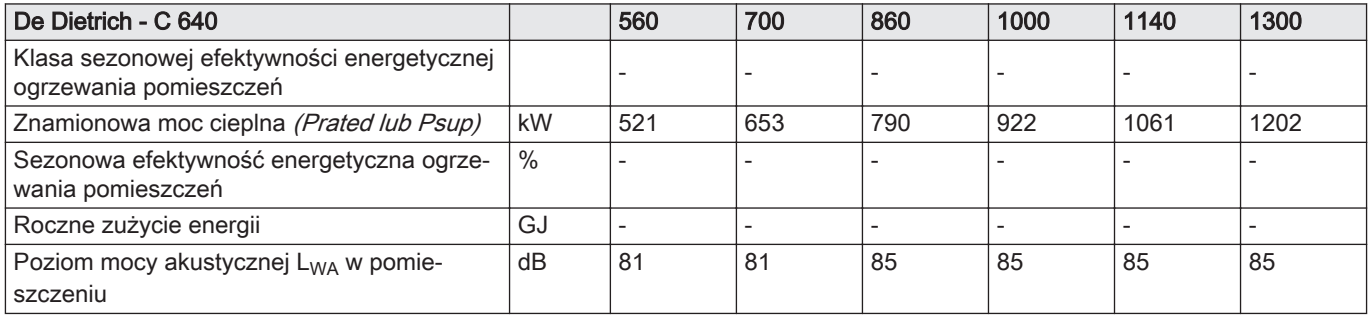

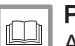

## Patrz

Aby poznać określone środki ostrożności w odniesieniu do montażu, instalacji i konserwacji: [Bezpieczeństwo, strona 4](#page-3-0)

## 13.2 Deklaracja zgodności WE

Urządzenie jest zgodne ze standardowym typem opisanym w deklaracji zgodności WE. Zostało wyprodukowane i skonfigurowane zgodnie z dyrektywami europejskimi.

Oryginał deklaracji zgodności posiada producent.

# Original instructions - © Prawa autorskie

Wszystkie informacje techniczne i technologiczne zamieszczone w niniejszej instrukcji, jak również dostarczone rysunki i opisy techniczne pozostają naszą własnością i zabrania się ich reprodukowania bez naszej uprzedniej zgody na piśmie. Zastrzegamy możliwość wprowadzania zmian.

## DE DIETRICH

## **FRANCE**

Direction de la Marque 57, rue de la Gare - F-67580 Mertzwiller

S 03 88 80 27 00

**03 88 80 27 99** 

**www.dedietrich-thermique.fr**

## VAN MARCKE NV

**BE**

LAR Blok Z, 5<br>B- 8511 KORTRIJK

**www.vanmarcke.be** +32 (0)56/23 75 1 1

DE DIETRICH THERMIQUE IBERIA S.L.U. **ES** C/Salvador Espriu, 1 1 08908 L'HOSPITALET de LLOBREGAT

 $\frac{1}{5}$  +34 902 030 154

**www.dedietrich-calefaccion.es** info@dedietrichthermique.es

MEIER TOBLER AG

**CH**

Bahnstrasse 24 - CH - 8603 SCHWERZENBACH

+41 (0) 44 806 41 4 1

info@meiertobler.ch

**www.meiertobler.ch +41 (0)8 00 846 84 6 Servicelin e**

MEIER TOBLER SA

**CH**

Chemin de la Veyre-d'En-Haut B6, CH -1806 St-Légier-La -Chiésaz

 $\bullet$  +41 (0) 21 943 02 22 info@meiertobler.ch

**+41 (0)8 00 846 84 6 Servicelin e**

**www.meiertobler.ch**

BDR THERMEA (SLOVAKIA) s.r.o DE DIETRICH Technika Grzewcza sp. z o.o. **PL www.facebook.com/DeDietrichPL www.dedietrich.pl**  $\frac{1}{5}$  +48 71 71 27 400 biuro@dedietrich.pl ul. Północna 15-19, 54-105 Wrocław 801 080 881 **Infocentral** 

**SK www.dedietrichsk.sk** +421 907 790 22 1  $\omega$  info $\omega$ baxi.sk Hroznov á 23 18-911 05 Tre nČín **De Dietrich <o** SERVICE CONSOMMATEURS **0 825 120 520 provide 0,15** 

NEUBERG S.A. **LU** DE DIETRICH SERVICE **AT** DE DIETRICH **CN www.neuberg.lu www.dedietrich-heating.com www.dedietrich-heiztechnik.com** +352 (0)2 401 40 1 0800 / 20 1608 freecall 39 rue Jacques Stas - B.P.12 L- 2549 LUXEMBOURG UNIT 1006 , CBD International Mansion, No.16 Yong An Dong li, Chaoyang District, 100022, Beijing China BDR THERMEA Czech Republic s.r.o **CZ www.dedietrich.cz**  $\frac{1}{5}$  +420 271 001 627 dedietrich@bdrther mea.cz Jeseniova 2770/56 - 1 30 00 Praha 3 000 «БДР ТЕРМИЯ Рус»<br>**RU www.dedietrich.ru**  $8$  8 800 333-17-18 the info@dedietrich.ru 12916 4, Россия, г. Москв 129164, Россия, г. Москва<br>Зубарев переулок, д. 15/1<br>Бизнес-центр «Чайка Плаза»,офис 309 **www.dedietrich-heating.com**  $\frac{1}{5}$  +400 6688700 ■ +86 10 6588 4834 contactBJ@dedietrich.com.cn DUEDI S. r . **IT www.duediclima.it**  $\frac{1}{9}$  +39 0171 857170 +39 0171 68 7875 info@duediclima.it Distributore Ufficiale Esclusiv <sup>o</sup> De Dietrich-Thermique Italia Via Maestri del Lavoro, 16 12010 San Defendente di Cervasca (CN)

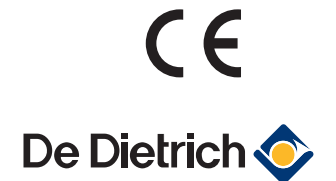